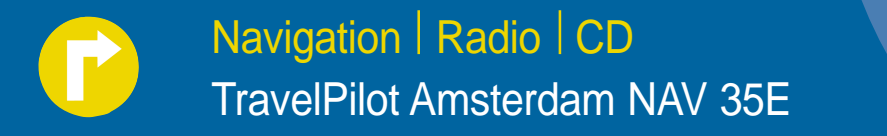

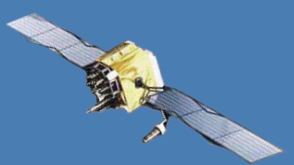

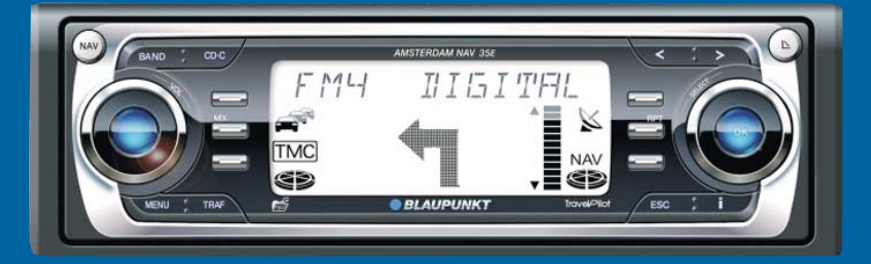

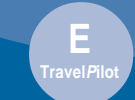

**Bedienungs- und Einbauanleitung** www.blaupunkt.com

# **DESPAUPUNKER**

# **Geräteübersicht**

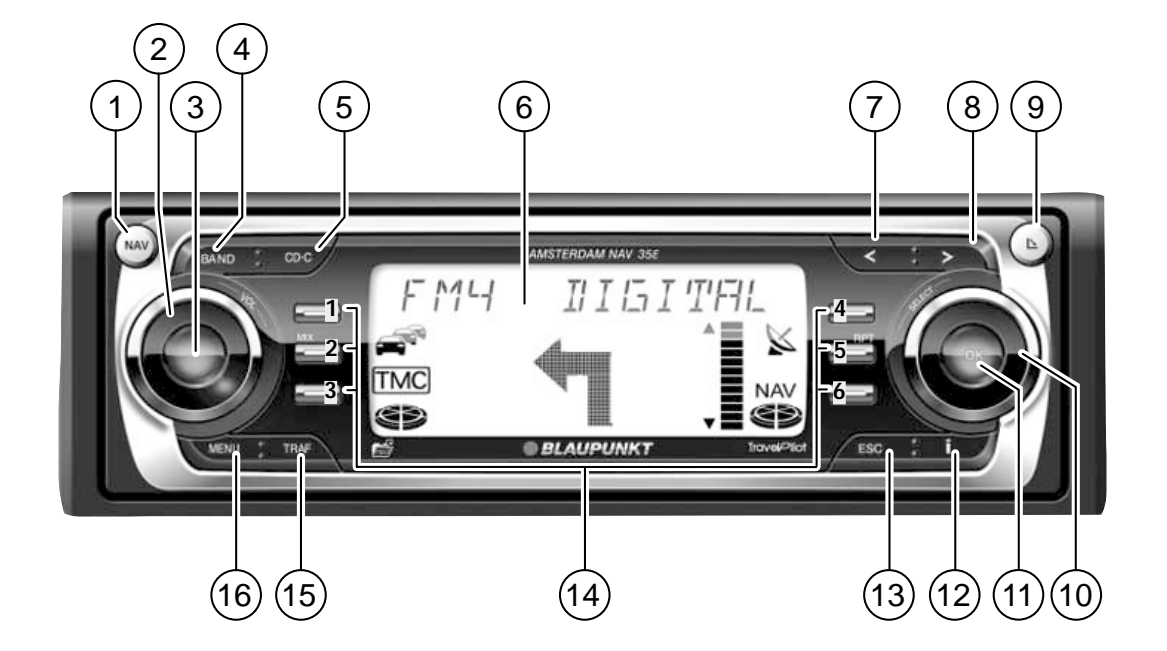

# 1 **NAV**-Taste

Kurzdruck: Aktiviert die Navigation und die vier Speicherebenen.

Langdruck: Aufruf des Auswahlmenüs für Stau voraus und Routenoptionen.

- 2 Lautstärkeregler (**VOL**)
- 3 Ein-/Ausschalten des Gerätes und Stummschaltung (Mute).

#### 4 **BAND**-Taste

Kurzdruck: Aktiviert die Radiobetriebsart und Wahl der Wellenbereiche FM, MW und LW.

Langdruck: Starten der Travelstore-Funktion.

5 **CD•C**-Taste

Aktiviert die CD-, MP3- bzw. CD-Wechsler-Betriebsart.

- 6 Display
- $(7)$  <-Taste

Radio/CD: Suchlauf abwärts/vorheriger Titel. Navigation: Eingegebenes Zeichen löschen.

- 8 >-Taste Radio/CD: Suchlauf aufwärts/nächster Titel. Navigation: Sprung in die Auswahlliste.
- $\circ$   $\Delta$ -Taste, zum Öffnen des abnehm- und klappbaren Bedienteils und Entnahme der CD.
- : Menüknopf (**SELECT**) Menü- und Zeichenauswahl Radio: Manuelle Senderabstimmung

; **OK**-Taste

Kurzdruck: Bestätigen von Menüeinträgen Langdruck: Starten der Scan-Funktion. Radio: Menü zur Auswahl der Wellenbereiche aufrufen CD-Wechsler: CD-Auswahlmenü aufrufen

 $\overline{12}$  **i**-Taste

#### Zielführung aktiv

Kurzdruck: Der aktuelle Standort wird eingeblendet und die letzte Sprachausgabe wird wiederholt. Bei nochmaligem kurzen Druck wird das aktuelle Ziel angezeigt. Langdruck: Aufruf der Routenliste. Zielführung nicht aktiv

Kurzdruck: Der aktuelle Standort wird angezeigt. Listeneinträge werden vollständig angezeigt.

# = **ESC**-Taste

Verlassen von Menüs. Löschen von Zeichen bei der Zieleingabe. Abbruch der Zielführung.

#### > Tastenblock **<sup>1</sup>** - **<sup>6</sup>**

Stationstasten und Navigations-Zielspeicher Taste **2 MIX**: Zufallswiedergabe bei CD-Betrieb. Taste **5 RPT**: Titelwiederholung bei CD-Betrieb.

? **TRAF**-Taste

Kurzdruck: Ein-/Ausschalten der Verkehrsfunkbereitschaft. Langdruck: TMC-Meldungen ansehen.

#### @ **MENU**-Taste

Kurzdruck: Aufruf des Einstell-Menüs. Langdruck: Aufruf des Installations-Menüs.

![](_page_3_Picture_191.jpeg)

#### **Sehr geehrte Kundin, sehr geehrter Kunde,**

wir gratulieren Ihnen zum Kauf des Travel-Pilot. Sie können sicher sein, dass Sie mit dem Kauf die richtige Wahl getroffen haben.

Der TravelPilot ist ein Radio-Navigationssystem von der Größe eines gewöhnlichen Autoradios, er hat aber eine Menge mehr zu bieten!

Zum Beispiel die Korridor- und Umgebungsfunktion, die es Ihnen ermöglicht während der Navigation eine Audio-CD zu hören.

Der TravelPilot ist ein verlässlicher, einfach zu bedienender Verkehrslotse, der Sie präzise durch den Verkehr an Ihr Ziel führt.

Diese Anleitung führt Sie Schritt für Schritt durch die Funktionen des TravelPilot und beantwortet die am häufigsten gestellten Fragen. Mehr Informationen zum Umgang mit dieser Anleitung finden Sie im Abschnitt "Hinweise zu dieser Anleitung".

Wenn Sie weitere Fragen oder Anregungen zum TravelPilot haben, können Sie jederzeit unsere Telefon-Hotline anrufen oder nehmen Sie Kontakt mit Ihrem Händler auf. Die Telefonnummern der internationalen Telefon-Hotline finden Sie am Ende dieser Anleitung.

#### **Gewährleistung**

Für unsere innerhalb der Europäischen Union gekauften Produkte, geben wir eine Herstellergarantie. Für außerhalb der Europäischen Union gekaufte Geräte gelten die von unserer jeweils zuständigen Landesvertretung herausgegebenen Garantiebedingungen.

Die Garantiebedingungen können Sie unter www.blaupunkt.de abrufen oder direkt anfordern bei:

Blaupunkt GmbH Hotline Robert-Bosch-Str. 200 D-31139 Hildesheim

#### **Haftungshinweis**

Trotz ständiger technischer Fortentwicklung kann es aufgrund unsachgemäßer Bedienung, Änderungen der Verkehrsregelungen, Baustellen, Verkehrsbelastungen, Irrtümern oder fehlender Informationen auf dem Navigationsdatenträger oder allgemeiner Rechner- und Ortungsfehler in Einzelfällen zu einer unrichtigen oder nicht optimierten Verkehrsführung durch das Navigationsgerät kommen. Blaupunkt übernimmt keine Haftung und leistet keinen Ersatz für hieraus entstehende Schäden oder sonstige Nachteile.

4

# **Kurzanleitung für die Navigation**

![](_page_4_Picture_1.jpeg)

Drücken Sie die **NAV-Taste** 1 einmal, um aus den Audioquellen Radio oder CD-Wechsler (optional) in das Navigations-Grundmenü zu gelangen.

Wählen Sie mit dem Menüknopf (10) den Menüpunkt ZIELEING. und drücken Sie die **OK-Taste (1), um ein neues Ziel einzuge**ben.

Zunächst werden Sie aufgefordert das Zielland auszuwählen. Bestätigen Sie Ihre Auswahl durch Drücken der  $OK$ -Taste  $(1)$ .

Bestätigen Sie jetzt den markierten Menüpunkt STADT durch Drücken der **OK**-Taste  $(i)$ .

Wählen Sie mit dem Menüknopf (10) den ersten Buchstaben oder die erste Ziffer der Postleitzahl des gewünschten Ortes in der Texteingabezeile aus. Drücken Sie die **OK**-Taste (11), um den Buchstaben oder die Ziffer zu übernehmen.

![](_page_4_Figure_7.jpeg)

Wählen Sie mit dem Menüknopf (10) das nächste Zeichen. Um die Eingabe zu erleichtern, werden nur die Zeichen zur Eingabe angeboten die aufgrund der bisherigen Eingabe noch möglich sind (intelligente Eingabezeile).

Sobald der TravelPilot eine Übereinstimmung mit einem auf der CD gespeicherten Ort erkennt, wird der Name automatisch vervollständigt. Der TravelPilot speichert darüber hinaus die letzten 20 Städte der Navigation. Dies ermöglicht Ihnen ein besonders schnelles Auffinden von häufig benutzten Zielstädten.

In den meisten Fällen reichen bereits wenige Buchstaben, um den gewünschten Ort einzugeben.

Wenn der Name des gewünschten Ortes in der Texteingabezeile angezeigt wird, drücken Sie die **OK**-Taste (11) länger als 2 Sekunden oder die  $\blacktriangleright$ -Taste  $\circledast$ .

![](_page_4_Picture_12.jpeg)

Der gewählte Ort wird in der Liste der Zielorte angezeigt.

Wenn Sie einen anderen Ort aus der Liste der Zielorte wählen möchten, können Sie durch Drehen des Menüknopfes (10) in der Liste blättern.

Drücken Sie, wenn der Name des gewünschten Ortes angezeigt wird, die **OK**-Taste  $(i)$ .

Wenn der gewählte Ort mehrmals vorkommt, erscheint ein weiteres Menü (Landkreisbestimmung) mit der Texteingabezeile. Geben Sie weitere Buchstaben ein, damit Sie den Ort exakt bestimmen können. Wird der gewünschte Ort angezeigt, drücken Sie die OK-Taste (11).

**Hinweis: Sie können jederzeit während** der Eingabe durch Drücken der >-Taste 8 **in die Auswahlliste wechseln.**

![](_page_4_Picture_324.jpeg)

![](_page_5_Picture_0.jpeg)

Wählen Sie in der folgenden Auswahl zwischen STRASSE, ZENTRUM oder SONDER-ZIEL.

Straßen können nur angewählt werden, wenn die Daten auf der verwendeten Navigations-CD vorhanden sind.

Wenn Sie STRASSE gewählt haben, können Sie im folgenden noch Kreuzungen oder Hausnummern auswählen. Gehen Sie zur Namenseingabe wie bei STADT beschrieben vor.

Wählen Sie ZENTRUM, wenn Sie direkt zu einem Stadtteilzentrum geführt werden möchten.

Mit SONDERZIEL können Sie sich direkt zu Zielen wie z. B. Bahnhöfen, Autobahnanschlüssen oder Sehenswürdigkeiten führen lassen.

Wenn die Zieleingabe abgeschlossen ist, erscheint ZIEL WIRD GEPRÜFT im Display. Danach wird das Ziel im Display angezeigt. **Hinweis: Sie haben jetzt die Möglichkeit, das Ziel mit den Tasten 1 - 6 (14) abzuspeichern. Zum Abspeichern die entsprechende Taste länger als 2 Sekunden drücken.**

Aktivieren Sie die Zielführung durch Drü $cken$  der  $OK$ -Taste  $(1)$ .

Nach Beendigung der Routenberechnung beginnt die Zielführung, außerdem wird der Routenkorridor in den Speicher geladen. Der Ladefortschritt wird durch das Füllen der Segmente im Symbol für die Navigations-CD angezeigt. Sind alle Segmente ausgefüllt kann die CD entnommen werden.

Im mittleren Bereich der Anzeige werden die optischen Fahrempfehlungen angezeigt.

Bei der Anzeige von Abbiegehinweisen sehen Sie rechts neben den Fahrempfehlungen eine Anzeige, die Ihnen symbolisch die Entfernung zum nächsten Entscheidungspunkt (z. B. eine Kreuzung) anzeigt. Außerdem wird der Name der Straße angezeigt, in die abgebogen werden soll.

Bei Geradeausfahrt wird unter den Fahrempfehlungen der Name der aktuell befahrenen Straße angezeigt. Rechts oben wird die aktuelle Entfernung zum Ziel und links oben die voraussichtliche Ankunftszeit angezeigt.

Über den Fahrempfehlungen wird die aktuelle Audioquelle im Display angezeigt. Im Radiobetrieb ist das die Anzeige von Sendernamen bzw. Frequenz, im CD-Wechsler-Betrieb die Anzeige von Titel und CD.

Sie können während der Zielführung die Audiofunktionen mit den Tasten 1 - 6 (14) bedienen.

# **Sicherheitshinweise**

**Der TravelPilot ist für den Einsatz in PKWs konzipiert.**

**Spezielle Informationen, z. B. Höhenbegrenzungen oder max. zulässige Straßenbelastung, die zur Zielführung von LKW oder Bussen benötigt werden, sind auf den Navigations-CDs nicht gespeichert.**

![](_page_6_Picture_3.jpeg)

 $\blacktriangle$ 

**CD einlegen/entnehmen**

- **• Das Einlegen oder Entnehmen einer CD sollte aus Sicherheitsgründen nur bei stehendem Fahrzeug erfolgen.**
- **• Öffnen Sie das Bedienteil nur zum Einlegen/Entnehmen einer CD.**
- **• Schließen Sie unverzüglich nach dem Einlegen/Entnehmen der CD das Bedienteil, um die Betriebsbereitschaft des Gerätes vor Beginn der Fahrt wieder herzustellen. Ansonsten erfolgt nach 30 Sekunden die Abschaltung des Gerätes.**

![](_page_6_Picture_8.jpeg)

**Bedienung während der Fahrt**

**Wenn Sie das Verkehrsgeschehen nicht beachten, können Sie schwere Unfälle verursachen.**

**Um Ablenkung durch den TravelPilot zu vermeiden, beachten Sie die folgenden Punkte:**

- **• Machen Sie sich vor Fahrtbeginn mit dem TravelPilot und seiner Bedienung vertraut.**
- **• Halten Sie an einer geeigneten Stelle an, wenn Sie den TravelPilot neu programmieren möchten.**
- **• Bedienen Sie den TravelPilot während der Fahrt nur, wenn es die Verkehrslage zulässt.**
- **• Führen Sie eine Zieleingabe nur durch, wenn das Fahrzeug steht.**

![](_page_7_Picture_460.jpeg)

Verkehrsdurchsage während der

Zielführung ............................................ 49

8

![](_page_8_Picture_337.jpeg)

![](_page_8_Picture_338.jpeg)

![](_page_8_Picture_339.jpeg)

![](_page_8_Picture_340.jpeg)

![](_page_9_Picture_105.jpeg)

# **Verwendbare Navigations-CD-ROMs**

Der TravelPilot Amsterdam NAV 35E kann nur mit Navigations-CD-ROMs betrieben werden, die den Aufdruck **"E"** haben. Ist keine CD-ROM im Gerät eingelegt, erscheint ein entsprechender Hinweis auf dem Display, wenn die Zieleingabe aufgerufen wird.

**Hinweis: Für die Verwendung von selbst gebrannten Navigations-CD-ROMs (CD-R, CD-RW) ist der TravelPilot nicht ausgelegt. Wenn Sie eine selbst gebrannte CD-ROM einlegen wird der Text** NAVIGATION WIRD AKTIVIERT **dauerhaft angezeigt. Daraus resultierende Funktionseinschränkungen der Navigationsperformance fallen nicht unter die Gewährleistung.**

# **Pflegehinweise für CD-ROMs**

Sollte eine CD-ROM verschmutzt sein, bitte diese nie in Kreisrichtung säubern, sondern mit einem weichen fusselfreien Tuch von innen nach außen. Für extreme Verschmutzungen empfehlen wir Ihnen ein Bad der CDs mit handelsüblichen Geschirrspülmittel. Bitte aber auch hier die CD nicht in Kreisrichtung sondern immer von innen nach außen säubern und dann trocknen lassen.

Weiterhin empfehlen wir Ihnen die CD von der Unter- als auch von der Oberseite aus sorgsam zu behandeln, da sich aufgrund des Aufbaus der CD die Informationsschicht unmittelbar unter der Druckschicht (Labelseite) befindet.

#### **Bezüglich Fragen zur Lesequalität, folgende Anmerkungen:**

Jede Verunreinigung oder Beschädigung einer CD kann zu Leseschwierigkeiten führen. Die Schwere des Lesefehlers ist abhängig von der Verschmutzung als auch von der Schwere der mechanischen Beschädigung. Starke Kratzer verursachen "Lesefehler (Datenfehler)", welche die CD zum Springen oder zum Hängenbleiben "verleiten". Alle CDs sind sorgsam zu behandeln und immer in einer Schutzhülle bei Lagerung zu hinterlegen.

![](_page_9_Picture_9.jpeg)

![](_page_9_Picture_10.jpeg)

# **Hinweise zu dieser Anleitung**

Diese Anleitung soll Sie mit der Bedienung und den Funktionen Ihres TravelPilot vertraut machen und Ihnen eine sichere und erfolgreiche Bedienung des Gerätes ermöglichen. Lesen Sie diese Anleitung vor der ersten Inbetriebnahme Ihres TravelPilot aufmerksam und bewahren Sie sie sorgfältig im Fahrzeug auf.

#### **Hinweis: Achten Sie darauf, dass Sie den Gerätepass, der dieser Anleitung beiliegt, nicht im Fahrzeug aufbewahren.**

Um Ihnen das schnelle Auffinden von Informationen zu ermöglichen, werden in dieser Anleitung die folgenden Symbole zur Kennzeichnung einzelner Schritte eingesetzt:

- **1** Markiert handlungsanweisende Schritte, die Sie durchführen müssen, um das Ziel einer Aktion zu erreichen.
- ✔ Die Gerätereaktionen, die nach einer Handlung erfolgen müssen, sind so gekennzeichnet.

Der Pluspunkt: Hier erhalten Sie Hinweise und Tipps zum Umgang mit dem TravelPilot.

**Hinweis: Die Reihenfolge und Verfügbarkeit der Menüpunkte ist zum Teil von der eingelegten Navigations-CD-ROM abhängig und kann daher zu den Abbildungen in dieser Anleitung variieren.**

![](_page_10_Picture_89.jpeg)

![](_page_11_Picture_123.jpeg)

# **Abnehmbares Bedienteil**

#### **Diebstahlschutz**

Ihr Gerät ist zum Schutz gegen Diebstahl mit einem abnehmbaren Bedienteil (Flip-Release-Panel) und einem 4-stelligen Gerätecode ausgestattet. Ohne dieses Bedienteil ist das Gerät für einen Dieb wertlos.

Schützen Sie Ihr Gerät gegen Diebstahl und nehmen Sie das Bedienteil bei jedem Verlassen des Fahrzeugs mit. Lassen Sie das Bedienteil nicht im Auto, auch nicht an versteckter Stelle, zurück.

Die konstruktive Ausführung des Bedienteils ermöglicht eine einfache Handhabung des Bedienteils beim Abnehmen/Anbringen.

**Hinweise: Lassen Sie das Bedienteil nicht fallen. Setzen Sie das Bedienteil nicht dem direkten Sonnenlicht oder anderen Wärmequellen aus. Bewahren Sie das Bedienteil in dem mitgelieferten Etui auf. Vermeiden Sie eine direkte Berührung der Kontakte des Bedienteils mit der Haut. Reinigen Sie bitte die Kontakte bei Bedarf mit einem alkoholgetränkten, fusselfreien Tuch.**

# **Abnehmen des Bedienteils**

- **Drücken Sie die Taste IN** (9).
- Das Bedienteil wird nach vorne geöffnet.
- **2** Ziehen Sie das Bedienteil gerade aus der Halterung.
- ✔ Nach dem Lösen des Bedienteils aus dem Gerät schaltet sich das Gerät nach ca. 30 Sekunden ab. Alle aktuellen Einstellungen werden gespeichert. Eine eingelegte CD verbleibt im Gerät.

**Hinweis: Die eingelegte CD wird ausgeschoben und bei nicht Nichtentnahme automatisch wieder eingezogen.**

![](_page_11_Picture_13.jpeg)

12

![](_page_11_Picture_14.jpeg)

![](_page_11_Picture_15.jpeg)

# **Bedienteil anbringen**

- **1** Schieben Sie das Bedienteil gerade in die Halterungen des Gerätes.
- **2** Schließen Sie das Bedienteil.

**Hinweis: Drücken Sie zum Einsetzen des Bedienteils nicht auf das Display.**

![](_page_12_Picture_4.jpeg)

![](_page_12_Picture_47.jpeg)

![](_page_13_Picture_126.jpeg)

# **Ein-/Ausschalten des Gerätes**

- **<sup>1</sup>** Drücken Sie zum Einschalten Ihres TravelPilot die Taste 3.
- Das Gerät spielt die zuletzt aktive Audioquelle in der Lautstärke, mit der es ausgeschaltet wurde. Sie können die Einschaltlautstärke auf einen Maximalwert begrenzen.

**Hinweis: Wie Sie die Einschaltlautstärke begrenzen, erfahren Sie** im Abschnitt "Einschalt-, Navigations-, Verkehrsdurchsage-, Telefonlautstärke und GALA einstellen" im Kapitel "Setup - Grundein**stellungen".**

**1** Zum Ausschalten halten Sie die Taste (3) länger als 2 Sekunden gedrückt.

# **Ein-/Ausschalten über die Fahrzeugzündung**

Wenn der TravelPilot korrekt mit der Fahrzeugzündung verbunden ist und er nicht mit der Taste 3 ausgeschaltet wurde, wird er mit der Zündung ein- bzw. ausgeschaltet.

Sie können den TravelPilot auch bei ausgeschalteter Zündung betreiben.

**1** Drücken Sie dazu die Taste (3).

Nach Ablauf einer Stunde schaltet sich das Gerät zum Schutz der Fahrzeugbatterie automatisch wieder aus. Sie können diesen Vorgang beliebig oft wiederholen. Durch Aktivieren der Zündung wird das Zeitlimit aufgehoben.

**Hinweis: Um die einwandfreie Funktion zu gewährleisten, muss der TravelPilot wie in der Einbauanleitung beschrieben an Dauerplus und Plus über Zündung angeschlossen sein. Die Standby-Zeit nach dem Ausschalten ist auf 30 Minuten eingestellt.**

![](_page_13_Picture_12.jpeg)

# **Betriebsart wählen**

Um die Betriebsart Navigation zu wählen,

- drücken Sie die **NAV-Taste (1)**.
- ✔ Es wird das Navigations-Grundmenü oder bei einer aktiven Zielführung die Zielführungsmaske angezeigt.

Um die Betriebsart Radio zu wählen,

- **1** drücken Sie die **BAND**-Taste (4).
- ✔ In der obersten Displayzeile wird der aktuelle Sendername bzw. die Frequenz sowie die Speicherebene, darunter die Belegung der Stationstasten angezeigt.

Um die Betriebsart CD oder CD-Wechsler zu wählen,

- **<sup>1</sup>** drücken Sie die **CD•C**-Taste 5.
- ✔ In der obersten Displayzeile wird CD bzw. CDC angezeigt. Darunter werden die Nummer der CD im CD-Wechsler, der aktuelle Titel sowie die Spielzeit angezeigt.

# **Auswählen und bestätigen von Menüpunkten**

Der rechte Menüknopf (10) mit der **OK-Taste (11) ist die zentrale Bedieneinheit** des TravelPilot. Mit ihm können Sie Menüpunkte, Zeichen bei der Eingabe auswählen sowie Einstellungen vornehmen und bestätigen.

- Menüpunkte und Zeichen auswählen: Menüknopf (10) nach links oder rechts drehen
- Menüpunkte und Auswahl bestätigen: **OK-Taste (11)** drücken

![](_page_14_Picture_14.jpeg)

![](_page_14_Picture_15.jpeg)

![](_page_14_Picture_16.jpeg)

![](_page_15_Picture_167.jpeg)

#### **Lautstärke einstellen**

Um die Systemlautstärke zu erhöhen,

**1** drehen Sie den Lautstärkeregler (2) im Uhrzeigersinn.

Um die Systemlautstärke zu verringern,

- drehen Sie den Lautstärkeregler (2) gegen den Uhrzeigersinn.
- ✔ Während der Einstellung wird der eingestellte Wert in der obersten Zeile des Displays angezeigt.
- Der Pluspunkt: Während einer gesprochenen Fahrempfehlung der Navigation können Sie die Lautstärke der Fahrempfehlung unabhängig von der Grundlautstärke der Audioquelle mit dem Lautstärkeregler (2) verändern. Die eingestellte Lautstärke wird automatisch gespeichert.

# **Stummschaltung (Mute)**

Sie können die Lautstärke schlagartig absenken.

- **1** Drücken Sie kurz die Taste (3).
- ✔ MUTE erscheint in der obersten Displayzeile.
- Der Pluspunkt: Die gesprochenen Fahrempfehlungen der Navigation werden nicht unterdrückt.

Um die Stummschaltung aufzuheben,

**<sup>1</sup>** drücken Sie erneut kurz die Taste 3 oder drehen Sie den Lautstärkeregler $(2)$ .

![](_page_15_Picture_168.jpeg)

16

![](_page_15_Picture_16.jpeg)

# **Automatische Durchschaltung von Telefongesprächen**

Wenn das Gerät entsprechend mit einem Autotelefon verbunden ist, wird das Telefongespräch über die Lautsprecher des TravelPilot wiedergegeben. Es erscheint TELEFON im Display.

Die Durchschaltung erfolgt auch, wenn der TravelPilot ausgeschaltet wurde. Der TravelPilot wird dann für die Dauer des Telefongespräches eingeschaltet.

Die Lautstärke des Telefongespräches können Sie einstellen.

**1** Drehen Sie den Lautstärkeregler (2), um die gewünschte Lautstärke einzustellen.

Der Pluspunkt: Während eines Telefonates können Sie die Lautstärke unabhängig von der Grundlautstärke der Audioquelle mit dem Lautstärkeregler  $(2)$  verändern.

**Hinweis: Wird die Lautstärke während eines Gespräches verändert, bleibt dieser Wert solange gültig, bis das Gerät wieder ausgeschaltet wird. Danach wird bei einem erneuten Anruf die Einschaltlautstärke eingestellt.**

![](_page_16_Picture_99.jpeg)

![](_page_16_Picture_8.jpeg)

![](_page_16_Picture_100.jpeg)

![](_page_17_Picture_67.jpeg)

18

# **Display**

Auf dem Display des TravelPilot werden Ihnen alle Informationen der Navigation angezeigt, z. B. optische Fahrempfehlungen, Menüs und Listen sowie die Audioquellen Radio, CD und CD-Wechsler (optional).

Die Helligkeit und die Ablesbarkeit des Displays können Sie für den Betrachtungswinkel in Ihrem Fahrzeug optimal einstellen. Lesen Sie dazu den Abschnitt "Displayhelligkeit Tag/Nacht und Kontrast einstellen" im Kapitel "Setup - Grundeinstellungen".

**Hinweis: Behandeln Sie das Display schonend. Berührungen mit spitzen Gegenständen verursachen Kratzer und beschädigen die Abdeckscheibe. Reinigen Sie diese nur mit einem fusselfreien Tuch und ggf. mit Reinigungsalkohol. Verwenden Sie zum Reinigen keine Lösungsmittel wie Terpentin oder Benzin, da diese die Scheibe angreifen und beschädigen.**

# **Codierte Geräte nach Trennung von der Batteriespannung einschalten**

Wenn Sie ein codiertes Gerät nach einer Trennung von der Batteriespannung, z. B. nach einer Fahrzeugreparatur, einschalten, erscheint die Code-Abfrage. Die Code-Nummer finden Sie im Gerätepass Ihres Gerätes. Bewahren Sie den Gerätepass nicht im Auto auf!

Gehen Sie zur Eingabe der Code-Nummer wie folgt vor:

- **1** Drücken Sie für die erste Stelle der Code-Nummer die Taste 1 (14) so oft, bis die erste Stelle der Code-Nummer im Display angezeigt wird.
- **2** Drücken Sie für die zweite Stelle der Code-Nummer die Taste 2 (14) so oft. bis die zweite Stelle der Code-Nummer im Display angezeigt wird.
- **3** Drücken Sie für die dritte Stelle der Code-Nummer die Taste **3** (14) so oft, bis die dritte Stelle der Code-Nummer im Display angezeigt wird.
- **4** Drücken Sie für die vierte Stelle der Code-Nummer die Taste 4 (14) so oft, bis die vierte Stelle der Code-Nummer im Display angezeigt wird.

Wenn die Code-Nummer vollständig angezeigt wird,

- **5** halten Sie die **OK-Taste** (11) länger als 2 Sekunden gedrückt.
- ✔ Das Gerät wird eingeschaltet.

Alternativ können Sie die Code-Nummer auch über den Menüknopf (10) und die **OK-Taste** (11) eingeben.

- **1** Drehen Sie dazu den Menüknopf (10) bis die entsprechende Ziffer im Display angezeigt wird.
- **2** Drücken Sie die OK-Taste (11), um die nächste Stelle der Code-Nummer zu markieren.
- **3** Wiederholen Sie die Schritte **1** und **2** für die restlichen Ziffern der Code-Nummer.

# $\Gamma$  $\Gamma$  $\Gamma$ O O O O

![](_page_19_Picture_91.jpeg)

Wenn die Code-Nummer vollständig angezeigt wird,

- **4** halten Sie die OK-Taste (11) länger als 2 Sekunden gedrückt.
- ✔ Das Gerät wird eingeschaltet.

# **Eingabe einer falschen Code-Nummer**

Wenn Sie versehentlich eine falsche Code-Nummer eingegeben und bestätigt haben, können Sie die Eingabe wiederholen. Um zu verhindern, dass Diebe die Code-Nummer durch ausprobieren herausfinden, wird das Gerät nach dem dritten Fehlversuch für eine Stunde gesperrt.

Für einen erneuten Versuch muss das Gerät für eine Stunde, **über die Zündung**, eingeschaltet bleiben. Wenn das Gerät innerhalb dieser Wartezeit von der Spannung getrennt wird, wird die Wartezeit zurückgesetzt und beträgt wieder eine Stunde.

Sie können die Code-Abfrage auch deaktivieren. Lesen Sie dazu den Abschnitt "Gerätecodierung ein-/ausschalten" im Kapitel "Setup - Grundeinstellungen".

![](_page_19_Figure_8.jpeg)

# **Navigation**

Die Navigation des TravelPilot ermöglicht es Ihnen, Ziele ohne aufwendiges Kartenstudium schnell und sicher zu finden. Sie werden bei aktivierter Navigation von der Sprachausgabe geführt. Punkte, an denen Sie z. B. abbiegen müssen, werden Ihnen rechtzeitig angesagt. Zusätzlich können Sie auf Ihrem Display optische Fahrempfehlungen, die aktuelle Entfernung zum Ziel und die voraussichtliche Ankunftszeit am Ziel ablesen.

 **Die Verkehrssicherheit ist oberstes Gebot. Beachten Sie, dass die aktuelle Verkehrsführung immer Vorrang vor den von der Navigation ausgegebenen Fahrempfehlungen hat.**

# **Funktionsprinzip der Navigation**

Die aktuelle Fahrzeugposition wird mit Hilfe des elektronischen Tachosignales, eines Gyroskopes (registriert die Richtungsänderungen des Fahrzeuges) und einem von GPS-Satelliten (Global Positioning System) ausgestrahlten Signal bestimmt. Das Navigationssystem vergleicht die Daten mit dem digitalisierten Kartenmaterial und errechnet daraus Ihre Position, sowie die Routen für die Zielführung.

# **Einlegen der Navigations-CD**

- **Drücken Sie die N-Taste (9), um das Bedienteil zu öffnen.**
- ✔ Das Bedienteil wird nach vorne geöffnet und eine eventuell eingelegte CD wird ausgeschoben.
- **2** Entnehmen Sie die evtl. ausgeschobene CD und schieben Sie die Navigations-CD mit der bedruckten Seite nach oben zeigend vorsichtig in den CD-Schacht des Gerätes, bis Sie einen Widerstand spüren. Ab diesem Punkt wird die CD automatisch vom Gerät eingezogen.

![](_page_20_Picture_9.jpeg)

![](_page_21_Picture_113.jpeg)

**Hinweis: Wird die CD nicht entnommen, wird diese nach ca. 10 Sekunden automatisch wieder eingezogen.**

#### **Download der Navigationssoftware**

Die Navigationssoftware wird automatisch von der CD in den Speicher geladen und verbleibt dort, bis das Gerät von der Betriebsspannung getrennt wird oder sich 72 Stunden nach dem letzten Ausschalten automatisch vollständig abschaltet (die Speicherspannung für den Gerätespeicher wird abgeschaltet, um die Fahrzeugbatterie zu schonen). Der Download erfolgt auch, wenn die Navigationssoftware im Gerät mit der Software auf der CD nicht übereinstimmt.

#### **Hinweis: Das Laden der Software wird auf dem Display angezeigt und sollte nicht unterbrochen werden.**

# **Korridorfunktion**

Die Korridorfunktion dient zum Navigieren ohne Datenträger. Nach dem Start der Routenberechnung werden die zur Routenführung benötigten Daten in den Speicher des TravelPilot geladen. Nach dem Ladevorgang können Sie die Navigations-CD-ROM aus dem Laufwerk entnehmen und eine Audio-CD einlegen. Der Ladevorgang ist beendet, wenn alle Segmente im Symbol für die Navigations-CD ausgefüllt sind.

# **Umgebungsfunktion**

Die Umgebungsfunktion ermöglicht die Zieleingabe ohne Datenträger innerhalb des gespeicherten Gebietes. Dafür werden Teile der Navigationsdaten in Abhängigkeit der Fahrzeugposition von der CD-ROM in den Speicher der Navigation geladen. Die Navigation greift dann für die Zieleingabe auf die Daten im Speicher zurück. Der Umfang der Daten im Speicher hängt von der aktuellen Betriebssituation ab.

![](_page_21_Picture_9.jpeg)

**Hinweis: Steht nach dem Laden des Korridors noch Speicherplatz zur Verfügung, wird dieser für die Umgebungsfunktion verwendet. Das Laden der Daten wird rechts unten im Display durch das CD-Symbol angezeigt und erfolgt auch, wenn keine Zielführung aktiv ist.**

Wenn das Gerät neue Daten von der CD laden muss, werden Sie in bestimmten Situationen zum Einlegen der Navigations-CD aufgefordert. Sollten Sie während einer aktiven Zielführung trotz Aufforderung die Navigations-CD nicht einlegen, erscheint im Display ein Windrosensymbol.

**Hinweise: Ist eine Zielführung im gespeicherten Korridor aktiv und Sie legen eine CD-ROM mit einer anderen Navigationssoftware als der im Gerät befindlichen ein, werden Sie gefragt, ob diese Software in das Gerät geladen werden soll. Wird der Download durchgeführt, wird die Zielführung abgebrochen. Lehnen Sie den Download ab, erscheint nach Verlassen des Korridors ein Windrosensymbol auf dem Display.**

#### **Starten der Navigation**

- **Drücken Sie bei eingeschaltetem Gerät die NAV-Taste (1).**
- ✔ Das Navigations-Grundmenü wird angezeigt.

Im Navigations-Grundmenü haben Sie folgende Möglichkeit der Zielwahl:

- LETZTE 10: Aufruf der letzten 10 Ziele
- ZIELEING.: Eingabe eines Zieles über die Adresse

Außerdem verfügt die Navigation, ähnlich wie der Radiobetrieb, über mehrere Speicherebenen (N1, N2, N3 und N4). Auf jeder dieser Speicherebenen können sechs Ziele mit den Tasten **1 - 6**  $(4)$  gespeichert werden.

![](_page_22_Picture_10.jpeg)

![](_page_22_Picture_153.jpeg)

24

Um zwischen den Speicherebenen der Navigation zu wechseln,

**1** drücken Sie die NAV-Taste  $(1)$  so oft, bis die gewünschte Ebene in der obersten Zeile des Displays angezeigt wird.

Um die Zielführung der Navigation starten zu können, muss eine TravelPilot-**E**-Navigations-CD eingelegt sein, oder die notwendigen Daten im Gerätespeicher zur Verfügung stehen und ein Ziel eingegeben sein.

# **Zieleingabe**

Die Zieleingabe kann aus dem Zielspeicher, durch die Eingabe eines Ortes bzw. der Postleitzahl, eines Zentrums, der Straße, Kreuzung, Hausnummer, sowie aus einer Auswahl von Sonderzielen (z. B. Autobahnanschluss, Bahnhof, Hotel, Einkaufszentrum usw.) erfolgen. Zusätzlich kann das gewünschte Land ausgewählt werden.

Nach Aktivierung der Navigation mit der NAV-Taste 1 wird das Navigations-Grundmenü angezeigt.

#### **Ziele**

Mögliche Ziele sind:

- Die letzten 10 Ziele.
- das Zentrum eines Ortes oder eines Stadtteils bei Großstädten,
- eine Straße.
- eine Kreuzung zweier oder mehrerer Straßen,
- eine Hausnummer oder ein Hausnummernblock,
- Sonderziele, wie z. B. Bahnhöfe, Flughäfen, Tankstellen und andere öffentliche Einrichtungen,
- Ziele aus dem Zielspeicher.

![](_page_23_Picture_21.jpeg)

# **Zieleingabe mit der Texteingabezeile**

Die Texteingabezeile dient zur Eingabe von z. B. Stadt- und Straßennamen in der Navigation. Die Texteingabezeile verfügt über eine intelligente Ergänzungsfunktion, d. h. es werden für die Eingabe nur die Zeichen angeboten, die logisch auf die bereits eingegebenen folgen können.

**Beispiel: Wenn Sie einen Straßennamen eingeben und in Ihrem Zielort keine Straße mit A beginnt, wird das A nicht angezeigt. Ebenso wird z. B. das C nicht angezeigt wenn Sie als ersten Buchstaben B eingegeben haben und in dem Zielort keine Straßen mit der Buchstabenkombination BC vorkommen.**

Sobald die Zeichen, die Sie eingegeben haben, eine eindeutige Zuordnung zulassen, wird Ihre Eingabe automatisch ergänzt. So reicht die Eingabe von wenigen Buchstaben meistens bereits aus um einen Orts- oder Straßennamen einzugeben.

**Beispiel: Wenn Sie in Deutschland** YO **für die ersten beiden Buchstaben eines Ortes eingeben, werden** RCKGEBIET **automatisch ergänzt, weil es keine anderen möglichen Ergänzungen im Ortsverzeichnis der CD für Deutschland gibt.**

#### **Zeichen auswählen**

Sobald die Texteingabezeile angezeigt wird, erscheint das erste mögliche Zeichen. Gehen Sie nun wie folgt vor:

- **1** Markieren Sie das erste Zeichen.
- Der Pluspunkt: Zur besseren Anzeige wird das markierte Zeichen invers und vergrößert dargestellt.
- **2** Bestätigen Sie Ihre Auswahl durch Drücken der OK-Taste (11).
- **3** Wählen Sie das nächste Zeichen aus und bestätigen Sie es wieder durch Drücken der OK-Taste (11).

![](_page_24_Picture_11.jpeg)

![](_page_24_Picture_12.jpeg)

![](_page_24_Picture_13.jpeg)

**EINFÜHRUNG NAVIGATION**

26

- ✔ Wenn die eingegebenen Zeichen bereits eine Ergänzung zulassen, wird der Name automatisch ergänzt.
- **4** Wiederholen Sie die Schritte **1 3** so oft, bis der gewünschte Name in der Texteingabezeile angezeigt wird.
- **<sup>5</sup>** Wenn Sie den Namen übernehmen möchten, halten Sie die **OK**-Taste ; lange gedrückt oder drücken Sie die  $\blacktriangleright$ -Taste  $(8)$ .
- ✔ Der eingegebene Name wird in der Liste der Ortsnamen bzw. Straßennamen (bei Eingabe eines Ortes bzw. einer Straße) angezeigt.

#### **Eingegebene Zeichen löschen**

Um ein versehentlich falsch eingegebenes Zeichen zu löschen,

- **1** drücken Sie die <-Taste  $(7)$  oder die **ESC**-Taste  $(13)$ .
- $\vee$  Die Eingabemarkierung wird eine Stelle nach links verschoben. Automatische Ergänzungen das Namens werden gelöscht.

**Hinweise: Durch einen langen Druck auf die <-Taste**  $\widehat{7}$  **werden alle Zeichen gelöscht. Durch einen langen Druck auf die ESC-Taste (13) gelangen Sie ins Navigations-Grundmenü.**

#### **In Listen blättern und Einträge übernehmen**

Da die Anzahl der Zeilen im Display begrenzt ist, sind Listen auf mehrere Seiten aufgeteilt. Listen sind an der rechten Seite mit Pfeilen  $\blacktriangle \blacktriangledown$  gekennzeichnet. Wenn nur der Pfeil  $\blacktriangledown$  sichtbar ist, können Sie nur nach unten blättern, ist nur der Pfeil ▲ sichtbar, nur nach oben.

- **1** Um in einer Liste zu blättern, drehen Sie den Menüknopf (10) links oder rechts herum.
- ✔ Der nächste bzw. vorherige Eintrag der Liste wird angezeigt.
- **2** Um Einträge aus Listen (z. B. als Zielort) zu übernehmen, drücken Sie die  $OK-Taste (11)$ .

![](_page_25_Picture_21.jpeg)

![](_page_25_Picture_22.jpeg)

![](_page_25_Picture_23.jpeg)

# **Zieleingabe - Land**

Bei der ersten Zieleingabe werden Sie aufgefordert, ein Land auszuwählen. Im Normalfall wird dies das Land sein, indem Sie sich aufhalten.

- **1** Markieren und bestätigen Sie im Navigations-Grundmenü den Menüpunkt ZIELEING. und anschließend den Menüpunkt LAND.
- ✔ Die Liste zur Auswahl des Landes erscheint.
- **2** Drehen Sie den Menüknopf (10) bis das gewünschte Land angezeigt wird und drücken Sie die OK-Taste (11).
- ✔ Das Zieleingabe-Menü erscheint.

**Hinweis: Das gewählte Zielland bleibt solange gespeichert, bis Sie ein neues auswählen, eine neue CD eingelegt wird oder wenn sich der TravelPilot ca. 72 Stunden nach dem letzten Ausschalten komplett abschaltet.**

#### **Zieleingabe - Stadt**

Wenn Sie ein Ziel in einem Ort anfahren möchten, müssen Sie diesen zuerst bestimmen. Dies geschieht entweder durch die Eingabe des Namens der Ortschaft oder der Postleitzahl.

Der Pluspunkt: Die Eingabe der Postleitzahl bietet den Vorteil, dass der Zielort eindeutig bestimmt wird.

**Hinweis: Die Postleitzahl die einem Postfach zugeordnet ist, kann nicht für die Zieleingabe verwendet werden.**

![](_page_26_Picture_11.jpeg)

![](_page_26_Picture_12.jpeg)

![](_page_26_Picture_13.jpeg)

28

In kleineren Gemeinden ist eine Postleitzahl unter Umständen für mehrere Ortschaften gültig. Sie müssen dann, nach der Eingabe der Postleitzahl den entsprechenden Ort auswählen. Normalerweise reicht es aus, den Anfangsbuchstaben der gewünschten Ortschaft auszuwählen. Diese wird dann neben der Postleitzahl im Display angezeigt.

**Hinweis: Die Zieleingabe über die Postleitzahl ist nur möglich, wenn die entsprechenden Daten auf der Navigations-CD-ROM vorhanden sind.**

- **1** Markieren und bestätigen Sie im Navigations-Grundmenü den Menüpunkt ZIELEING. und anschließend den Menüpunkt STADT.
- ✔ Die Texteingabezeile zur Eingabe des Stadtnamens wird aufgerufen und die zuletzt eingegebene Stadt angezeigt.
- Der Pluspunkt: Es wird Ihnen automatisch die zuletzt eingegebene Stadt als Ziel angeboten, die Sie durch langes Drücken der OK-Taste (11) oder durch Drücken der  $\blacktriangleright$ -Taste  $\circledast$  auswählen können. Beim TravelPilot werden die 20 letzten Städte gespeichert. Wenn Sie als ersten Buchstaben den Anfangsbuchstaben einer der letzten 20 Städte eingeben, wird die entsprechende Stadt im Display angezeigt. Wenn keine Übereinstimmung vorliegt, wird der erste passende Eintrag aus der Städteliste angezeigt.
- **2** Geben Sie den Ortsnamen mit der Texteingabezeile ein. (Lesen Sie dazu auch den Abschnitt "Zieleingabe mit der Texteingabezeile").
- **3** Wechseln Sie in die Liste.
- ✔ Der Name wird in der Liste der Zielorte angezeigt.
- **4** Wählen Sie die gewünschte Stadt aus und drücken Sie die OK-Taste (11), um die Stadt als Ziel zu übernehmen.
- ✔ Die Stadt wird als Ziel übernommen.

![](_page_27_Picture_16.jpeg)

![](_page_27_Picture_17.jpeg)

![](_page_27_Picture_18.jpeg)

**Hinweis: Sollte der gewählte Ort mehrmals vorkommen, erscheint ein weiteres Menü (Landkreisbestimmung) mit der Texteingabezeile. Geben Sie weitere Buchstaben ein, damit Sie den Ort exakt bestimmen können. Als Orientierungshilfe wird die Luftlinienentfernung sowie die Zielrichtung angezeigt. Dies entfällt, wenn die Stadt über die Eingabe der Postleitzahl ausgewählt wurde.**

Wenn die Stadt ausgewählt ist, werden Sie in der Zieleingabe weitergeführt. Wählen Sie dort zwischen

- SONDERZIEL: Sie können aus einer Liste direkt Sonderziele aus Rubriken, wie z. B. Bahnhof, Einkaufszentrum usw. der gewählten Stadt auswählen. Lesen Sie den Abschnitt "Zieleingabe - Sonderziele" für weitere Sonderzieleingaben.
- STRASSE: Eingabe der Zielstraße. Ob die Auswahl einer Straße als Ziel möglich ist, ist abhängig von den Daten, die auf Ihrer Navigations-CD gespeichert sind.
- ZENTRUM: Auswahl eines Orts- oder Stadtteilzentrums als Ziel.

**Hinweis: Wenn zu einzelnen Punkten keine Daten vorhanden sind, werden diese nicht angezeigt.**

# **Zieleingabe - Sonderziel im Zielort**

Sie können als Sonderziel z. B. Restaurants, Parkplätze, Hotels usw. in ihrem Zielort direkt auswählen. Voraussetzung dafür ist, das Sie einen Zielort bestimmt haben.

- **1** Markieren und bestätigen Sie den Menüpunkt SONDERZIEL.
- $\checkmark$  Es wird eine Liste mit Sonderzielrubriken angezeigt.
- **2** Wählen und bestätigen Sie die gewünschte Rubrik.
- Die Texteingabezeile zur Eingabe des Sonderzieles wird aufgerufen.

![](_page_28_Picture_12.jpeg)

![](_page_28_Picture_13.jpeg)

![](_page_28_Figure_14.jpeg)

30

- **3** Geben Sie den Namen des Sonderzieles, wie von der Zieleingabe gewohnt, ein.
- **4** Wechseln Sie in die Liste.
- ✔ Die verfügbaren Sonderziele werden alphabetisch sortiert angezeigt.
- **5** Markieren und bestätigen Sie das gewünschte Ziel.

Wenn Sie das gewünschte Sonderziel ausgewählt und bestätigt haben, können Sie die Zielführung starten. Lesen Sie dazu den Abschnitt "Zielführung".

# **Zieleingabe - Straße, Hausnummer und Kreuzung**

- **1** Markieren und bestätigen Sie den Menüpunkt STRASSE.
- **2** Geben Sie den Straßennamen mit der Texteingabezeile ein. (Lesen Sie dazu auch den Abschnitt "Zieleingabe mit der Texteingabezeile").
- **3** Wechseln Sie in die Liste.
- Der Name der Straße wird in der Liste der Straßennamen angezeigt.
- Der Pluspunkt: Um die Suche zu erleichtern, kann ein langer Straßenname auch mehrfach gespeichert sein, z. B.: RAABE-WEG, WILHELM- und WIL-HELM-RAABE-WEG.
- **4** Markieren und bestätigen Sie den gewünschten Straßennamen.

**Hinweis: Wenn der Straßenname in der Zielstadt mehrmals vorhanden ist, wird ein Untermenü zur Eingabe der Postleitzahl bzw. des Stadtteilnamens aufgerufen, um die Straße genau zu bestimmen.**

Nachdem Sie die Straße gewählt haben, können Sie zwischen den folgenden Optionen wählen:

- HAUSNUMMER: Sie können die Zieleingabe um die Eingabe einer Hausnummer oder eines Hausnummernblocks erweitern.
- KREUZUNG: Zur genauen Zielbestimmung können Sie zusätzlich eine Kreuzung der gewählten Straße auswählen.

![](_page_29_Picture_22.jpeg)

![](_page_29_Picture_23.jpeg)

![](_page_29_Picture_24.jpeg)

![](_page_29_Picture_25.jpeg)

**Hinweis: Wenn Sie eine neue Zieleingabe ohne eingelegte Navigations-CD-ROM (Korridorfunktion) vornehmen, können Sie Hausnummer und Kreuzung nicht wählen.**

● WEITER: Die Zieleingabe ist beendet und Sie können die Zielführung starten. Lesen Sie dazu den Abschnitt "Zielführung".

#### **Hinweis: Wenn zu einzelnen Punkten keine Daten vorhanden sind, werden diese nicht angeboten.**

#### **Hausnummer**

Beim TravelPilot können Sie eine Hausnummer mit der Eingabezeile frei eingeben. Wenn die eingegebene Hausnummer nicht mit der Datenbasis auf der CD übereinstimmt, wird die Liste der verfügbaren Hausnummern angezeigt.

- **1** Markieren und bestätigen Sie die gewünschte Hausnummer bzw. Block.
- Das ausgewählte Ziel wird angezeigt.
- **2** Sie können nun die Zielführung mit der **OK**-Taste (11) starten.

Der Pluspunkt: Nachdem das Ziel komplett eingegeben wurde und bevor Sie die Zielführung starten, haben Sie die Möglichkeit, das Ziel im Zielspeicher abzulegen. Lesen Sie dazu den Abschnitt "Zielspeicher".

Um die Route Ihren Anforderungen anzupassen, z. B. ohne Autobahn, können Sie die Routenoptionen festlegen. Lesen Sie dazu den Abschnitt "Routenoption festlegen" in diesem Kapitel.

#### **Kreuzung**

Wenn Sie den Menüpunkt KREUZUNG gewählt haben, wird eine Liste mit den zur Verfügung stehenden Kreuzungen der Zielstraße angezeigt.

![](_page_30_Picture_12.jpeg)

![](_page_30_Picture_13.jpeg)

![](_page_31_Picture_182.jpeg)

#### **Hinweis: Kommt ein Kreuzungspunkt doppelt vor, wird zusätzlich die Himmelsrichtung angezeigt.**

- **1** Markieren und bestätigen Sie in der Liste die gewünschte Kreuzung.
- Das ausgewählte Ziel wird angezeigt.
- **2** Sie können nun die Zielführung mit der **OK-Taste (11) starten.**
- Der Pluspunkt: Nachdem das Ziel komplett eingegeben wurde und bevor Sie die Zielführung starten, haben Sie die Möglichkeit, das Ziel im Zielspeicher abzulegen. Lesen Sie dazu den Abschnitt "Zielspeicher".

Um die Route Ihren Anforderungen anzupassen, z. B. ohne Autobahn, können Sie die Routenoptionen festlegen. Lesen Sie dazu den Abschnitt "Routenoption festlegen" in diesem Kapitel.

# **Zieleingabe - Zentrum**

Wenn Sie nach Eingabe der Stadt den Menüpunkt ZENTRUM gewählt haben, wird die Texteingabezeile zur Auswahl der Stadtteilzentren angezeigt.

- **1** Geben Sie mit der Texteingabezeile das Zentrum ein.
- Die verfügbaren Stadtzentren werden je nach Eingabefortschritt angezeigt.

**Hinweis: Wurde die Ortschaft durch die Eingabe der Postleitzahl ausgewählt, werden nur die Stadtzentren zur Auswahl angeboten, die im Bezug zur eingegebenen Postleitzahl stehen.**

- **2** Wechseln Sie in die Liste und wählen Sie das gewünschte Stadtteilzentrum aus und bestätigen Sie es.
- **3** Sie können nun die Zielführung mit der **OK-Taste (11) starten.**
- Der Pluspunkt: Nachdem das Ziel komplett eingegeben wurde und bevor Sie die Zielführung starten, haben Sie die Möglichkeit, das Ziel im Zielspeicher abzulegen. Lesen Sie dazu den Abschnitt "Zielspeicher".

![](_page_31_Picture_15.jpeg)

![](_page_31_Picture_16.jpeg)

Um die Route Ihren Anforderungen anzupassen, z. B. ohne Autobahn, können Sie die Routenoptionen festlegen. Lesen Sie dazu den Abschnitt "Routenoption festlegen" in diesem Kapitel.

# **Zieleingabe - Sonderziele**

Diese Funktion erlaubt die Auswahl von Sonderzielen z. B. Autobahnausfahrten, Parkhäuser, Tankstellen, Restaurants usw. Es gibt verschiedene Möglichkeiten der Sonderzielauswahl:

- Überregionale Ziele Sonderziele wie Grenzübergänge usw.
- Positionsumgebung Sonderziele die sich in der Umgebung der aktuellen Fahrzeugposition befinden.
- Zielumgebung Sonderziele die sich in der Umgebung des letzten aktiven Zieles befinden.

#### **Überregionale Sonderziele**

Sie können als Sonderziel z. B. Autobahnanschlussstellen, Autobahnservicestellen, Flughäfen usw. aus dem gesamten Gebiet der verwendeten Navigations-CD auswählen. Sie müssen dazu lediglich den Namen des gewünschten Zieles kennen.

- **1** Drücken Sie die **NAV-Taste** 1.
- Das Navigations-Grundmenü erscheint.
- **2** Wählen und bestätigen Sie den Menüpunkt ZIELEING..
- Das Zieleingabe-Menü erscheint.
- **3** Wählen und bestätigen Sie den Menüpunkt ÜBERREG. Z.
- $\checkmark$  Es wird eine Liste mit Sonderzielrubriken angezeigt.
- **4** Wählen und bestätigen Sie die gewünschte Rubrik.
- Die zur Verfügung stehenden Ziele werden alphabetisch sortiert angezeigt.

![](_page_32_Picture_16.jpeg)

![](_page_32_Figure_17.jpeg)

![](_page_33_Picture_190.jpeg)

**Hinweis: Falls verfügbar wird zunächst die Texteingabezeile aufgerufen. Geben Sie hier den gewünschten Namen oder Anfangsbuchstaben ein und rufen Sie anschließend die Liste auf.**

**5** Wählen und bestätigen Sie das gewünschte Sonderziel.

Wenn Sie das gewünschte Sonderziel ausgewählt und bestätigt haben, können Sie die Zielführung starten. Lesen Sie dazu den Abschnitt "Zielführung".

#### **Positionsumgebung**

Sie können Sonderziele bezogen auf die Umgebung Ihrer aktuellen Fahrzeugposition auswählen.

#### **Hinweis: Der Menüpunkt wird nur bei einer verfügbaren Position angeboten.**

- **Drücken Sie die NAV-Taste 1.**
- Das Navigations-Grundmenü erscheint.
- **2** Wählen und bestätigen Sie den Menüpunkt ZIELEING..
- Das Zieleingabe-Menü erscheint.
- **3** Wählen und bestätigen Sie den Menüpunkt POSUMGEB..
- Es wird eine Liste mit Sonderzielrubriken angezeigt.

#### **Hinweis: Die Auswahl der Rubriken ist abhängig von den Daten auf der Navigations-CD-ROM.**

- **4** Wählen und bestätigen Sie die gewünschte Rubrik.
- Die zur Verfügung stehenden Ziele werden sortiert nach der Entfernung zum Standort angezeigt.

**Hinweis: Falls verfügbar wird zunächst die Texteingabezeile aufgerufen. Geben Sie hier den gewünschten Namen oder Anfangsbuchstaben ein und rufen Sie anschließend die Liste auf.**

![](_page_33_Picture_17.jpeg)

![](_page_33_Picture_18.jpeg)

**5** Wählen und bestätigen Sie das gewünschte Ziel.

Wenn Sie das gewünschte Sonderziel ausgewählt und bestätigt haben, können Sie die Zielführung starten. Lesen Sie dazu den Abschnitt "Zielführung".

#### **Zielumgebung**

Sonderziele in der Zielumgebung beziehen sich immer auf das zuletzt aktive Ziel.

- **1** Drücken Sie die NAV-Taste (1).
- Das Navigations-Grundmenü erscheint.
- **2** Wählen und bestätigen Sie den Menüpunkt ZIELEING..
- Das Zieleingabe-Menü erscheint.
- **3** Wählen und bestätigen Sie den Menüpunkt ZIELUMGEB..

#### **Hinweis: Der Menüpunkt wird nur bei einem verfügbaren Ziel angeboten.**

 $\checkmark$  Es wird eine Liste mit Sonderzielrubriken angezeigt.

#### **Hinweis: Die Auswahl der Rubriken ist abhängig von den Daten auf der Navigations-CD-ROM.**

- **4** Wählen und bestätigen Sie die gewünschte Rubrik.
- ✔ Die zur Verfügung stehenden Ziele werden sortiert nach der Entfernung zum Ziel angezeigt.

#### **Hinweis: Falls verfügbar wird zunächst die Texteingabezeile aufgerufen. Geben Sie hier den gewünschten Namen oder Anfangsbuchstaben ein und rufen Sie anschließend die Liste auf.**

**5** Wählen und bestätigen Sie das gewünschte Ziel.

Wenn Sie das gewünschte Sonderziel ausgewählt und bestätigt haben, können Sie die Zielführung starten. Lesen Sie dazu den Abschnitt "Zielführung".

![](_page_34_Picture_17.jpeg)

![](_page_34_Picture_18.jpeg)

![](_page_34_Picture_198.jpeg)

![](_page_35_Picture_109.jpeg)

#### **Zieleingabe - Letzte 10 Ziele**

Der TravelPilot speichert automatisch die 10 letzten Ziele, zu denen eine Route berechnet wurde. Diese Ziele können Sie bei Bedarf direkt abrufen. Ist der Speicher voll, wird beim Berechnen einer neuen Route, das älteste Ziel aus dem Speicher gelöscht.

Um eines der letzten 10 Ziele aufzurufen,

- **1** markieren und bestätigen Sie im Navigations-Grundmenü den Menüpunkt LETZTE 10.
- **2** Wählen Sie das gewünschte Ziel aus und bestätigen Sie es.
- **3** Die Route wird berechnet und die Zielführung gestartet.

**Hinweis: Gegebenenfalls werden Sie zum Einlegen der Navigations-CD-ROM aufgefordert, falls diese sich nicht im CD-Laufwerk befin-**Hinweis: Gegebenenfalls werden Sie zum Einlegen der Navigations-**AMPLIN IN FRENTIN IN 1998**<br>CD-ROM aufgefordert, falls diese sich nicht im CD-Laufwerk befin-<br>det. TMC <sup>7</sup>UNTER DEN

![](_page_35_Picture_8.jpeg)

![](_page_35_Picture_9.jpeg)
## **Zieleingabe - Aus dem Zielspeicher**

Sie können Ziele, die Sie häufiger anfahren, im Zielspeicher abspeichern und von dort für neue Zielführungen wieder aufrufen. Lesen Sie dazu den Abschnitt "Zielspeicher".

Es stehen vier Speicherebenen für die Navigation zur Verfügung (N1, N2, N3 und N4). Auf jeder Ebene können sechs Ziele gespeichert werden.

Um Ziele aus dem Zielspeicher aufzurufen,

- **drücken Sie die NAV-Taste 1.**
- ✔ Das Navigations-Grundmenü und die zuletzt aktive Speicherebene werden angezeigt.
- **2** Drücken Sie die NAV-Taste (1) so oft, bis die gewünschte Speicherebene angezeigt wird.
- **3** Drücken Sie die Taste **1 6**  $(14)$ , auf der das gewünschte Ziel gespeichert ist.
- ✔ Das Ziel, das auf der gewählten Taste gespeichert ist, wird im Display angezeigt.
- **4** Wenn Sie das Ziel für die Zielführung übernehmen wollen, drücken Sie die  $OK$ -Taste  $(1)$ .
- ► Die Zielführung wird gestartet. Lesen Sie dazu den Abschnitt "Zielführung".

**Hinweis: Gegebenenfalls werden Sie zum Einlegen der Navigations-CD-ROM aufgefordert, falls diese sich nicht im CD-Laufwerk befindet.**

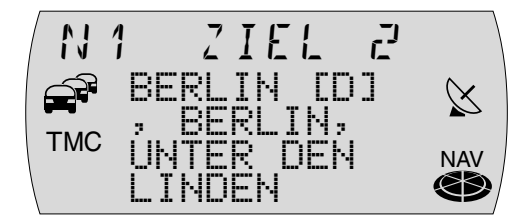

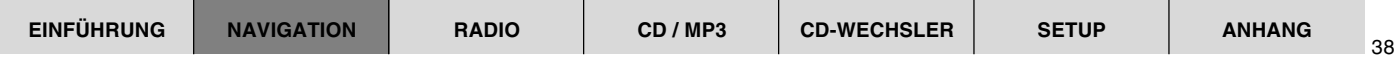

## **Zielspeicher**

Im Zielspeicher können Sie Ziele für eine Zielführung zu einem späteren Zeitpunkt speichern. Außerdem können Sie den aktuellen Standort als Standortmarke setzen und zu einem späteren Zeitpunkt als Ziel aus dem Speicher abrufen. Das Setzen einer Standortmarke ist während einer Zielführung möglich.

Zum Speichern der Ziele stehen Ihnen insgesamt 24 Speicherplätze, sechs auf jeder Speicherebene der Navigation, zur Verfügung.

### **Neues Ziel im Zielspeicher abspeichern**

Nachdem Sie das Ziel komplett eingegeben haben und bevor Sie die Zielführung starten, können Sie das Ziel im Zielspeicher abspeichern.

- **1** Wählen Sie die Speicherebene, auf der Sie das Ziel speichern möchten. Drücken Sie dazu die **NAV-Taste 1 so oft, bis die gewünschte Ebene (N1,** N2, N3 oder N4) im Display angezeigt wird.
- **2** Halten Sie die Taste 1 6 (14), auf der Sie das Ziel speichern möchten, länger als 2 Sekunden gedrückt.
- ✔ Nachdem das Ziel gespeichert wurde, hören Sie einen Bestätigungston.

## **Aktives Ziel im Zielspeicher abspeichern**

Sie können jeweils das aktive Ziel der Zielführung im Zielspeicher abspeichern.

- **1** Drücken Sie zweimal die  $\mathbf{i}$ -Taste  $(12)$ .
- Das aktuelle Ziel wird angezeigt.
- **2** Wählen Sie die Speicherebene, auf der Sie das Ziel speichern möchten. Drücken Sie dazu die **NAV-Taste 1 so oft, bis die gewünschte Ebene (N1,** N2, N3 oder N4) im Display angezeigt wird.
- **3** Halten Sie, während das Ziel angezeigt wird, die Taste 1 6 (14), auf der Sie das Ziel speichern möchten, länger als 2 Sekunden gedrückt.

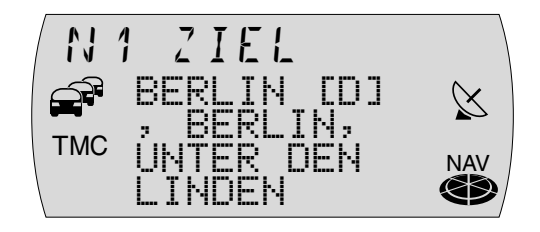

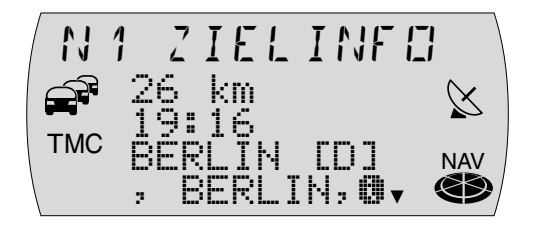

✔ Nachdem das Ziel gespeichert wurde, hören Sie einen Bestätigungston. Anschließend wird die Zielführungs-Anzeige wieder aufgerufen.

#### **Aktuellen Standort als Ziel abspeichern**

Sie haben die Möglichkeit, den aktuellen Standort Ihres Fahrzeuges als Ziel im Zielspeicher abzuspeichern. Diese Funktion ist nützlich, wenn Sie während der Fahrt an einem interessanten Ort vorbeifahren, den Sie zu einem späteren Zeitpunkt wieder besuchen möchten.

#### **Hinweis: Damit die Fahrzeugposition als Standort gespeichert werden kann, muss eine Navigations-CD eingelegt sein.**

Um den aktuellen Standort als Ziel abzuspeichern,

- **1** drücken Sie die **NAV-Taste (1)**.
- **2** Wählen Sie die Speicherebene, auf der Sie den Standort speichern möchten. Drücken Sie dazu die NAV-Taste 1 so oft, bis die gewünschte Ebene (N1, N2, N3 oder N4) im Display angezeigt wird.
- **3** Drücken Sie die **i**-Taste (12).
- $\vee$  Der aktuelle Standort wird angezeigt.
- **4** Halten Sie, während der Standort angezeigt wird, die Taste 1 6 (14), auf der Sie den Standort speichern möchten, länger als 2 Sekunden gedrückt.
- ✔ Der Standort wird in den Zielspeicher übernommen.

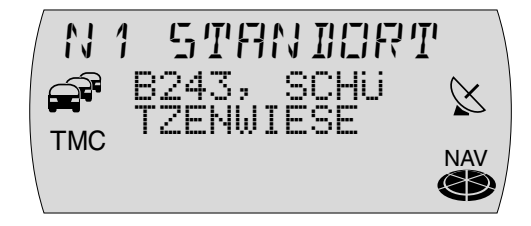

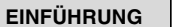

## **Zielführung**

## **Zielführung starten**

Nachdem Sie ein Ziel eingegeben haben, erscheint die Zieladresse im Display. Wenn Sie eine Zielführung zu diesem Ziel starten möchten,

**1** drücken Sie die **OK**-Taste (11).

### **Routenberechnung**

Nachdem die Zielführung gestartet wurde, wird für ca. 5 Sekunden ein Warnhinweis auf dem Display eingeblendet. Danach beginnt das System die Route zu berechnen.

Der Pluspunkt: Während und nach der Routenberechnung wird die Route komplett in den Speicher der Navigation eingeladen. Dadurch haben Sie die Möglichkeit, die Navigations-CD nach dem Ladevorgang aus dem Gerät zu entnehmen und eine Audio-CD abzuspielen.

Befindet sich das Fahrzeug auf einer digitalisierten Straße, erfolgt nach Abschluss der Routenberechnung über akustische und optische Fahrempfehlungen die Zielführung.

**Hinweis: In folgenden Fällen erscheint, während einer Zielführung, ein Windrosensymbol auf dem Display:**

**Das Fahrzeug befindet sich auf einer nicht digitalisierten Straße.**

**Der TravelPilot kann zum ausgewählten Ziel keine Route berechnen.**

**Sie haben den auf der Navigations-CD gespeicherten Bereich bzw. den eingespeicherten Korridor verlassen.**

**Folgen Sie in diesen Fällen dem Windrosensymbol. Sobald Sie eine digitalisierte Straße befahren, erfolgen wieder akustische und optische Fahrempfehlungen.**

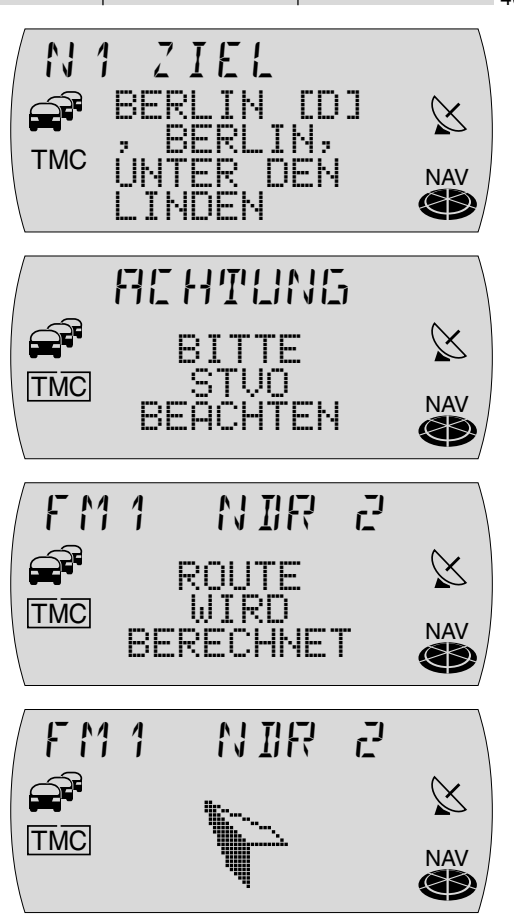

Der Pluspunkt: Weichen Sie von der empfohlenen Route ab, errechnet das System automatisch eine neue Route von der aktuellen Fahrzeugposition zum bestehenden Ziel. Eventuell werden Sie zum Einlegen der Navigations-CD aufgefordert.

#### **Fahrempfehlungen**

Im mittleren Bereich der Anzeige werden die optischen Fahrempfehlungen angezeigt.

Bei Geradeausfahrt wird unter den Fahrempfehlungen der Name der aktuell befahrenen Straße angezeigt. Rechts oben wird die aktuelle Entfernung zum Ziel und links oben die voraussichtliche Ankunftszeit angezeigt.

Bei der Anzeige von Abbiegehinweisen sehen Sie rechts neben den Fahrempfehlungen eine Anzeige, die Ihnen symbolisch die Entfernung zum nächsten Entscheidungspunkt (z. B. eine Kreuzung) anzeigt und, wenn vorhanden, über dem Abbiegesymbol den Namen der Straße in die abgebogen werden soll.

Über den Fahrempfehlungen wird die aktuelle Audioquelle angezeigt. Im Radiobetrieb ist das die Anzeige von Sendernamen bzw. Frequenz, im CD-Wechsler-Betrieb die Anzeige von Titel und CD-Nummer.

Der Pluspunkt: Die sechs Tasten 1 - 6 <sup>(14)</sup> sowie die <-Taste  $(7)$  und die  $\blacktriangleright$ -Taste  $\binom{8}{9}$  haben, während die Zielführung aktiv ist, die gleiche Funktion wie im Grundmenü der gerade aktiven Audioquelle. Das bedeutet, dass Sie jederzeit die wichtigsten Grundfunktionen der aktiven Audioquelle aufrufen können, ohne die Zielführung verlassen zu müssen.

Darüber hinaus unterstützt Sie der TravelPilot mit gesprochenen Fahrempfehlungen und sagt Abbiegepunkte rechtzeitig an. Die Strecke wird Ihnen dabei mit Nennung des Straßennamens (Bundesstraßen und Autobahnen) angesagt. Sie können die Sprachausgabe auch vollständig ausschalten (s. "Sprachoptionen einstellen" im Kapitel "Setup - Grundeinstellungen"). Beim TravelPilot können Sie sich stattdessen detaillierte Stau-Meldungen ansagen lassen (s. "Sprachoptionen einstellen" im Kapitel "Setup - Grundeinstellungen").

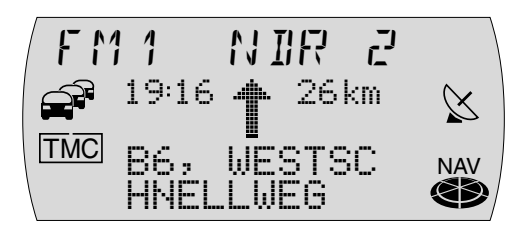

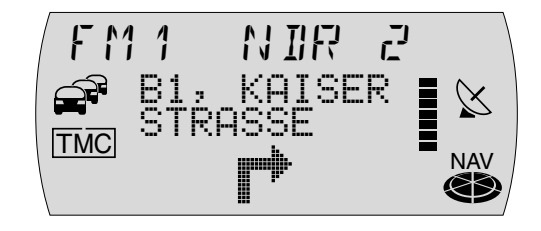

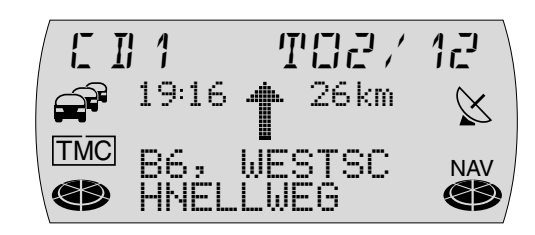

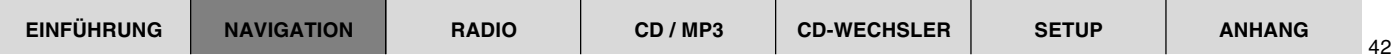

#### **Audioquelle wechseln**

Sie können während der Zielführung jederzeit die Audioquelle wechseln.

- **1** Drücken Sie während einer aktiven Zielführung die **BAND**-Taste (4) oder die **CD•C**-Taste 5, um zwischen dem Radio- und CD-Wechsler-Betrieb zu wechseln.
- ✔ Das Grundmenü der gewählte Audioquelle wird angezeigt. CD-Wechsler-Betrieb ist nur bei angeschlossenem und betriebsbereitem CD-Wechsler möglich.

Wenn Sie zurück in die Zielführungs-Anzeige wechseln möchten,

**2** drücken Sie die **NAV-Taste** (1).

#### **Zielführung abbrechen**

Um eine aktive Zielführung abzubrechen,

- drücken Sie die **ESC**-Taste (13).
- $\checkmark$  Es erscheint eine Sicherheitsabfrage.

Wenn Sie die Zielführung wirklich abbrechen möchten,

**2** drücken Sie die OK-Taste (11), oder

wenn Sie die Zielführung nicht abbrechen möchten,

**2** drücken Sie erneut die **ESC**-Taste (13).

**Hinweis: Nach dem Abbruch der Zielführung bleiben die Daten für den aktuellen Korridor im Speicher. Somit ist eine erneute Zielführung zum letzten Ziel möglich, ohne die Navigations-CD-ROM einzulegen. Bei der Eingabe eines neuen Zieles werden Sie gegebenenfalls aufgefordert, die Navigations-CD-ROM einzulegen.**

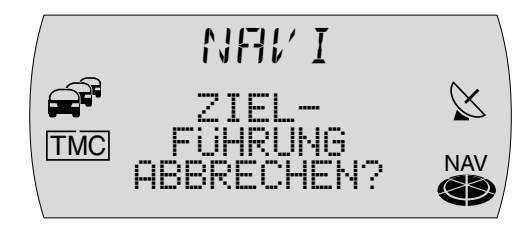

## **Dynamische Zielführung**

Während einer dynamischen Zielführung wertet der TravelPilot digitale Verkehrsmeldungen aus und bezieht diese in die Routenplanung ein. Die Verkehrsmeldungen werden von TMC-Sendern (Traffic Message Channel) empfangen. Das sind RDS-Sender, die ihre Verkehrsmeldungen auch digital ausstrahlen. Wird bereits ein TMC-Sender empfangen, erscheint im Display das TMC-Symbol.

Wenn Sie eine bereits aktive Zielführung dynamisch durchführen möchten,

- **1** halten Sie während der Zielführung die NAV-Taste 1 länger als 2 Sekunden gedrückt.
- ✔ Ein Auswahlmenü wird angezeigt.
- **2** Markieren und bestätigen Sie den Menüpunkt ROUTENOPTI.
- ✔ Das Menü zur Einstellung der Routenoption erscheint.
- **3** Markieren und bestätigen Sie die Routenoption DYNAM..
- Die Routenoption ist aktiviert, wenn dahinter ein ausgefülltes Quadrat erscheint.

**Hinweis: Wenn Sie die dynamische Zielführung wählen, können Sie zusätzlich zwischen einer schnellen, kurzen oder optimalen Routenberechnung wählen.**

- **<sup>4</sup>** Drücken Sie die **OK**-Taste ; länger als 2 Sekunden und danach die **ESC**-Taste (13), oder zweimal die **ESC**-Taste (13).
- ✔ Die Route wird neu berechnet und die Zielführungs-Anzeige erscheint. Zusätzlich wird das TMC-Symbol eingerahmt dargestellt.

**Hinweise: Gegebenenfalls werden Sie zum Einlegen der Navigations-CD-ROM aufgefordert, falls diese sich nicht im CD-Laufwerk befindet. Für eine dynamische Zielführung muss während der Zielführung ein TMC-Sender eingestellt sein. Wenn kein TMC-Sender eingestellt ist, blinkt das TMC-Symbol.**

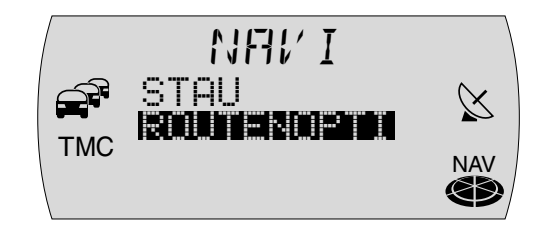

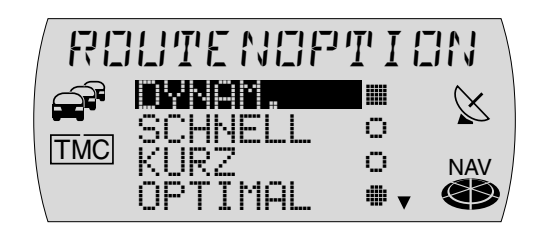

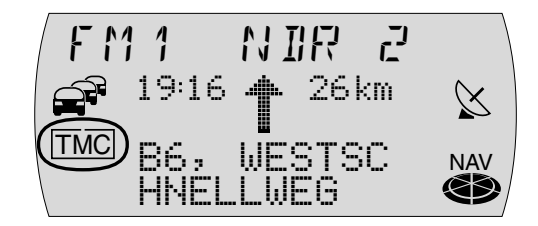

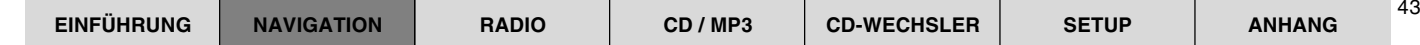

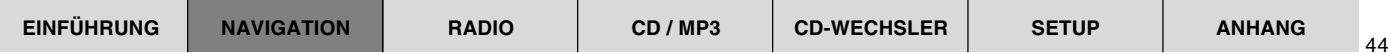

#### **Neuberechnung der Route**

Erhält der TravelPilot über TMC eine routenrelevante Verkehrsmeldung, wird automatisch eine Neuberechnung der Route gestartet. Als Hinweis auf die Neuberechnung erfolgt eine Sprachausgabe.

Der Pluspunkt: Beim TravelPilot wird, wenn die Sprachausgabe für Verkehrsmeldungen aktiviert ist (s. "Sprachoptionen einstellen" im Kapitel "Setup -Grundeinstellungen"), eine detaillierte Staumeldung gesprochen (sofern die Meldung die aktuelle Route betrifft).

Ob der TravelPilot dann tatsächlich eine Umleitung berechnet hängt von den Informationen ab, die über TMC gesendet wurde. Werden Sie trotz der Neuberechnung durch die Verkehrsstörung geführt, erhalten Sie einen akustischen Hinweis darauf, dass die Route Verkehrsstörungen enthält.

#### **Hinweise: Gegebenenfalls werden Sie zum Einlegen der Navigations-CD-ROM aufgefordert.**

#### **TMC-Sender automatisch einstellen**

Ist die TMC-Automatik eingeschaltet, wird automatisch ein TMC-Sender eingestellt, wenn Sie als Routenoption DYNAM. gewählt haben und vorher kein TMC-Sender empfangen wurde.

#### **Hinweis: Der TMC-Suchlauf kann lange dauern, da das gesamte Frequenzband nach TMC-Sender durchsucht wird. Während dieser Zeit ist kein Radiobetrieb möglich.**

Um die TMC-Automatik zu aktivieren, gehen Sie wie folgt vor:

- **<sup>1</sup>** Drücken Sie die **MENU**-Taste @.
- $\vee$  Das Einstell-Menü wird angezeigt.
- **2** Markieren und bestätigen Sie den Menüpunkt RADIO.
- $\checkmark$  Ein Auswahlmenü wird angezeigt.
- **3** Markieren und bestätigen Sie den Menüpunkt TMC AUTO.
- **4** Wählen Sie den Menüpunkt EIN und drücken Sie die OK-Taste (11).
- **5** Drücken Sie zweimal die **ESC-Taste (13)**, um wieder in den Navigationsmodus zu gelangen.

### **TMC-Sender manuell einstellen**

Um einen TMC-Sender manuell einzustellen, gehen Sie wie folgt vor:

- **1** Drücken Sie die <-Taste  $(7)$  oder die >-Taste  $(8)$ .
- ✔ Der nächste empfangbare Sender wird eingestellt. Wenn dies ein TMC-Sender ist, erscheint das TMC-Symbol im Display. Ansonsten den Suchvorgang erneut starten.

## **TMC-Nachrichten lesen**

Der TravelPilot bietet Ihnen die Möglichkeit, die über TMC (Traffic Message Channel) eingegangenen Verkehrsmeldungen im Display anzeigen zu lassen.

- **1** Halten Sie die **TRAF-Taste (i6)** länger als 2 Sekunden gedrückt.
- ✔ Die TMC-Nachrichten werden nach Straßennummern sortiert angezeigt. Wenn keine Nachrichten im Speicher sind, wird ein entsprechender Hinweis angezeigt.
- **2** Drehen Sie den Menüknopf (10), um durch die Liste der vorhandenen Meldungen zu blättern.

Ist eine Meldung länger als das Display darstellen kann,

- **1** drücken Sie die **1-Taste** (12).
- **2** Drehen Sie den Menüknopf (10), um durch die Meldung zu blättern.
- **3** Drücken Sie die ESC-Taste (13), um wieder in die Liste zu wechseln.

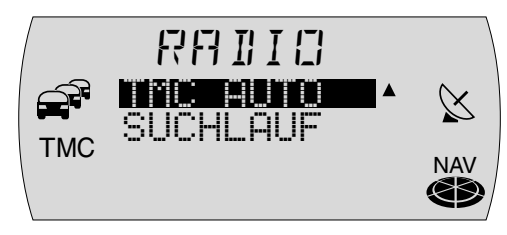

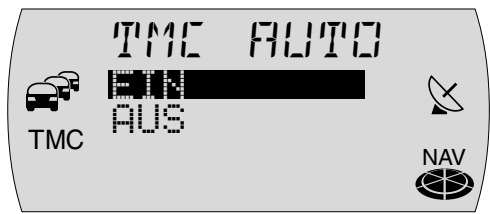

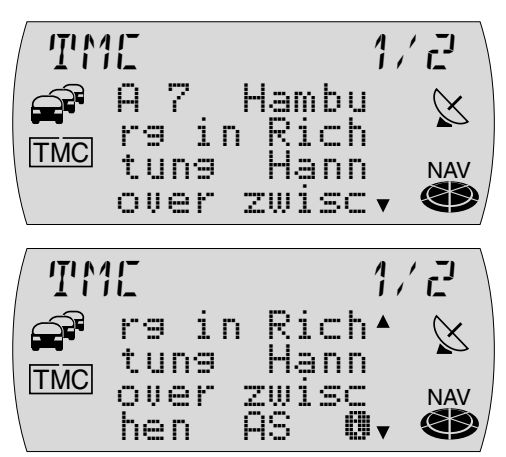

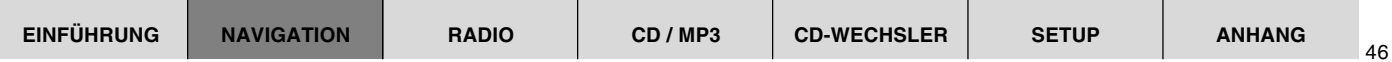

**Hinweis: Damit nur die, für die momentane Fahrzeugposition relevanten Daten verwendet werden, verarbeitet die TMC-Funktion nur TMC-Meldungen, die sich auf einen Umkreis von ca. 100 km um Ihr Fahrzeug beziehen.**

## **Einen Stau während einer Zielführung umgehen**

Der TravelPilot bietet Ihnen neben der automatischen Stauumgehung durch die dynamische Zielführung die Möglichkeit, Staus oder gesperrte Straßenabschnitte während einer aktiven Zielführung manuell einzugeben.

Um eine Stauumgehung zu veranlassen, gehen Sie wie folgt vor:

- **1** Halten Sie die NAV-Taste 1 länger als 2 Sekunden gedrückt.
- $\checkmark$  Ein Auswahlmenü wird angezeigt.
- **2** Markieren und bestätigen Sie den Menüpunkt STAU.
- ✔ Das Stau-Menü wird angezeigt.
- **3** Drehen Sie den Menüknopf (10), um die Entfernung zum Stauende, bezogen auf Ihre aktuelle Position, einzustellen.
- **4** Drücken Sie die **OK-Taste** (11).
- **5** Drücken Sie die **ESC**-Taste (13).
- ✔ Die Zielführungs-Anzeige wird wieder aufgerufen, und die Route wird neu berechnet.

### **Hinweis: Gegebenenfalls werden Sie zum Einlegen der Navigations-CD-ROM aufgefordert.**

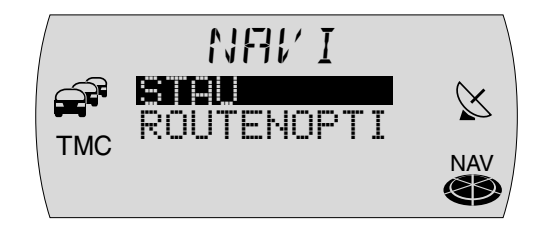

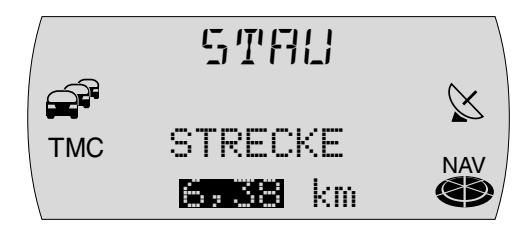

#### **Stauumgehung aufheben**

- **Halten Sie die NAV-Taste 1 länger als 2 Sekunden gedrückt.**
- $\checkmark$  Ein Auswahlmenü wird angezeigt.
- **2** Markieren und bestätigen Sie den Menüpunkt STAU.
- $\checkmark$  Im Display erscheint eine Abfrage.
- **3** Wenn Sie die Stauumgehung aufheben möchten, drücken Sie die **OK**-Tas $te(11)$ .
- **4** Drücken Sie die **ESC**-Taste (13).
- Die Zielführungs-Anzeige wird wieder aufgerufen, und die Route wird neu berechnet.

# **Routenoption festlegen**

Sie haben jederzeit, auch während einer aktiven Zielführung, die Möglichkeit, die Route Ihren Anforderungen anzupassen.

Die einzustellenden Parameter sind:

- DYNAM.: Dynamische Zielführung mit TMC.
- SCHNELL: Zeitoptimierte Routenberechnung.
- KURZ: Streckenoptimierte Routenberechnung.
- OPTIMAL: Zeit- und streckenoptimierte Routenberechnung.
	- Der Pluspunkt: Die Routenoption OPTIMAL berechnet die Route aus einem festen Verhältnis zwischen zeit- und streckenoptimierter Routenberechnung. Dies ist vergleichbar mit einem ortskundigen Fahrer.

Mit dem TravelPilot können Sie darüber hinaus die optimale Route (Verhältnis zwischen schneller Route und kurzer Route) selber konfigurieren. Lesen Sie dazu den Abschnitt "Optimale Route einstellen" im Kapitel "Setup - Grundeinstellungen".

● AUTOBAHN: Hier können Sie einstellen, ob während der Zielführung Autobahnen befahren werden dürfen.

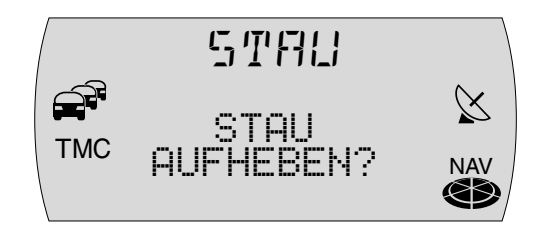

48

- MAUT: Sie haben hier die Möglichkeit, gebührenpflichtige Straßen von der Zielführung auszuschließen oder zuzulassen.
- FAEHRE: Es besteht die Auswahl, Fähren zuzulassen oder zu meiden.

**Hinweis: Wenn Sie z. B. Autobahn deaktiviert haben und das Nichtbenutzen einer Autobahn zu große Umwege erfordern würde, werden vom TravelPilot auch Autobahnen ausgewählt. Das gleiche gilt für Fähren und Mautstraßen.**

Um die Routenoptionen festzulegen,

- **1** halten Sie die NAV-Taste 1 länger als 2 Sekunden gedrückt.
- $\checkmark$  Ein Auswahlmenü wird angezeigt.
- **2** Markieren und bestätigen Sie den Menüpunkt ROUTENOPTI.
- ✔ Das Menü zur Einstellung der Routenoption erscheint.
- **3** Wählen Sie die Routenoption, die Sie ändern möchten.
- **4** Um die Einstellung zu verändern, drücken Sie die **OK-Taste** (11).
- ✔ Die Routenoption ist aktiviert, wenn dahinter ein ausgefüllter Kreis/ausgefülltes Quadrat erscheint.

**Hinweise: Die Routenoptionen** SCHNELL**,** KURZ **und** OPTIMAL **schließen sich gegenseitig aus. Wird eine dieser Optionen aktiviert, so werden die beiden anderen deaktiviert.**

Wenn Sie das Menü verlassen möchten,

- **1** drücken Sie zweimal die **ESC**-Taste  $(13)$ .
- ✔ Wenn keine Zielführung aktiv ist, wird die Audioquelle wieder angezeigt. Bei aktiver Zielführung wird in die Zielführungs-Anzeige gewechselt, und die Route wird neu berechnet.

## **Hinweis: Die eingestellten Routenoptionen bleiben bis zur nächsten Änderung aktiv.**

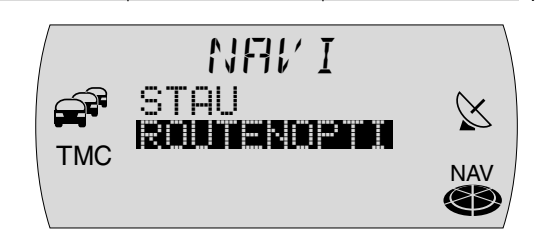

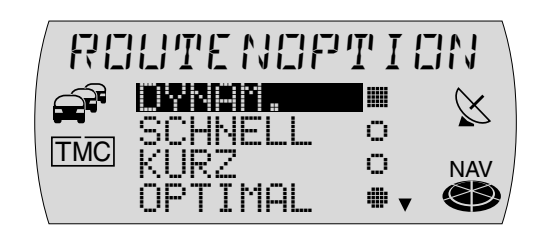

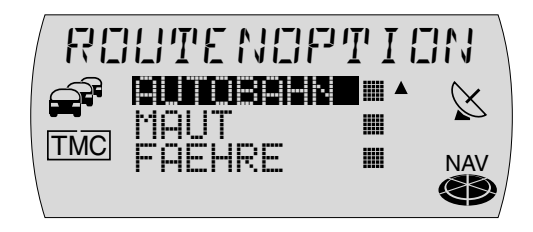

## **Routenliste anzeigen lassen**

Sie können sich die von der Navigation berechnete Routenliste anzeigen lassen. Die Routenliste wird während der Fahrt aktualisiert, es werden die noch zu befahrenen Streckenabschnitte angezeigt.

- **1** Halten Sie während einer Zielführung die **i**-Taste (12) länger als 2 Sekunden gedrückt.
- $\vee$  Die berechnete Routenliste wird angezeigt.
- **2** Sie können in der Liste durch Drehen des Menüknopfes (10) blättern.

Wenn Sie die Liste verlassen möchten,

- **1** drücken Sie die ESC-Taste (13).
- ✔ Die Zielführungs-Anzeige wird wieder angezeigt.

## **Verkehrsdurchsage während der Zielführung**

Sie können die Verkehrsdurchsagebereitschaft während der Zielführung einbzw. ausschalten.

- **Drücken Sie die TRAF-Taste (15).**
- ✔ Die TA-Funktion wird aktiviert bzw. deaktiviert. Wenn Sie die TA-Funktion aktiviert haben, wird im Display das  $\widehat{P}$ -Symbol angezeigt.

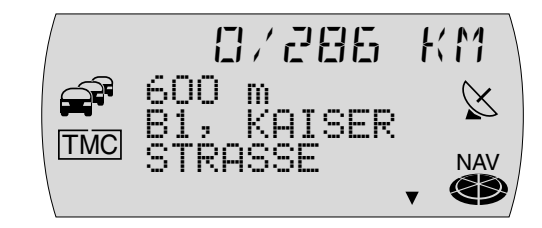

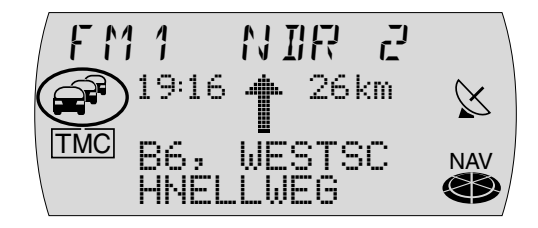

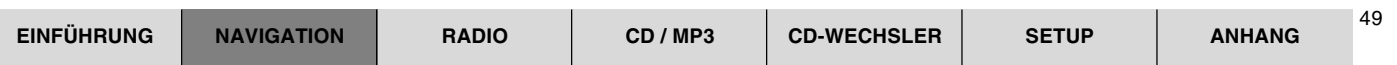

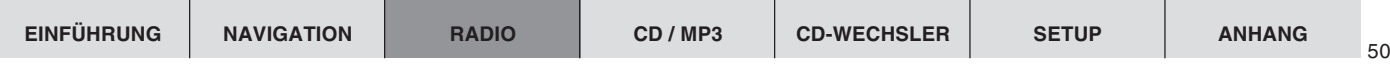

# **Radiobetrieb**

Dieser TravelPilot ist mit einem RDS-Radioempfänger ausgestattet. Viele der zu empfangenden FM-Sender senden ein Signal aus, das neben dem Programm auch Informationen wie z. B. den Sendernamen enthält. Der Sendername wird, sobald er empfangbar ist, im Display angezeigt.

# **RDS-Komfortfunktionen (AF, REG)**

Die RDS-Komfortfunktionen AF (Alternativfrequenz) und REG (Regional) erweitern das Leistungsspektrum Ihres TravelPilot.

- AF: Wenn die RDS-Komfortfunktion Alternativfrequenz aktiviert ist, schaltet das Gerät automatisch auf die am besten zu empfangende Frequenz des eingestellten Senders.
- REG: Einige Sender teilen zu bestimmten Zeiten ihr Programm in Regionalprogramme mit unterschiedlichem Inhalt auf. Mit der REG-Funktion wird verhindert, dass das Gerät auf Alternativfrequenzen wechselt, die einen anderen Programminhalt haben.

#### **Hinweis: RDS und REG müssen gesondert im Menü aktiviert/deaktiviert werden.**

### **RDS-Komfortfunktion AF ein- bzw. ausschalten**

- **Drücken Sie die MENU-Taste (16).**
- ✔ Das Einstell-Menü wird angezeigt.
- **2** Markieren und bestätigen Sie den Menüpunkt RADIO.
- ✔ Ein Auswahlmenü wird angezeigt.
- **3** Markieren und bestätigen Sie den Menüpunkt RDS.
- **4** Wählen Sie EIN oder AUS, um die AF-Funktion ein- bzw. auszuschalten.

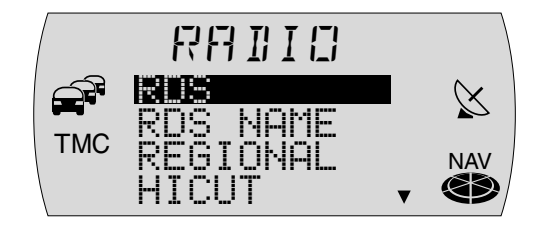

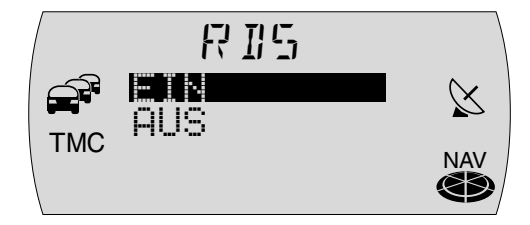

- **5** Drücken Sie die **OK-Taste** (11) oder die **ESC-Taste** (13), um die Einstellung zu übernehmen.
- ✔ Das Auswahlmenü wird wieder angezeigt.
- **6** Drücken Sie zweimal die ESC-Taste (13), um das Auswahlmenü zu verlassen.

#### **RDS-Komfortfunktion REG ein- bzw. ausschalten**

- **1** Drücken Sie die MENU-Taste (16).
- $\vee$  Das Einstell-Menü wird angezeigt.
- **2** Markieren und bestätigen Sie den Menüpunkt RADIO.
- $\checkmark$  Ein Auswahlmenü wird angezeigt.
- **3** Markieren und bestätigen Sie den Menüpunkt REGIONAL.
- **4** Wählen Sie EIN oder AUS, um die Regionalfunktion ein- bzw. auszuschalten.
- **5** Drücken Sie die **OK-Taste** (11) oder die **ESC-Taste** (13), um die Einstellung zu übernehmen.
- ✔ Das Auswahlmenü wird wieder angezeigt.
- **6** Drücken Sie zweimal die ESC-Taste (13), um das Auswahlmenü zu verlassen.

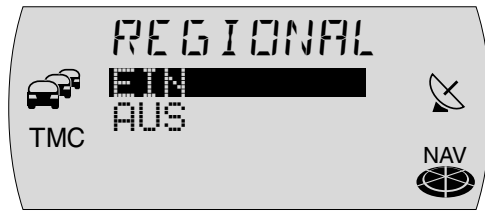

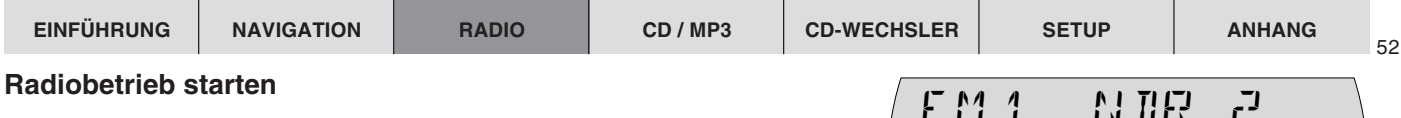

Um den Radiobetrieb zu starten,

- drücken Sie kurz die **FM•AM-Taste (4)**.
- ✔ Es wird der Sender, der zuletzt empfangen wurde, gespielt.

## **Wellenbereich/Speicherebene wählen**

Mit diesem Gerät können Sie Programme der Frequenzbänder UKW (FM) sowie MW und LW (AM) empfangen. Für den Wellenbereich FM stehen drei Speicherebenen und für die Wellenbereiche MW und LW je eine Speicherebene zur Verfügung. Auf jeder Speicherebene können sechs Sender gespeichert werden.

Um zwischen den Speicherebenen bzw. Wellenbereichen umzuschalten,

- **1** drücken Sie die **FM•AM**-Taste (4) so oft, bis der gewünschte Wellenbereich bzw. die gewünschte Speicherebene im Display angezeigt wird, oder
- **1** drücken Sie die **OK**-Taste (11).
- ✔ Es erscheint die Liste mit den Wellenbereichen/Speicherebenen.
- **2** Markieren Sie den gewünschten Wellenbereich bzw. die gewünschte Speicherebene und drücken Sie die  $OK$ -Taste  $(n)$ .
- ✔ Der gewählte Wellenbereich bzw. die gewählte Speicherebene wird angezeigt und der zuletzt eingestellte Sender wird gespielt.

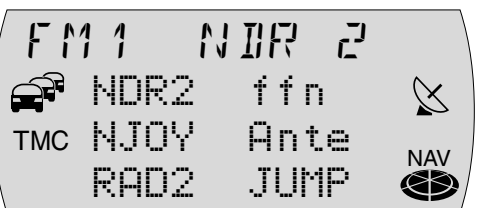

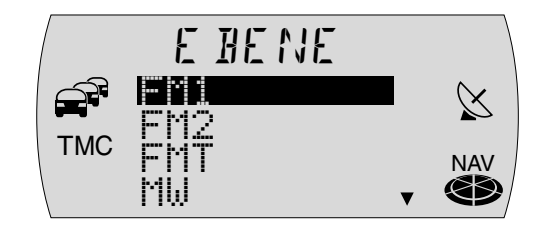

## **Sender einstellen**

Sie haben verschiedene Möglichkeiten, Sender einzustellen.

#### **Automatischer Sendersuchlauf**

- **1** Drücken Sie die <-Taste  $(7)$  oder die >-Taste  $(8)$ .
- ✔ Der nächste empfangbare Sender wird eingestellt.

**Hinweis: Sie können die Empfindlichkeit des Sendersuchlaufs ein**stellen. Lesen Sie dazu den Abschnitt "Radiofunktionen einstellen" im Kapitel "Setup - Grundeinstellungen".

#### **Manuelle Senderabstimmung**

Sie können die Senderabstimmung auch manuell vornehmen.

- **1** Drehen Sie den Menüknopf (10), oder
- **1** halten Sie die <-Taste (7) oder die >-Taste (8) länger als 2 Sekunden gedrückt.
- ✔ Die Frequenz wird in Schritten geändert.

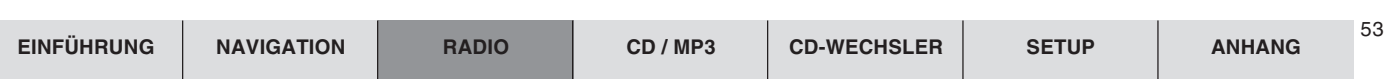

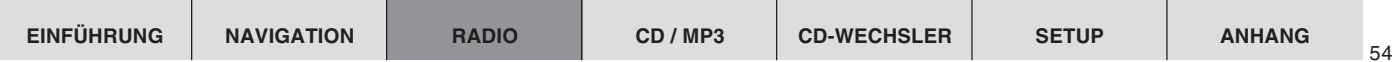

## **Sender speichern**

#### **Sender manuell speichern**

- **1** Wählen Sie die gewünschte Speicherebene FM1, FM2, FMT oder einen der Wellenbereiche MW oder LW
- **2** Stellen Sie den gewünschten Sender ein.
- **3** Halten Sie eine Stationstaste **1 6** (14), auf die der Sender gespeichert werden soll, länger als 2 Sekunden gedrückt.
- $\vee$  Im Display wird der gespeicherte Sendername bzw. die Frequenz neben der entsprechenden Speichertaste angezeigt.

### **Hinweis: Je nach Länge des Sendernamens wird dieser gekürzt im Display angezeigt.**

### **Sender automatisch speichern (Travelstore)**

Sie können die sechs stärksten Sender aus der Region automatisch speichern (nur FM). Die Speicherung erfolgt auf der Speicherebene FMT.

#### **Hinweis: Zuvor auf dieser Ebene gespeicherte Sender werden dabei gelöscht.**

- **1** Halten Sie die BAND-Taste (4) länger als 2 Sekunden gedrückt.
- Die Speicherung beginnt. Im Display wird T-STORE angezeigt. Jeder gespeicherter Sender wird für ca. 3 Sekunden angespielt. Nachdem der Vorgang abgeschlossen ist, wird der Sender auf Speicherplatz 1 der Ebene FMT gespielt.

# **Gespeicherte Sender abrufen**

- **1** Wählen Sie die Speicherebene bzw. den Wellenbereich.
- **2** Drücken Sie die Stationstaste **1 6** (14) des gewünschten Senders.

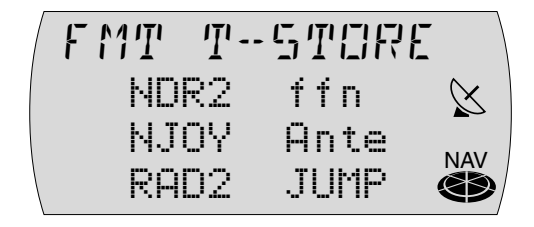

## **Empfangbare Sender anspielen (SCAN)**

Sie können alle empfangbaren Sender anspielen lassen. Die Anspieldauer beträgt 10 Sekunden.

#### **SCAN starten**

- **1** Halten Sie die **OK-Taste** (11) länger als 2 Sekunden gedrückt.
- ✔ Der Scan-Vorgang beginnt. SCAN wird kurz im Display angezeigt, danach erscheint der aktuelle Sendername bzw. die Frequenz.

#### **SCAN beenden, Sender weiterhören**

- **1** Drücken Sie die **ESC**-Taste (13).
- ✔ Der Scan-Vorgang wird beendet, der zuletzt eingestellte Sender bleibt aktiv.

## **Verkehrsfunk**

Ihr Gerät ist mit einem RDS-EON-Empfangsteil ausgestattet. EON heißt **E**nhanced **O**ther **N**etwork.

Im Falle einer Verkehrsdurchsage (TA), wird innerhalb einer Senderkette automatisch von einem Nicht-Verkehrsfunksender auf den entsprechenden Verkehrsfunksender der Senderkette umgeschaltet.

Nach der Verkehrsmeldung wird wieder auf das zuvor gehörte Programm zurückgeschaltet.

**Hinweis: Sie können die Lautstärke für Verkehrsdurchsagen einstel**len. Lesen Sie dazu den Abschnitt "Einschalt-, Navigations-, Ver**kehrsdurchsage-, Telefonlautstärke und GALA einstellen" im Kapitel "Setup - Grundeinstellungen".**

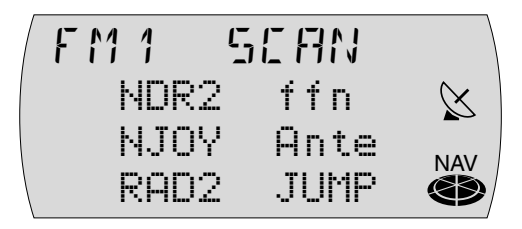

## **Vorrang für Verkehrsfunk ein- bzw. ausschalten**

- **1** Drücken Sie die **TRAF-Taste** (15).
- $\vee$  Der Vorrang für Verkehrsdurchsagen ist aktiviert, wenn im Display das  $\widehat{\mathfrak{S}}^2$ -Symbol leuchtet.

**Hinweis: Wenn Sie den Empfangsbereich des Verkehrsfunksenders verlassen oder von einem Verkehrsfunksender zu einem Sender** ohne Verkehrsfunk wechseln, blinkt das <sup>3</sup>-Symbol und der Such**lauf wird automatisch gestartet.**

## **Aktuelle Verkehrsdurchsage unterbrechen**

Sie können eine aktuelle Verkehrsdurchsage abbrechen, wenn Sie diese nicht hören wollen.

- **1** Drücken Sie während der Verkehrsdurchsage die TRAF-Taste (15).
- ✔ Die aktuelle Durchsage wird unterbrochen. Der Vorrang für Verkehrsdurchsagen bleibt weiterhin aktiviert.

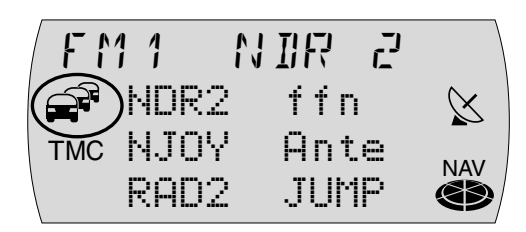

# **CD-Betrieb**

Sie können im internen CD-Laufwerk des TravelPilot handelsübliche Audio-CDs mit einem Durchmesser von 12 cm abspielen.

CD-Rs ("selbst gebrannte" CDs) können in der Regel abgespielt werden. Aufgrund der unterschiedlichen CD-Qualität kann Blaupunkt für eine einwandfreie Funktion keine Gewähr übernehmen.

Für eine einwandfreie Funktion verwenden Sie nur CDs mit dem Compact-Disc-Logo. CDs mit Kopierschutz können zu Abspielschwierigkeiten führen. Blaupunkt kann die einwandfreie Funktion von kopiergeschützten CDs nicht gewährleisten!

 **Zerstörungsgefahr des CD-Laufwerks! Single-CDs mit einem Durchmesser von 8 cm und konturierte CDs (Shape-CDs) sind zur Wiedergabe nicht geeignet. Für Beschädigungen des CD-Laufwerks durch ungeeignete CDs wird keine Haftung übernommen.**

 **Das interne CD-Laufwerk ist ein Laserprodukt der Klasse 1 mit einem sichtbaren/unsichtbaren Laserstrahl, der eine für Menschen gefährliche Strahlenbelastung darstellen kann. Der Betrieb des CD-Laufwerks darf nur gemäß der vorgegebenen Anweisungen erfolgen. Öffnen Sie niemals das Gehäuse und versuchen Sie nicht, Reparaturen selbst vorzunehmen. Lassen Sie die Wartung durch geschultes Personal durchführen.**

Während der CD-Wiedergabe wird in der obersten Displayzeile CD, darunter der aktuelle Titel sowie die Spielzeit angezeigt.

## **CD-Wiedergabe starten**

Die CD-Wiedergabe startet automatisch, wenn eine Audio-CD eingelegt wird.

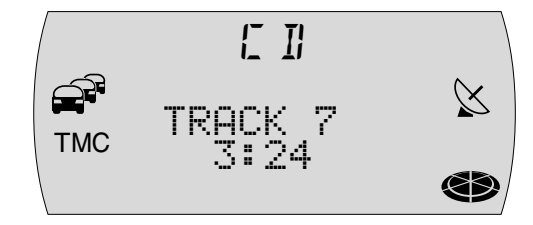

<sup>57</sup> **EINFÜHRUNG NAVIGATION RADIO CD / MP3 CD-WECHSLER SETUP ANHANG**

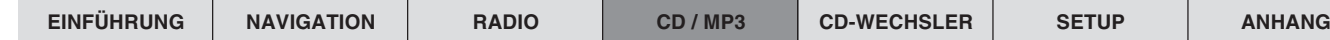

#### **CD einlegen**

- **Drücken Sie die Taste**  $\Delta$  **(9), um das Bedienteil zu öffnen.**
- **2** Eine evtl. im Gerät eingelegte CD wird automatisch ausgeschoben.
- **3** Schieben Sie die CD mit der bedruckten Seite nach oben zeigend vorsichtig in den CD-Schacht des Gerätes. Schieben Sie die CD, bis Sie einen Widerstand spüren. Ab diesem Punkt wird die CD automatisch vom Gerät eingezogen.
- ✔ Die CD-Wiedergabe startet automatisch nach der Überprüfung der CD. Das CD-Grundmenü wird angezeigt.

**Hinweis. Das Gerät merkt sich Titel und Spielzeit der zuletzt gehörten Audio- bzw. MP3-CD und startet nach dem Wiedereinlegen an der Stelle, an der die Wiedergabe unterbrochen wurde. Dies ist besonders hilfreich, wenn während der Audiowiedergabe kurz die Navigations-CD eingelegt werden muss.**

#### **Interne CD-Wiedergabe starten (kein CD-Wechsler angeschlossen)**

Wenn eine Audio-CD eingelegt und kein CD-Wechsler angeschlossen ist,

- **<sup>1</sup>** drücken Sie die **CD•C**-Taste 5.
- Das Gerät wechselt in das CD-Grundmenü und die CD-Wiedergabe wird fortgesetzt. Wenn keine Audio-CD eingelegt ist, hören Sie einen Warnton.

### **Interne CD-Wiedergabe starten (CD-Wechsler angeschlossen)**

Bei eingelegter CD im internen CD-Laufwerk und angeschlossenem CD-Wechsler, wechselt das Gerät nach Druck auf die CD•C-Taste (5) in den CD-Betrieb. Es wird die CD-Quelle (CD oder CD-Wechsler) gespielt, die zuletzt aktiv war. Wenn die zuletzt gehörte CD im CD-Wechsler-Betrieb abgespielt wurde, wird das CD-Wechsler-Grundmenü aufgerufen.

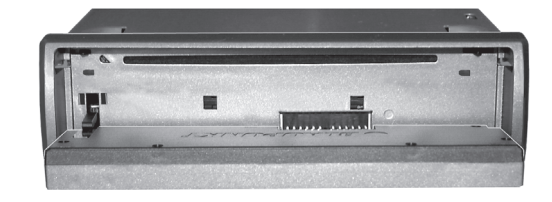

58

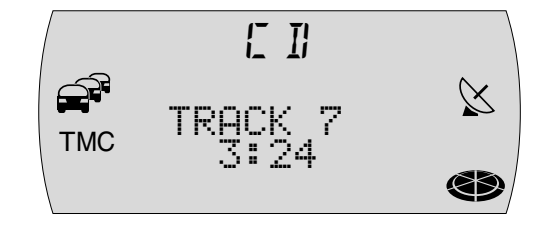

Wenn Sie das interne CD-Laufwerk aktivieren wollen,

- **1** drücken Sie die **CD•C**-Taste (5) erneut.
- $\vee$  Die CD-Wiedergabe wird gestartet.

# **Titel wählen**

Während der CD-Wiedergabe können Sie Titel direkt anwählen. Für eine Titelwahl aufwärts

- **1** drücken Sie die >-Taste 8.
- $\vee$  Wenn der letzte Titel erreicht ist, wird bei Betätigung der  $\searrow$ -Taste  $\circledast$  der erste Titel der CD gewählt.

Um den aktuellen Titel zu wiederholen oder den vorherigen Titel zu wählen,

- **1** drücken Sie die <-Taste (7).
- ✔ Wenn der erste Titel der CD gespielt wird, wird bei Betätigung der  $\leq$ Taste  $(7)$  der letzte Titel gespielt.

# **Schneller Suchlauf**

Wenn Sie während der Wiedergabe eines Titels eine bestimmte Passage direkt anspielen möchten, können Sie das mit dem schnellen Suchlauf tun.

- **1** Halten Sie während der Wiedergabe die  $\leq$ -Taste  $(7)$  oder die  $\geq$ -Taste  $(8)$ gedrückt.
- ✔ Der Titel wird hörbar zurück- oder vorgespult.

# **Zufallswiedergabe (MIX)**

Sie können die Titel einer CD in zufälliger Reihenfolge abspielen.

- **1** Drücken Sie die Stationstaste 2 MIX (14).
- ✔ Die Titel der CD werden per Zufall ausgewählt und wiedergegeben.

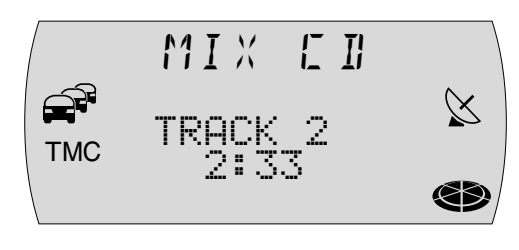

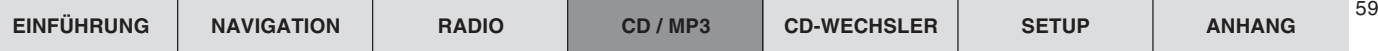

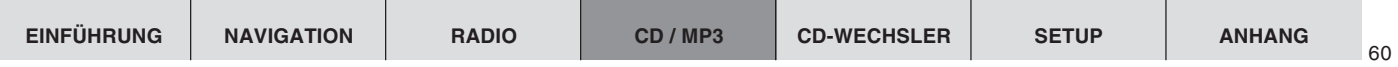

Um die MIX-Funktion zu beenden,

**1** drücken Sie die Stationstaste **2 MIX** (14) erneut. Die MIX-Funktion wird bei Aktivierung der SCAN-Funktion automatisch beendet.

# **Alle Titel einer CD anspielen (SCAN)**

Wenn Sie alle Titel einer CD kurz anspielen möchten, gehen Sie wie folgt vor:

- **Halten Sie die OK-Taste** (11) länger als 2 Sekunden gedrückt.
- ✔ Alle Titel der CD werden aufsteigend kurz angespielt. Die Anspielzeit ist 10 Sekunden.

Um die SCAN-Funktion zu beenden,

**1** drücken Sie die **ESC-Taste** (13). Die SCAN-Funktion wird bei Aktivierung der MIX-Funktion automatisch beendet.

# **Titel wiederholen (REPEAT)**

Um einen Titel wiederholt abzuspielen, aktivieren Sie die Repeat-Funktion.

- **1** Wählen Sie den gewünschten Titel,
- **2** drücken Sie die Stationstaste **5 RPT** (14).
- ✔ Der Titel wird bis zur Beendigung der Repeat-Funktion wiederholt.

Wenn Sie die Repeat-Funktion beenden wollen,

drücken Sie erneut die Stationstaste **5 RPT** (14).

# **Verkehrsdurchsage während des CD-Betriebs**

Um die Verkehrsdurchsagebereitschaft (s. Abschnitt "Verkehrsfunk" im Kapitel "Radiobetrieb") während des CD-Betriebs ein- bzw. auszuschalten,

- drücken Sie die **TRAF-Taste** (15).
- Bei aktivierter Verkehrsdurchsagebereitschaft wird das  $\mathcal{F}$ -Symbol im Display angezeigt.

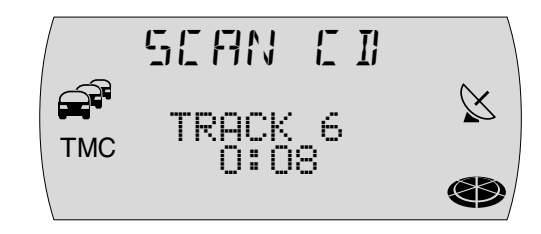

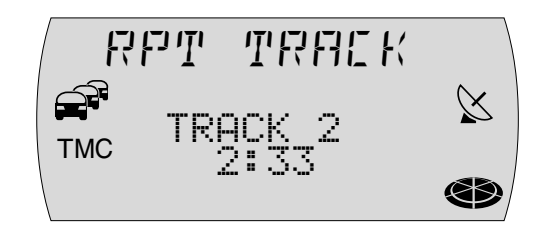

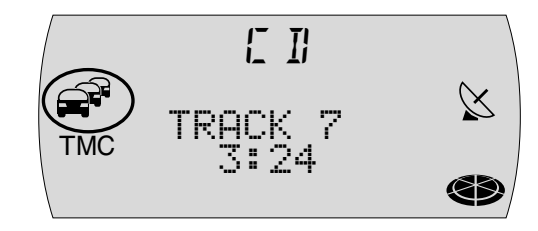

# **MP3-Betrieb**

Sie können mit dem TravelPilot auch CD-Rs und CD-RWs mit MP3-Musikdateien abspielen.

Außerdem können Sie WMA-Dateien abspielen. Die Bedienung beim Abspielen von MP3- und WMA-Dateien ist identisch.

#### **Hinweise:**

● WMA-Dateien mit Digital Rights Management (DRM) aus Online-Musicshops können mit diesem Gerät nicht abgespielt werden.

MP3 ist ein vom Fraunhofer-Institut entwickeltes Verfahren zur Komprimierung von CD-Audiodaten. Die Komprimierung ermöglicht eine Reduzierung der Datenmenge auf etwa 10% ihrer ursprünglichen Größe ohne hörbaren Qualitätsverlust (bei einer Bitrate von 128 kbit/s). Wenn beim Kodieren der CD-Audiodaten zu MP3 niedrigere Bitraten verwendet werden, sind kleinere Dateien möglich, allerdings nur mit Qualitätsverlusten.

## **Vorbereitung der MP3-CD**

Durch die Kombination von CD-Brenner, CD-Brenn-Software und CD-Rohling kann es zu Problemen bei der Abspielbarkeit der CDs kommen. Wenn Probleme mit selbst gebrannten CDs auftreten, sollten Sie beim Typ der CD-Rohlinge auf einen anderen Hersteller oder eine andere Farbe der Rohlinge wechseln. Um Probleme beim Abspielen zu vermeiden, sollten Sie die CDs nicht schneller als 16fach brennen.

Das Format der CD muss ISO 9660 Level 1 bzw. Level 2 oder Joliet sein. Alle anderen Formate können nicht zuverlässig abgespielt werden.

Sie können auf einer CD maximal 255 Verzeichnisse anlegen. Diese Verzeichnisse können mit diesem Gerät einzeln angewählt werden.

Pro Verzeichnis können max. 255 Titel verwaltet werden.

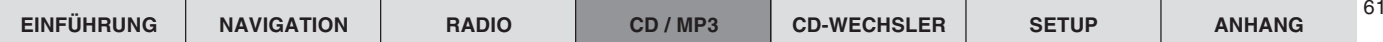

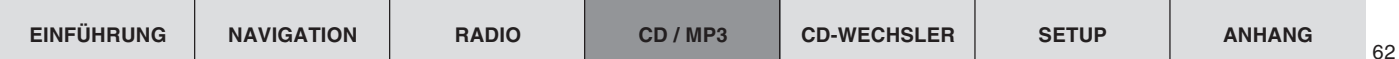

Jedes Verzeichnis kann mit dem PC benannt werden. Der Name des Verzeichnisses kann im Display des Gerätes angezeigt werden, wenn keine ID-Tags zur Verfügung stehen. Nehmen Sie die Benennung der Verzeichnisse und Titel/ Dateien entsprechend Ihrer CD-Brenn-Software vor. Hinweise dazu finden Sie in der Anleitung der Software.

**Hinweis: Sie sollten beim Benennen der Verzeichnisse und Titel/ Dateien auf Umlaute und Sonderzeichen verzichten, da diese eventuell nicht richtig dargestellt werden. Verwenden Sie für Titel- und Verzeichnisnamen max. 32 Zeichen (inklusive der Dateiendung ".MP3"), da mehr als 32 Zeichen nicht zuverlässig und korrekt dargestellt werden können.**

MP3-Titel können zusätzliche Informationen wie Interpret, Titel und Album enthalten (ID3-Tags). Dieses Gerät kann ID3-Tags der Version 1 und 2 im Display anzeigen.

Beim Erzeugen (Codieren) der MP3-Dateien aus den Audiodateien sollten Sie Bitraten bis max. 256 kbit/s verwenden.

Für die Verwendung der MP3-Dateien in diesem Gerät müssen die MP3-Dateien die Dateiendung ".MP3" tragen.

**Hinweise: Um eine ungestörte Wiedergabe zu gewährleisten,**

- **versuchen Sie nicht, andere als MP3-Dateien mit der Dateiendung ".MP3" zu versehen und abzuspielen! Diese ungültigen Dateien werden während der Wiedergabe ignoriert.**
- verwenden Sie keine "gemischten" CDs mit Nicht-MP3-Daten und **MP3-Titeln (das Gerät liest während der MP3-Wiedergabe nur MP3-Dateien).**
- **verwenden Sie keine Mix-Mode-CDs mit CD-Audio-Titeln und MP3-Titeln. Wenn Sie versuchen eine Mix-Mode-CD abzuspielen, werden nur die CD-Audio-Titel abgespielt.**

## **MP3-/WMA-Betrieb starten**

Der MP3-/WMA-Betrieb wird wie der normale CD-Betrieb gestartet. Lesen Sie dazu den Abschnitt "CD-Wiedergabe starten" im Kapitel "CD-Betrieb".

Nachdem die CD geprüft wurde, beginnt die Wiedergabe mit dem ersten Titel im ersten Verzeichnis, das vom Gerät erkannt wurde.

Im Display erscheint in der ersten Zeile der Name des Titels als Laufschrift (die Laufschrift können Sie auch ausschalten, lesen Sie dazu "MP3-Info wählen" am Ende des Kapitels).

In der zweiten und dritten Zeile wird der Name des Interpreten mit Zeilenumbruch angezeigt. Diese Informationen können nur angezeigt werden, wenn für die Titel ID-Tags zur Verfügung stehen (lesen Sie dazu auch die Anleitung Ihrer Brennsoftware). Wenn keine ID-Tags mit den Titeln gespeichert sind, wird in der ersten Zeile der Dateiname und in der zweiten und dritten Zeile der Name des Verzeichnisses angezeigt.

In der vierten Zeile wird immer die Spielzeit des Titels angezeigt.

## **Verzeichnis wählen**

#### **Verzeichnis mit den Tasten wählen**

Um aufwärts zu einem anderen Verzeichnis zu wechseln,

**1** drücken Sie die Stationstaste 4 (14) ein- oder mehrmals.

Um abwärts zu einem anderen Verzeichnis zu wechseln,

**1** drücken Sie die Stationstaste **1**  $(14)$  ein- oder mehrmals.

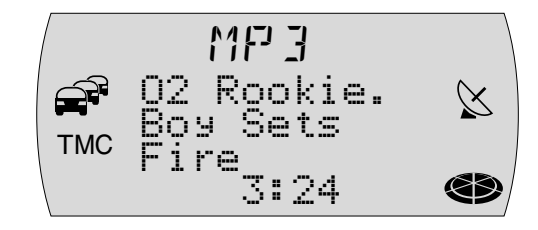

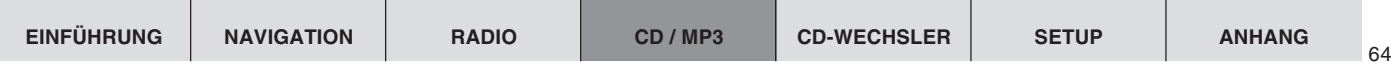

#### **Verzeichnis im Browse-Modus auswählen**

Sie können das aktuelle Verzeichnis und die drei folgenden in den vier Zeilen des Display anzeigen lassen. Die Verzeichnisse werden mit den Namen, die Sie beim Brennen der CD angelegt haben, angezeigt. Während der Anzeige der Verzeichnisse können Sie mit dem Menüknopf (10) alle verfügbaren Verzeichnisse anzeigen lassen und auswählen.

- **<sup>1</sup>** Drücken Sie während der MP3-Wiedergabe kurz die **OK**-Taste ;.
- ✔ Der MP3-Browse-Modus wird angezeigt. Wenn Sie innerhalb von 30 Sekunden keine Taste betätigen, wird die Standardanzeige wieder benutzt.

Im Browse-Modus werden der aktuelle Titel und die drei folgenden Titel des aktuellen Verzeichnisses mit den Namen, die Sie beim Brennen der CD gewählt haben, angezeigt. Wenn das aktuelle Verzeichnis weitere Verzeichnisse enthält, werden diese am Anfang der Liste vor den enthaltenen Titeln angezeigt.

Wenn die Zeichen der Zeile nicht ausreichen, wird der Name gekürzt. Sie können den vollständigen Namen anzeigen lassen, indem Sie kurz die i-Taste (12) drücken. Es wird in eine andere Anzeige gewechselt, alle Tasten behalten Ihre Funktion wie hier beschrieben.

- **2** Um die nächsthöhere Verzeichnisebene anzeigen zu lassen, markieren und bestätigen Sie den Eintrag tim Display oder drücken Sie kurz die <- Taste 7. Um direkt in die höchste Verzeichnisebene zu wechseln, halten Sie die  $\leq$ Taste  $(7)$  länger als 2 Sekunden gedrückt.
- ✔ Die nächsthöhere Verzeichnisebene wird angezeigt. Wählen Sie hier das gewünschte Verzeichnis, aus dem Sie Titel hören möchten oder wiederholen Sie Schritt **2** so oft, bis Sie die Verzeichnisebene erreicht haben, auf der sich das gewünschte Verzeichnis befindet.
- **3** Markieren und bestätigen Sie das gewünschte Verzeichnis mit dem Menüknopf  $(0)$  und der **OK**-Taste  $(1)$  oder der  $\blacktriangleright$ -Taste  $(8)$ .
- ✔ Das gewählte Verzeichnis wird geöffnet und der erste Titel wird markiert. Die Titel des Verzeichnisses werden im Browse-Modus angezeigt.

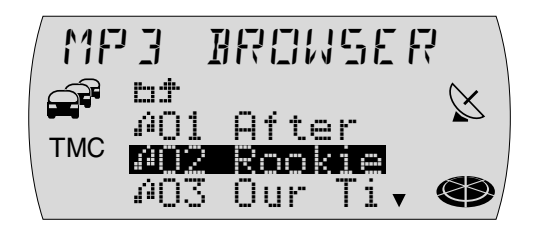

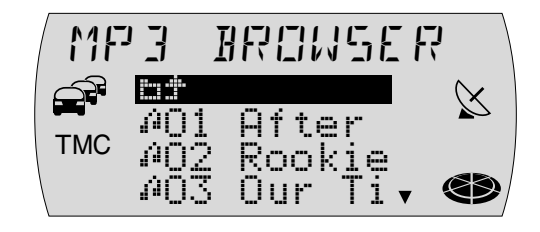

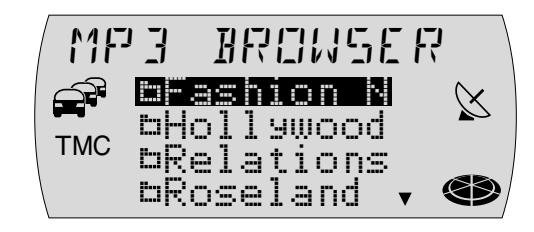

## **Titel wählen**

#### **Titel/Dateien mit den Pfeiltasten wählen**

Um aufwärts zu einem anderen Titel/einer Datei im aktuellen Verzeichnis zu wechseln,

**1** drücken Sie  $\blacktriangleright$ -Taste  $\boxed{8}$  ein- oder mehrmals.

Um abwärts zu einem anderen Titel/einer Datei im aktuellen Verzeichnis zu wechseln,

- **1** drücken Sie die  $\leq$ -Taste  $(7)$  ein- oder mehrmals.
- ► Bei einmaligem Drücken der <-Taste  $(7)$  wird der aktuelle Titel erneut gestartet.

### **Titel im Browse-Modus auswählen**

Im Browse-Modus können Sie sich komfortabel die verfügbaren Titel eines Verzeichnisses ansehen und daraus gezielt einen Titel auswählen.

- **1** Drücken Sie während der MP3-Wiedergabe kurz die **OK**-Taste (11).
- $\vee$  Der MP3-Browse-Modus wird angezeigt. Im Browse-Modus werden der aktuelle Titel und die drei folgenden Titel des aktuellen Verzeichnisses mit den Namen, die Sie beim Brennen der CD gewählt haben, angezeigt. Wenn die Zeichen der Zeile nicht ausreichen, wird der Name gekürzt.
- **2** Drehen Sie den Menüknopf (10), um nacheinander alle Titel des Verzeichnisses anzeigen zu lassen.
- **3** Wenn Sie den aktuell angezeigten Titel auswählen möchten, drücken Sie die  $OK$ -Taste  $(11)$ .

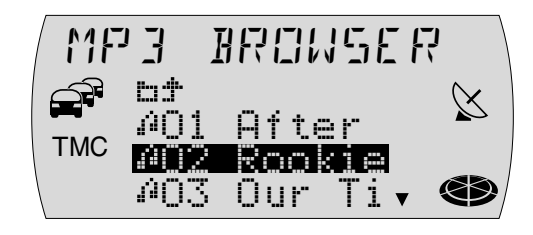

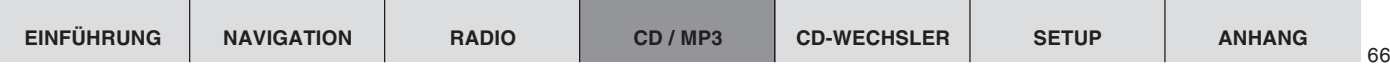

## **Schneller Suchlauf**

Für einen schnellen Suchlauf vorwärts,

**1** halten Sie >-Taste (8) gedrückt, bis der schnelle Suchlauf beginnt.

Für einen schnellen Suchlauf rückwärts,

**1** halten Sie die <-Taste  $(7)$  gedrückt, bis der schnelle Suchlauf beginnt.

# **Zufallswiedergabe (MIX)**

Sie können alle Titel eines Verzeichnisses und alle Titel einer CD in zufälliger Reihenfolge abspielen.

- **1** Drücken Sie die Stationstaste **2 MIX** (14).
- $\checkmark$  Im Display wird MIX DIR angezeigt. Die Titel des Verzeichnisses werden per Zufall ausgewählt und wiedergegeben.

Um alle Titel der CD in zufälliger Reihenfolge zu spielen,

- **1** drücken Sie die Stationstaste **2 MIX** (14) so oft, bis MIX ALL im Display angezeigt wird.
- ✔ Die Titel der CD werden per Zufall ausgewählt und wiedergegeben.

Um die MIX-Funktion zu beenden,

**1** drücken Sie die Stationstaste **2 MIX** (14) so oft, bis in der oberen Zeile des Displays wieder MP3 angezeigt wird. Die MIX-Funktion wird bei Aktivierung der SCAN-Funktion automatisch beendet.

## **Alle Titel eines Verzeichnisses anspielen (SCAN)**

Wenn Sie alle Titel des aktuellen Verzeichnisses kurz anspielen möchten, gehen Sie wie folgt vor:

- **1** Halten Sie die **OK-Taste** (11) länger als 2 Sekunden gedrückt.
- ✔ Alle Titel des Verzeichnisses werden aufsteigend kurz angespielt. Die Anspielzeit ist 10 Sekunden.

Um die SCAN-Funktion zu beenden,

**1** drücken Sie die **ESC-Taste** (13). Die SCAN-Funktion wird bei Aktivierung der MIX-Funktion automatisch beendet.

# **Titel wiederholen (REPEAT)**

Sie können den aktuellen Titel oder alle Titel eines Verzeichnisses wiederholt abspielen.

- **1** Drücken Sie die Stationstaste **5 RPT** (14).
- $\checkmark$  Im Display wird RPT TRACK angezeigt.

Um alle Titel des Verzeichnisses wiederholt zu spielen,

- **1** drücken Sie die Stationstaste **5 RPT**  $(14)$  so oft, bis RPT DIR im Display angezeigt wird.
- ✔ Die Titel des Verzeichnisses werden wiederholt wiedergegeben.

Um die Repeat-Funktion zu beenden,

**1** drücken Sie die Stationstaste **5 RPT** (14) so oft, bis in der oberen Zeile des Displays wieder MP3 angezeigt wird.

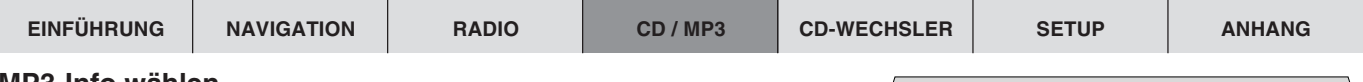

### **MP3-Info wählen**

Während des MP3-Betriebs werden in der ersten Zeile des Displays der Titel als Laufschrift und in der zweiten und dritten Zeile der Name des Interpreten angezeigt (nur wenn die ID-Tags in den MP3-Dateien verfügbar sind). Wenn keine ID-Tags zur Verfügung stehen, wird in der ersten Zeile der Dateiname als Laufschrift angezeigt.

Sie können die Anzeige von Lauftexten in der ersten Zeile auch abschalten (Einstellung FIX).

- **1** Drücken Sie die **MENU**-Taste (16).
- ✔ Das Einstell-Menü wird angezeigt.
- **2** Markieren und bestätigen Sie den Menüpunkt MP3.
- **3** Markieren und bestätigen Sie den Menüpunkt FIX bzw. VARIABEL.
- **<sup>4</sup>** Wenn der Einstellvorgang abgeschlossen ist, drücken Sie die **OK**-Taste ; oder die **ESC-Taste** (13).
- **5** Drücken Sie die ESC-Taste (13), um das Einstell-Menü wieder zu verlassen.

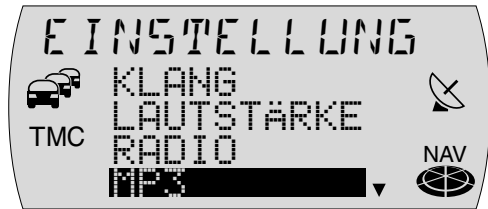

68

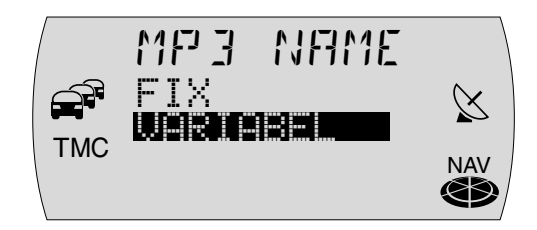

# **CD-Wechsler-Betrieb**

Sie haben die Möglichkeit, folgende Blaupunkt CD-Wechsler mit dem Travel-Pilot E zu betreiben:

- $CDC A03$
- CDC A08
- IDC A09

Wie Sie die CD-Wechsler in Ihr Fahrzeug montieren und mit dem TravelPilot verbinden, entnehmen Sie der dem CD-Wechsler beiliegenden Einbau- und Anschlussanleitung.

Alternativ zu einem CD-Wechsler können Sie auch den Compact Drive MP3 anschließen (eventuell ist ein Softwareupdate des Compact Drive notwendig, siehe www.blaupunkt.de). Der Compact Drive MP3 wird wie ein CD-Wechsler bedient, die meisten CD-Wechsler-Funktionen können auch mit dem Compact Drive MP3 benutzt werden (Ausnahme: Die Mix-Funktion ist nur eingeschränkt möglich). Um ab- oder aufwärts zu einem anderen Verzeichnis zu wechseln, drücken Sie die Stationstaste 1 (14) bzw. die Stationstaste 4 (14).

### **CDs in den CD-Wechsler einlegen**

Wie Sie das Magazin mit CDs bestücken und das Magazin in den Wechsler einlegen, erfahren Sie in der, dem CD-Wechsler beiliegenden Anleitung.

# **CD-Wechsler-Betrieb starten**

Um den CD-Wechsler-Betrieb zu starten,

- **1** drücken Sie die **CD•C**-Taste (5).
- ✔ Wenn die zuletzt gehörte CD-Quelle das interne Laufwerk war und die Audio-CD noch eingelegt ist, wird diese wiedergegeben. Andernfalls wird die zuletzt gehörte CD bzw. die erste verfügbare CD des CD-Wechslers gespielt.

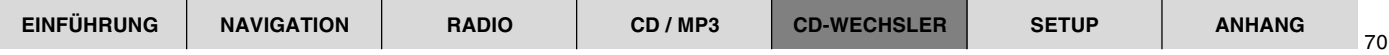

Ist die Audio-CD im internen CD-Laufwerk aktiv, dann

- **2** drücken Sie erneut die **CD•C**-Taste (5).
- ✔ Die CD-Wechsler-Anzeige wird geöffnet. In der obersten Displayzeile wird CDC angezeigt. Darunter werden die Nummer der CD im CD-Wechsler, der aktuell gespielte Titel sowie die Spielzeit angezeigt.

**Hinweis: Wenn Sie das Magazin neu eingelegt haben, werden zuerst alle CDs im Wechsler einmal geladen (Magazin-Scan). Während dieser Zeit ist keine CD-Wechsler-Wiedergabe möglich. Das Gerät ist spielbereit, wenn das linke CD-Symbol im Display nicht mehr blinkt.**

# **CD wählen**

Um eine CD auszuwählen,

- drücken Sie die **OK**-Taste (11).
- Die Liste zur Auswahl der CD erscheint.

**Hinweise: Wenn das CD-Magazin nicht voll bestückt ist, werden nur die anwähl- und abspielbaren CDs angezeigt. CDs die nicht abgespielt werden können, sich aber im Magazin befinden (z. B. CD-ROMs, Daten-CDs), werden nicht angezeigt.**

- **2** Markieren und bestätigen Sie die gewünschte CD.
- ✔ Die gewählte CD wird geladen und abgespielt.

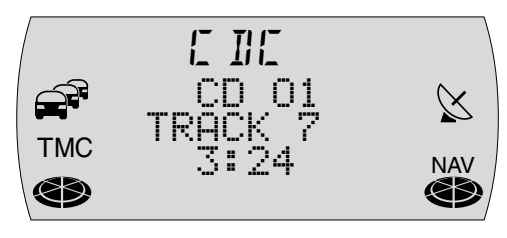

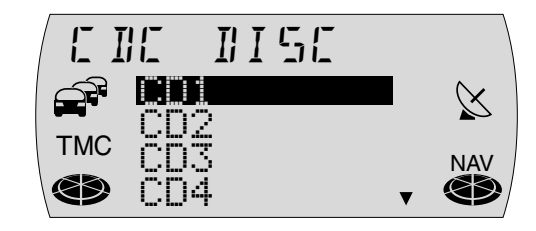

# **Titel wählen**

Für eine Titelwahl aufwärts,

- **1** drücken Sie die >-Taste (8).
- $\checkmark$  Wenn der letzte Titel erreicht ist, wird bei Betätigung der  $\checkmark$ -Taste  $\textcircled{\scriptsize{8}}$  der erste Titel der CD gewählt.

Um den aktuellen Titel zu wiederholen oder um einen vorherigen Titel zu wählen,

- **1** drücken Sie die  $\le$ -Taste  $(7)$ .
- $\vee$  Wenn der erste Titel der CD gewählt ist, wird bei Betätigung der <-Taste (7) der letzte Titel gespielt.

# **Schneller Suchlauf**

Wenn Sie während der Wiedergabe eines Titels eine bestimmte Passage direkt anspielen möchten, können Sie das mit dem schnellen Suchlauf tun.

- **1** Halten Sie die <-Taste  $(7)$  oder die >-Taste  $(8)$  gedrückt.
- ✔ Der Titel wird hörbar zurück- bzw. vorgespult.

# **Zufallswiedergabe (MIX)**

Sie können die Titel einer CD oder aller CDs im Wechsler in zufälliger Reihenfolge abspielen.

## **Zufallswiedergabe für alle Titel einer CD**

Um nur die Titel einer CD zufällig wiedergeben zu lassen,

- **1** drücken Sie die Stationstaste **2 MIX** (14) so oft, bis MIX CD in der obersten Zeile des Displays angezeigt wird.
- ✔ Die Titel der aktuellen CD werden zufällig ausgewählt, bis Sie die Mix-Funktion beenden.

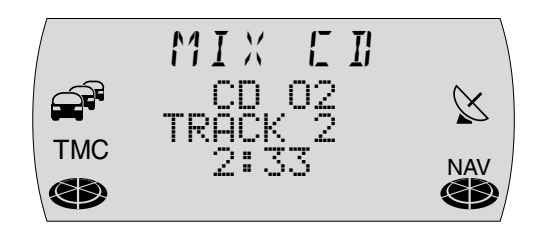

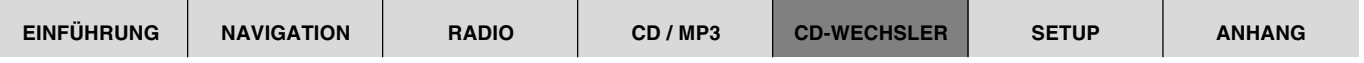

#### **Zufallswiedergabe für alle Titel aller CDs**

Um die Titel aller CDs zufällig wiedergeben zu lassen,

- **1** drücken Sie die Stationstaste **2 MIX** (14) so oft, bis MIX MAG in der obersten Zeile des Displays angezeigt wird.
- ✔ Die Titel aller CDs im Wechsler werden zufällig ausgewählt, bis Sie die Mix-Funktion beenden.

#### **Zufallswiedergabe beenden**

Um die Mix-Funktion zu beenden,

- **1** drücken Sie die Stationstaste **2 MIX** (14) so oft, bis CDC in der obersten Zeile des Displays angezeigt wird.
- ✔ Die Wiedergabe wird in aufsteigender Reihenfolge der Titel fortgesetzt.

## **Alle Titel aller CDs anspielen (SCAN)**

Wenn Sie alle Titel aller eingelegter CDs kurz anspielen möchten,

- **1** halten Sie die **OK-Taste (11)** länger als 2 Sekunden gedrückt.
- $\checkmark$  Alle Titel werden, ausgehend vom aktuellen Titel, angespielt. Die Anspielzeit beträgt 10 Sekunden.

Um die SCAN-Funktion zu beenden,

- drücken Sie die **ESC**-Taste (13).
- $\checkmark$  Der aktuell angespielte Titel wird weitergespielt.

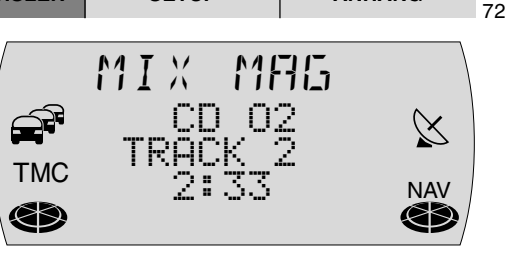

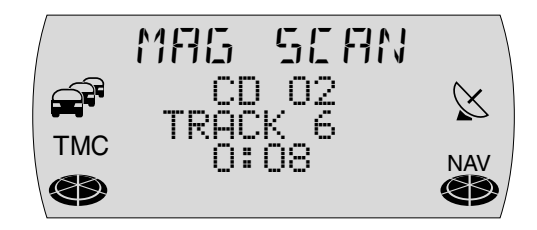
## **Titel wiederholen (REPEAT)**

Um einen Titel wiederholt abzuspielen, aktivieren Sie die Repeat-Funktion.

- **1** Wählen Sie den gewünschten Titel,
- **2** drücken Sie die Stationstaste **5 RPT** (14).
- ✔ Der Titel wird bis zur Beendigung der Repeat-Funktion wiederholt. Wenn Sie die Repeat-Funktion beenden wollen,
- **1** drücken Sie erneut die Stationstaste **5 RPT** (14).

### **Verkehrsdurchsage während des CD-Wechsler-Betriebs**

Um die Verkehrsdurchsagebereitschaft (s. "Verkehrsfunk" im Kapitel "Radiobetrieb") während des CD-Wechsler-Betriebs ein- bzw. auszuschalten,

- **1** drücken Sie die **TRAF-Taste** (15).
- ✔ Bei aktivierter Verkehrsdurchsagebereitschaft leuchtet das e3-Symbol im Display.

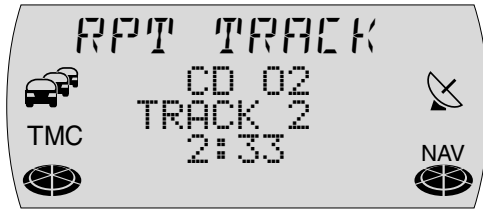

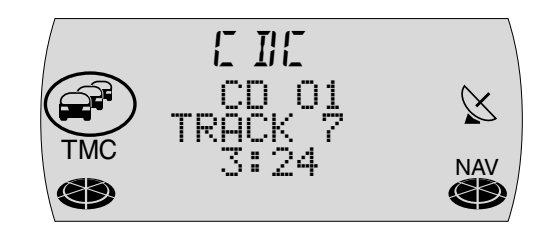

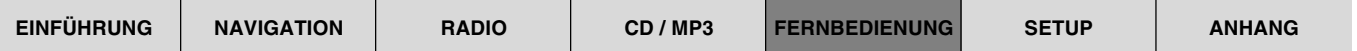

## **Lenkrad-Fernbedienung (nicht im Lieferumfang)**

Sie können mit der Lenkrad-Fernbedienung RC 10 einige grundlegende Funktionen des TravelPilot bequem und sicher vom Lenkrad aus bedienen. Die Tasten  $\overline{\Lambda}/\underline{V}$  übernehmen dabei die Funktion des Menüknopfes (10), die Tasten  $\leq$ / und **OK** haben die gleichen Funktionen wie am TravelPilot.

### **Audioquelle wählen**

Sie können mit der Fernbedienung zwischen den Audioquellen umschalten.

- **1** Drücken Sie kurz die **SRC**-Taste der Fernbedienung.
- ✔ Es wird die nächste spielbereite Audioquelle gewählt.

### **Lautstärke einstellen**

Um die Lautstärke mit der Fernbedienung einzustellen,

- **1** drücken Sie eine Taste **V+** bzw. **V-**.
- Die Lautstärke wird angehoben bzw. abgesenkt.

## **Navigation aktivieren**

Um mit der Fernbedienung die Navigation aufzurufen,

**1** halten Sie die **SRC**-Taste der Fernbedienung solange gedrückt, bis in die Navigationsbetriebsart gewechselt wird.

## **Stummschaltung**

Sie können mit der Fernbedienung das Gerät stummschalten.

1 Drücken Sie die **Z**I-Taste.

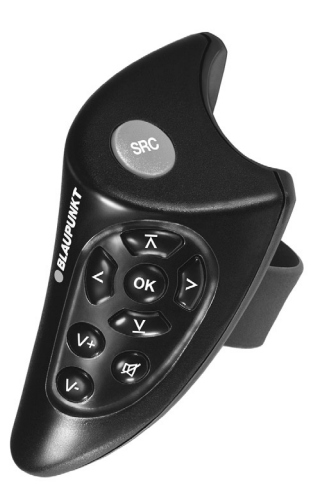

#### **Stummschaltung aufheben**

Wenn Sie die Stummschaltung wieder aufheben möchten,

- 1 drücken Sie erneut die  $\sharp$ -Taste, oder
- **1** betätigen Sie eine Taste **V+** bzw. **V-**.

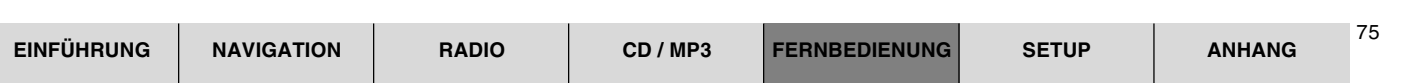

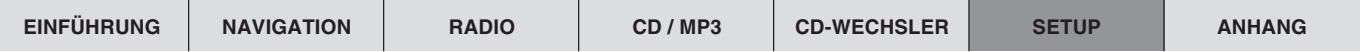

## **Setup - Grundeinstellungen**

Das Einstell-Menü gibt Ihnen die Möglichkeit, grundlegende Gerätefunktionen des TravelPilot Ihren Anforderungen anzupassen.

Folgende Gerätefunktionen können verändert werden:

- KLANG Einstellung der Klangverteilung und des Equalizer
- LAUTSTÄRKE Grundlautstärken einstellen
- RADIO Grundeinstellung der Radiofunktionen
- MP3 MP3-Lauftexte ein- bzw. ausschalten
- NAVI Sprachausgabe, optimale Route und Sprachoptionen einstellen
- DISPLAY Eigenschaften des Displays verändern
- SPRACHE Systemsprache einstellen
- UHR Geräteuhrzeit einstellen
- CODE Codierung aktivieren/deaktivieren

## **Klang und Klangverteilung einstellen**

Sie haben mit dem TravelPilot die Möglichkeit, für jede Audioquelle die Bässe und Höhen separat einzustellen.

Die Einstellung für die Klangverteilung über die Balance, den Fader sowie die gehörrichtige Lautstärkeanpassung (Loudness) wird für alle Quellen gemeinsam vorgenommen.

#### **Hinweis: Während einer Verkehrsdurchsage oder eines Telefongespräches kann der Menüpunkt** KLANG **nicht aufgerufen werden.**

Um die Klangeinstellungen vorzunehmen,

**1** wechseln Sie mit der **BAND**-Taste (4) bzw. der **CD•C**-Taste (5) in die Audioquelle (Radio, CD oder CD-Wechsler), für die Sie die Einstellungen vornehmen möchten.

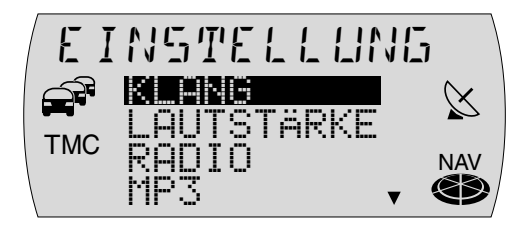

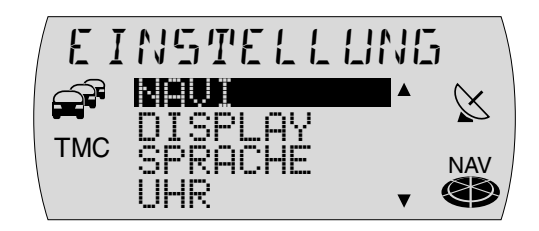

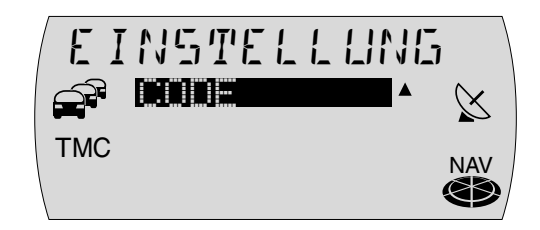

- **2** Drücken Sie die MENU-Taste (16).
- ✔ Das Einstell-Menü wird angezeigt.
- **3** Markieren und bestätigen Sie den Menüpunkt KLANG.
- ✔ Das Klang-Menü wird angezeigt.
- **4** Markieren und bestätigen Sie den Menüpunkt (BASS, HÖHEN, LOUDNESS, BALANCE oder FADER), den Sie einstellen möchten.
- $\vee$  Die Balkenanzeige für die Einstellung wird angezeigt.
- **5** Stellen Sie den gewünschten Klangwert mit dem Menüknopf (10) ein.
- **6** Drücken Sie die **OK**-Taste  $(11)$  oder die **ESC**-Taste  $(13)$ , um die Einstellung zu übernehmen.
- ✔ Das Klang-Menü wird wieder angezeigt.
- **7** Drücken Sie zweimal die **ESC**-Taste (13), um das Klang-Menü zu verlassen.

### **Equalizer**

Dieses Gerät verfügt über einen 5-Band Equalizer. Für jeden der fünf Filter (Bänder) können Sie **eine** Frequenz individuell anheben oder absenken (Verstärkung +10 bis -10).

Die folgenden Filter stehen zur Verfügung:

- $SUB I OW$   $32 50$  Hz
- LOW 63 250 Hz
- MID 315 1250 Hz
- MID HIGH 1600 6300 Hz
- HIGH 8000 12500 Hz

Diese Filter können ohne Messgeräte eingestellt werden. So können die Klangeigenschaften im Fahrzeug entscheidend beeinflusst werden.

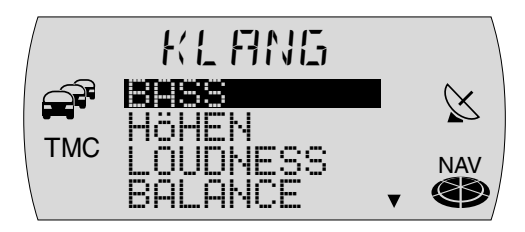

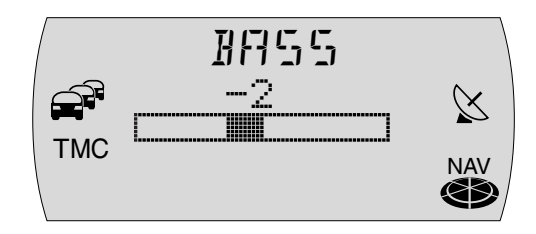

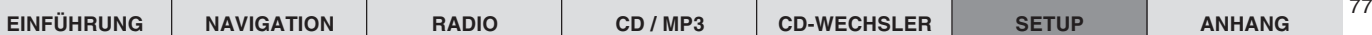

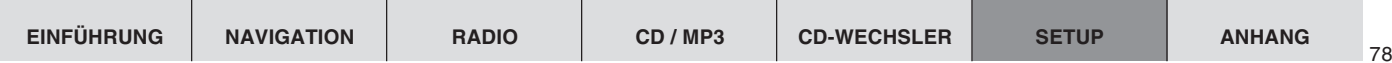

#### **Einstellhinweise**

Wir empfehlen, eine Ihnen bekannte CD zur Einstellung zu verwenden.

Stellen Sie vor der Einstellung des Equalizers die Einstellungen für Klang und Klangverteilung auf Null. Lesen Sie dazu den Abschnitt "Klang und Klangverteilung einstellen".

- **1** Hören Sie die CD.
- 2 Lesen Sie jetzt in der Tabelle "Einstellhilfe für den Equalizer" unter "Klangeindruck/Problem".
- **3** Stellen Sie die Werte für den Equalizer wie unter "Maßnahme" beschrieben ein.

#### **Einstellhilfe für den Equalizer**

Beginnen Sie die Einstellung mit dem Mittenbereich/Höhen und beenden Sie die Einstellung mit dem Bassbereich.

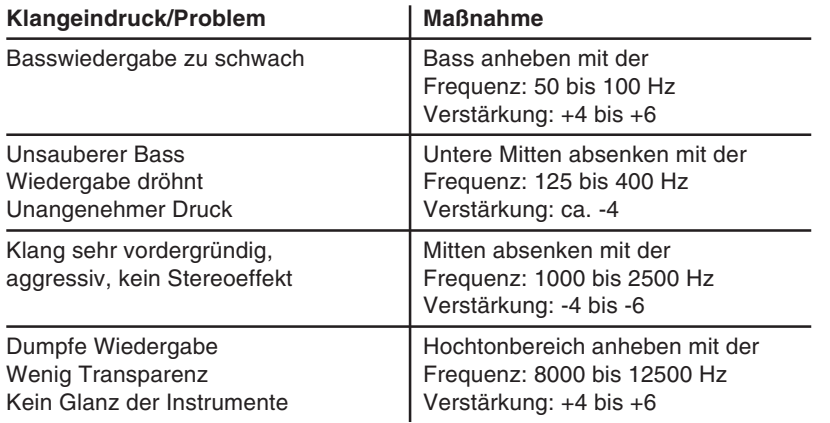

#### **Equalizer einstellen**

- **Drücken Sie die MENU-Taste (16).**
- $\vee$  Das Einstell-Menü wird angezeigt.
- **2** Markieren und bestätigen Sie den Menüpunkt KLANG.
- Das Klang-Menü wird angezeigt.
- **3** Markieren und bestätigen Sie den Menüpunkt DIGITAL EQ.
- $\vee$  Das Equalizer-Menü wird angezeigt.
- **4** Markieren und bestätigen Sie das Frequenzband (SUB LOW, LOW, MID, MID HIGH oder HIGH), das Sie einstellen möchten.
- **5** Markieren und bestätigen Sie den Menüpunkt FREQUENZ.
- ✔ Die Balkenanzeige für die Einstellung wird angezeigt.
- **6** Stellen Sie die gewünschte Frequenz mit dem Menüknopf (10) ein und drücken Sie die **OK-Taste** (11).
- **7** Markieren und bestätigen Sie den Menüpunkt VERSTAERK..
- $\vee$  Die Balkenanzeige für die Einstellung wird angezeigt.
- **8** Stellen Sie die Verstärkung mit dem Menüknopf (10) ein und drücken Sie die  $OK-Task$  $(11)$ .
- **9** Um das nächste Frequenzband auszuwählen, drücken Sie erst die **ESC**-Taste (13), danach wiederholen Sie die Schritte 4 - 9.
- **10** Wenn Sie alle Einstellungen vorgenommen haben, drücken Sie die **BAND**-Taste (4) bzw. **CD•C**-Taste (5), um wieder in die Audioquelle (Radio, CD oder CD-Wechsler) zu wechseln.

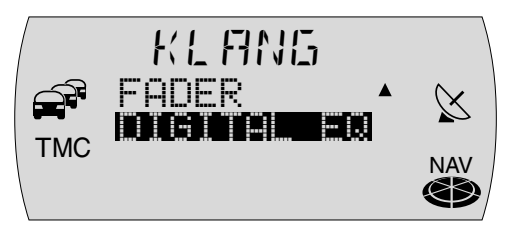

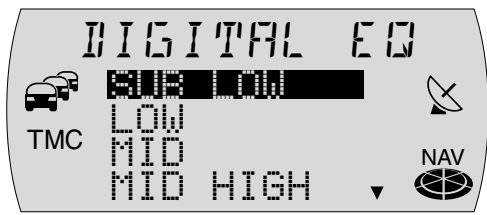

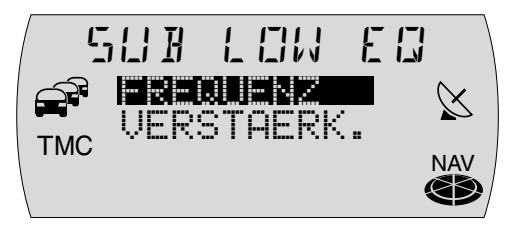

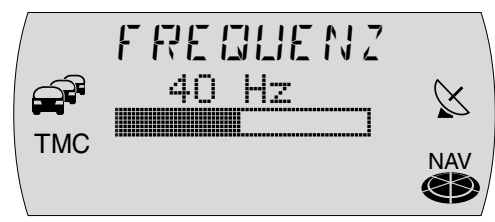

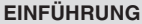

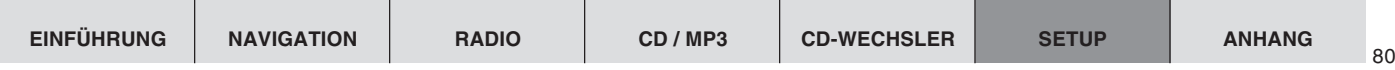

#### **Einschalt-, Navigations-, Verkehrsdurchsage-, Telefonlautstärke und GALA einstellen**

Sie können die Einschaltlautstärke des Gerätes (EIN MAX), die Höhe der Absenkung der Audiolautstärke bei einer Navi-Sprachausgabe (NAV DIFF), die Mindestlautstärke für Verkehrsdurchsagen (TA MIN), die Minimumlautstärke für Telefongespräche (TEL MIN) und den Wert für die geschwindigkeitsabhängige Lautstärkeanpassung (GALA) einstellen.

#### **Hinweis: Die Lautstärke der Navi-Sprachausgabe können Sie während einer Sprachausgabe direkt einstellen. Der eingestellte Wert wird automatisch gespeichert.**

Die Einschaltlautstärke ist ein Begrenzungswert, d. h., wenn beim Ausschalten die Lautstärke unter dem Wert für die Einschaltlautstärke liegt, wird die letzte Lautstärke beibehalten. Ist die Lautstärke beim Ausschalten lauter als die Einschaltlautstärke (EIN MAX), wird die Lautstärke beim Einschalten auf die eingestellte Einschaltlautstärke reduziert.

**Hinweis: Wenn der Wert für die Einschaltlautstärke auf das Maximum einsgestellt ist, kann die Lautstärke beim Einschalten sehr laut sein. Das kann Schädigungen des Gehörs verursachen.**

Um die Lautstärke-Einstellungen vorzunehmen,

- drücken Sie die **MENU-Taste** (16).
- ✔ Das Einstell-Menü wird angezeigt.

**Hinweis: Während einer Verkehrsdurchsage oder eines Telefongespräches kann der Menüpunkt** LAUTSTÄRKE **nicht aufgerufen werden.**

- **2** Markieren und bestätigen Sie den Menüpunkt LAUTSTÄRKE.
- ✔ Das Lautstärke-Menü wird angezeigt.

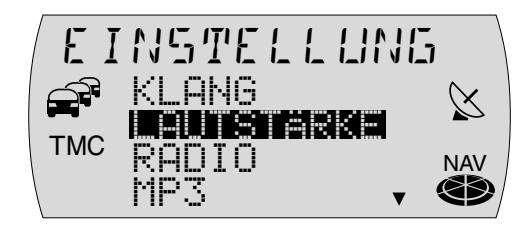

- **3** Markieren und bestätigen Sie den Menüpunkt, den Sie einstellen möchten.
- ✔ Die Balkenanzeige für die Einstellung wird angezeigt.
- **4** Stellen Sie die gewünschte Lautstärke mit dem Menüknopf (10) ein.
- Zur besseren Orientierung wird die Lautstärke während des Einstellens entsprechend angehoben bzw. abgesenkt.
- **5** Drücken Sie die **OK**-Taste  $(1)$  oder die **ESC**-Taste  $(13)$ , um die Einstellung zu übernehmen.
- ✔ Das Lautstärke-Menü wird wieder angezeigt.
- **6** Drücken Sie zweimal die ESC-Taste (13), um das Lautstärke-Menü zu verlassen.

### **Radiofunktionen einstellen**

Im Radio-Menü haben Sie die Möglichkeit, die Radiofunktionen Ihren persönlichen Wünschen anzupassen.

Folgende Funktionen lassen sich einstellen:

RDS - Der TravelPilot schaltet automatisch auf die am besten zu empfangende Frequenz des eingestellten Senders. Außerdem wird der Sendername angezeigt. Einstellmöglichkeit:

EIN - Die RDS-Funktion ist eingeschaltet.

AUS - Die RDS-Funktion ist ausgeschaltet.

RDS NAME - Einige Radiosender benutzen das RDS-Signal dazu, Werbung oder andere Informationen anstelle ihres Sendernamens zu übermitteln. Einstellmöglichkeit:

FIX - Die zuerst empfangene Information wird angezeigt.

VARIABEL - Alle empfangbaren Informationen werden angezeigt.

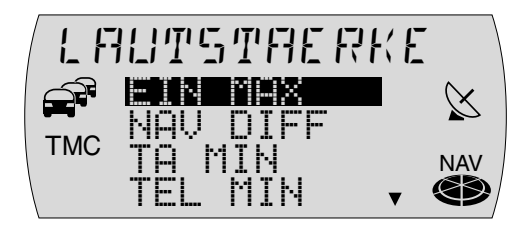

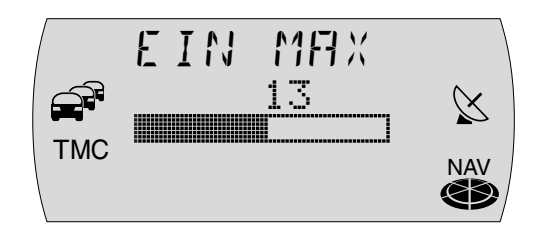

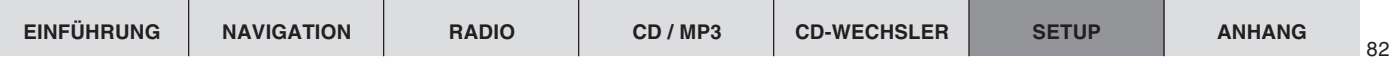

REGIONAL - Einige Sender teilen zu bestimmten Zeiten ihr Programm in Regionalprogramme mit unterschiedlichem Inhalt auf. Mit der REG-Funktion wird verhindert, dass das Gerät auf Alternativfrequenzen wechselt, die einen anderen Programminhalt haben. Einstellmöglichkeit:

EIN - Die Regionalfunktion ist eingeschaltet.

AUS - Die Regionalfunktion ist ausgeschaltet.

HICUT - Die HICUT-Funktion bewirkt eine Empfangsverbesserung bei schlechtem Radioempfang (nur FM). Wenn Empfangsstörungen vorhanden sind, werden automatisch die Höhen und damit auch der Störpegel abgesenkt. Die Ansprechempfindlichkeit der HICUT-Funktion wird über eine Balkenanzeige eingestellt. Einstellmöglichkeit:

Balken ganz links - Die HICUT-Funktion ist ausgeschaltet.

Balken ganz rechts - Die Ansprechempfindlichkeit ist hoch.

TMC AUTO - Aktiviert den TMC-Suchlauf wenn eine dynamischen Zielführung gestartet wird und zuvor kein TMC-Sender empfangen wurde. Einstellmöglichkeit:

EIN - Der automatische TMC-Suchlauf ist eingeschaltet.

AUS - Der automatische TMC-Suchlauf ist ausgeschaltet.

- SUCHLAUF Einstellung der Suchlaufempfindlichkeit. Einstellmöglichkeit: SENS - Der Suchlauf stoppt auch auf schwächeren Sendern.
	- BEST Der Suchlauf stoppt nur auf stärkeren Sendern.

Um die Radio-Einstellungen vorzunehmen,

- drücken Sie die MENU-Taste (16).
- Das Einstell-Menü wird angezeigt.
- **2** Markieren und bestätigen Sie den Menüpunkt RADIO.
- Das Radio-Menü wird angezeigt.

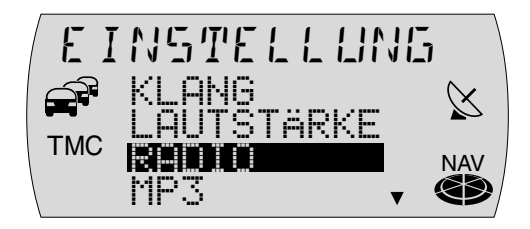

- **3** Markieren und bestätigen Sie den Menüpunkt, den Sie einstellen möchten.
- ✔ Das Auswahlmenü oder die Balkenanzeige für die Einstellung wird angezeigt.
- **4** Wählen Sie die Einstellung mit dem Menüknopf (10) aus.
- **5** Drücken Sie die **OK**-Taste  $(11)$  oder die **ESC**-Taste  $(13)$ , um die Einstellung zu übernehmen.
- ✔ Das Radio-Menü wird wieder angezeigt.
- **6** Drücken Sie zweimal die ESC-Taste (13), um das Radio-Menü zu verlassen.

## **Displayhelligkeit Tag/Nacht und Kontrast einstellen**

Sie können die Displayhelligkeit getrennt für Tag (bei ausgeschalteter Fahrzeugbeleuchtung) und Nacht (bei eingeschalteter Fahrzeugbeleuchtung) Ihren Bedürfnissen anpassen. Außerdem können Sie den Kontrast des Displays verändern.

Um die Display-Einstellungen vorzunehmen,

- drücken Sie die **MENU**-Taste (16).
- ✔ Das Einstell-Menü wird angezeigt.
- **2** Markieren und bestätigen Sie den Menüpunkt DISPLAY.
- $\vee$  Das Display-Menü wird angezeigt.
- **3** Markieren und bestätigen Sie den Menüpunkt, den Sie einstellen möchten.
- ✔ Die Balkenanzeige für die Einstellung wird angezeigt.

**Hinweis: Bei der Einstellung der Displayhelligkeit (**DIMMUNG**) wird unterschieden, ob der Tag- (Licht aus) oder Nachtbetrieb (Licht ein) aktiv ist. Die Einstellung wirkt nur auf die aktuelle Betriebsart.**

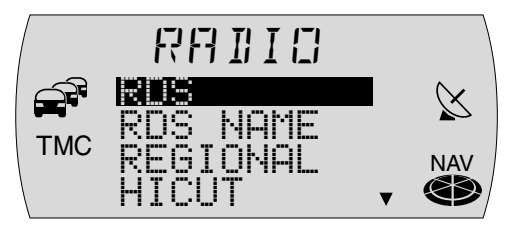

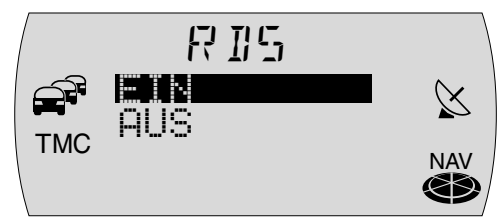

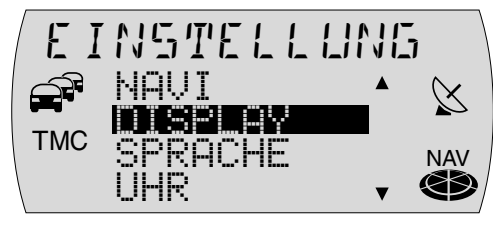

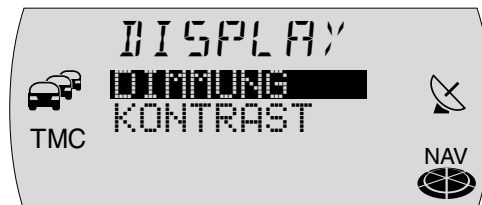

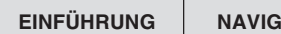

- **4** Stellen Sie den gewünschten Wert mit dem Menüknopf (10) ein.
- **5** Drücken Sie die **OK**-Taste  $(11)$  oder die **ESC**-Taste  $(13)$ , um die Einstellung zu übernehmen.
- $\vee$  Das Display-Menü wird wieder angezeigt.
- **6** Drücken Sie zweimal die ESC-Taste (13), um das Display-Menü zu verlassen.

## **Sprachoptionen einstellen**

#### **Hinweis: Zum Ändern der Sprachoption muss sich die Navigations-CD-ROM im Gerät befinden.**

Folgende Einstellungen lassen sich vornehmen:

SPRACHE - Für den Displayinhalt und für die Sprachausgabe der Navigation können Sie zwischen den folgenden Sprachen wählen:

Deutsch, Englisch (Metrisch), Englisch (Imperial), Französisch, Italienisch, Niederländisch, Spanisch, Portugiesisch, Schwedisch, Dänisch, Finnisch, Tschechisch, Norwegisch und Türkisch.

- SPRACHAUSGAB Sprachausgabe der Navigation ein- bzw. ausschalten.
- SPRACH OPT Sie können wählen, ob die Sprachausgabe mit detaillierten Angaben zur befahrenen Straße gesprochen werden soll (nur Bundesstraßen und Autobahnen) oder ob Verkehrsmeldungen im Falle eines Staus mit Straßenbezeichnungen detailliert gesprochen werden sollen (Einstellung V.- INFO).

**Hinweis: Die Sprachausgabe der Navigation ist von der verwendeten Navigations-CD abhängig. Die Displayinhalte werden in der ausgewählten Sprache angezeigt, aber die Sprachausgabe kann in Englisch erfolgen.**

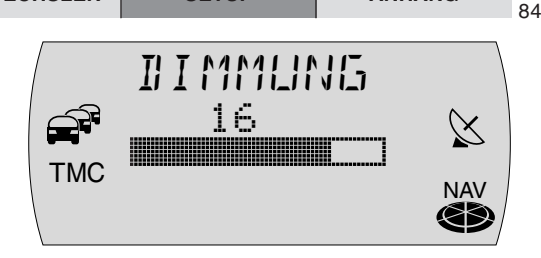

#### **Sprache einstellen**

Um die Sprache einzustellen,

- drücken Sie die MENU-Taste (16).
- Das Einstell-Menü wird angezeigt.
- **2** Markieren und bestätigen Sie den Menüpunkt SPRACHE.
- Die verfügbaren Sprachen werden in alphabetischer Reihenfolge angezeigt.
- **3** Markieren und bestätigen Sie die gewünschte Sprache.
- Die gewünschte Sprache wird geladen, anschließend wird das Menü in der gewählten Sprache angezeigt.
- **4** Drücken Sie die ESC-Taste (13), um das Einstell-Menü zu verlassen.

#### **Sprachausgabe einstellen**

Um die Sprachausgabe ein- bzw. auszuschalten,

- drücken Sie die **MENU-Taste** (16).
- ✔ Das Einstell-Menü wird angezeigt.
- **2** Markieren und bestätigen Sie den Menüpunkt NAVI.
- ✔ Das Navi-Einstellmenü wird angezeigt.
- **3** Markieren und bestätigen Sie den Menüpunkt SPRACHAUSGAB.
- Das Auswahlmenü für die Einstellung wird angezeigt.
- 4 Wählen Sie EIN bzw. AUS mit dem Menüknopf (10).
- **5** Drücken Sie die **OK**-Taste  $(11)$  oder die **ESC**-Taste  $(13)$ , um die Einstellung zu übernehmen.
- ✔ Das Navi-Einstellmenü wird wieder angezeigt.
- **6** Drücken Sie zweimal die ESC-Taste (13), um das Navi-Einstellmenü zu verlassen.

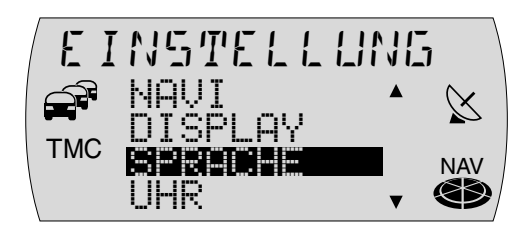

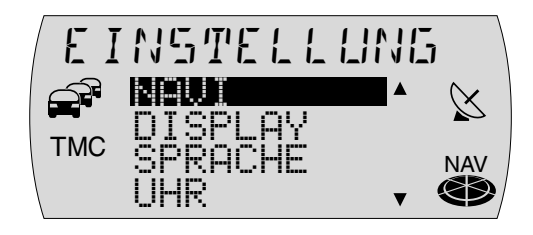

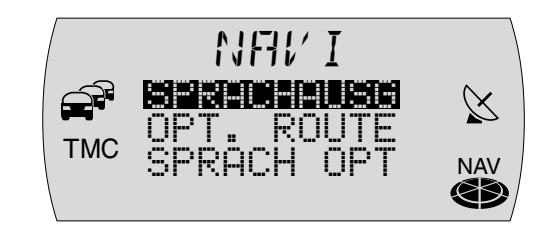

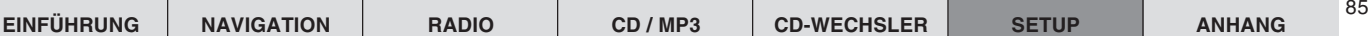

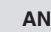

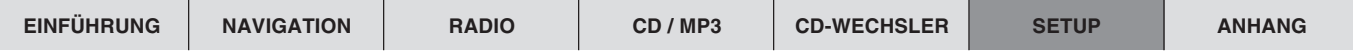

#### **Sprachoptionen einstellen**

Um zwischen der Sprachausgabe von Straßenbezeichnungen (Bundesstraßen und Autobahnen) während der Zielführung und der detaillierten Sprachausgabe von Staumeldungen während der Zielführung zu wechseln,

- **1** drücken Sie die MENU-Taste (16).
- ✔ Das Einstell-Menü wird angezeigt.
- **2** Markieren und bestätigen Sie den Menüpunkt NAVI.
- ✔ Das Navi-Einstellmenü wird angezeigt.
- **3** Markieren und bestätigen Sie den Menüpunkt SPRACH OPT.
- ✔ Das Auswahlmenü für die Einstellung wird angezeigt.
- **4** Wählen Sie STR.-NR. für die Sprachausgabe von Straßenbezeichnungen oder V.-INFO für die Sprachausgabe von Verkehrsmeldungen mit dem Me $n$ üknopf $(10)$ .
- **5** Drücken Sie die **OK**-Taste  $(11)$  oder die **ESC**-Taste  $(13)$ , um die Einstellung zu übernehmen.
- ✔ Das Navi-Einstellmenü wird wieder angezeigt.
- **6** Drücken Sie zweimal die ESC-Taste (13), um das Navi-Einstellmenü zu verlassen.

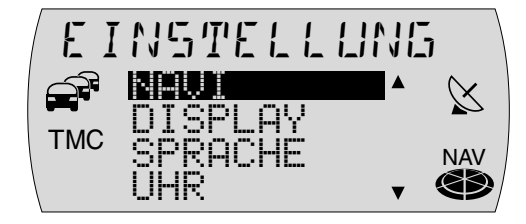

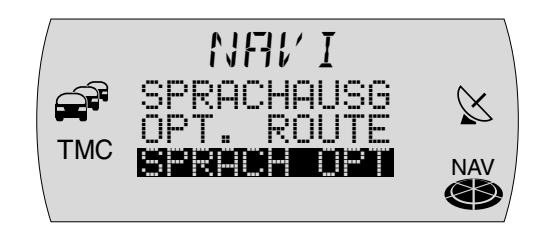

## **Optimale Route einstellen**

Beim TravelPilot können Sie die optimale Route selber bestimmen. Dazu legen Sie das Verhältnis von "schneller Route" zu "kurzer Route" fest. Die Werkseinstellung ist 40 zu 60.

Um die optimale Route einzustellen,

- **1** drücken Sie die MENU-Taste (16).
- Das Einstell-Menü wird angezeigt.
- **2** Markieren und bestätigen Sie den Menüpunkt NAVI.
- ✔ Das Navi-Einstellmenü wird angezeigt.
- **3** Markieren und bestätigen Sie den Menüpunkt OPT. ROUTE.
- Das Auswahlmenü für die Einstellung wird angezeigt.
- **4** Stellen Sie das prozentuale Verhältnis von KURZ zu SCHNELL mit dem Menüknopf (10) ein. Je weiter Sie den Auswahlbalken nach links verschieben, desto kürzer wird die Route gewählt.
- **5** Drücken Sie die **OK-Taste** (11) oder die **ESC-Taste** (13), um die Einstellung zu übernehmen.
- ✔ Das Navi-Einstellmenü wird wieder angezeigt.
- **6** Drücken Sie zweimal die ESC-Taste (13), um das Navi-Einstellmenü zu verlassen.

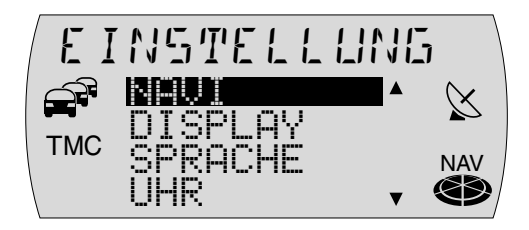

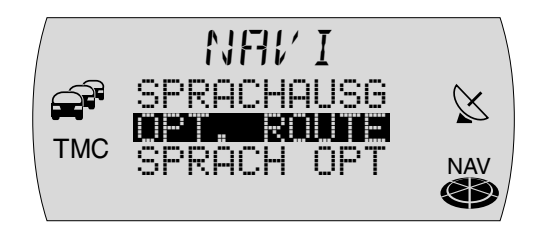

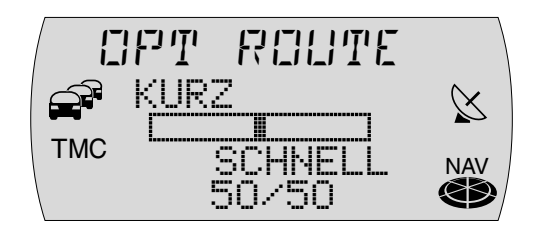

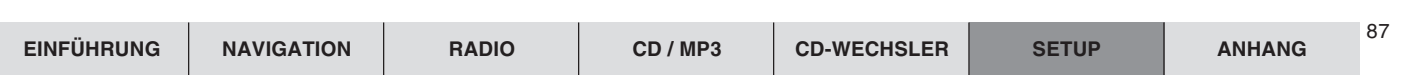

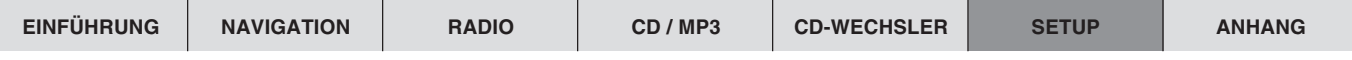

#### **Uhr einstellen**

Die Uhr wird normalerweise über das GPS-Signal gestellt. Sie müssen nur einmal die aktuelle Ortszeit auf fünf Minuten genau einstellen.

**Hinweis: Beim Wechsel von Sommer- auf Winterzeit und umgekehrt kann die Ortszeit ebenfalls hier eingestellt werden.**

- **1** Drücken Sie die MENU-Taste (16).
- ✔ Das Einstell-Menü wird angezeigt.
- **2** Markieren und bestätigen Sie den Menüpunkt UHR.
- ✔ Die Stunden werden invers dargestellt.
- **3** Stellen Sie die Stunden mit dem Menüknopf (10) ein.
- **4** Drücken Sie die >-Taste 8.
- ✔ Die Minuten werden invers dargestellt.
- **5** Stellen Sie die Minuten mit dem Menüknopf (10) ein.
- **6** Wenn der Einstellvorgang abgeschlossen ist, drücken Sie die **OK-Taste** (11) oder die **ESC-Taste** (13).

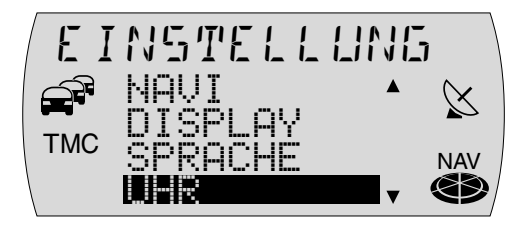

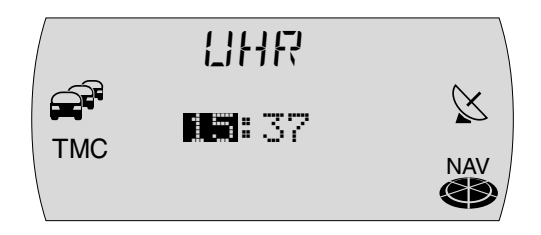

### **Gerätecodierung**

Wenn Sie ein codiertes Gerät nach Trennung von der Bordspannung des Fahrzeugs einschalten, müssen Sie den Gerätecode eingeben. Sie können diese Code-Abfrage auch deaktivieren.

#### **Code-Abfrage aktivieren bzw. deaktivieren**

- **1** Drücken Sie die **MENU**-Taste (16).
- $\vee$  Das Einstell-Menü wird angezeigt.
- **2** Markieren und bestätigen Sie den Menüpunkt CODE.
- **3** Markieren und bestätigen Sie den Menüpunkt EIN bzw. AUS.
- ✔ Das Menü zur Eingabe der Code-Nummer erscheint.
- 4 Geben Sie den Code, wie unter "Codierte Geräte nach Trennung von der Batteriespannung einschalten" beschrieben, ein.

Wenn die Code-Nummer vollständig angezeigt wird,

- **5** halten Sie die OK-Taste (11) länger als 2 Sekunden gedrückt.
- ✔ Es erscheint ein Hinweis, das die Code-Abfrage aktiviert bzw. deaktiviert wurde.

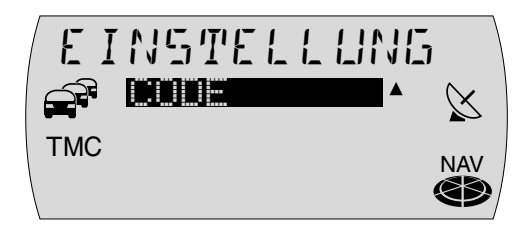

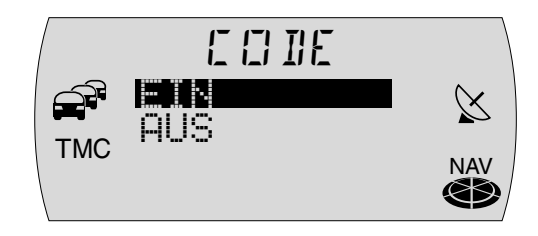

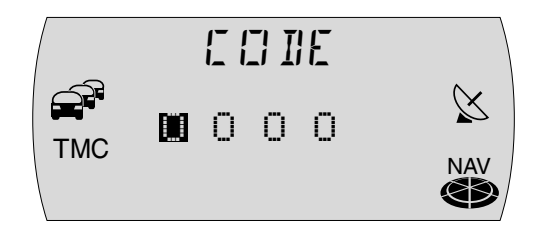

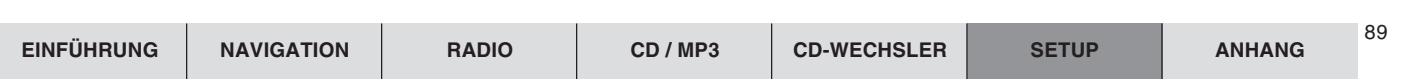

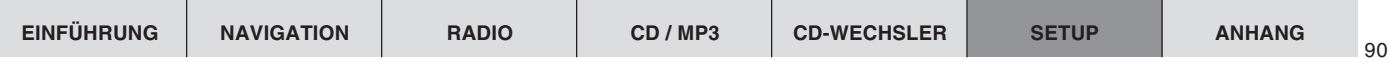

## **Installation**

Im Installations-Menü finden Sie alle nötigen Punkte, um den TravelPilot zu überprüfen und in Betrieb zu nehmen.

### **Tachosignal ein- oder ausschalten**

Beim TravelPilot haben Sie die Möglichkeit mit oder ohne Tachosignal zu navigieren. Zur Einstellung gehen Sie bitte wie folgt vor:

- **1** Schalten Sie die Zündung aus und das Gerät über die Taste (3) ein.
- **2** Halten Sie die MENU-Taste (16) länger als 2 Sekunden gedrückt.
- $\vee$  Das Installations-Menü wird angezeigt.
- **3** Markieren und bestätigen Sie den Menüpunkt TACHO.
- ✔ Das Menü für die Tachoeinstellung wird angezeigt.
- **4** Markieren und bestätigen Sie den Menüpunkt EIN für die Zielführung mit Tachosignal oder AUS für die Zielführung ohne Tachosignal.
- $\vee$  Das Installations-Menü wird angezeigt.

Nach der Einstellung können Sie mit dem Einbautest unter Punkt 3 fortfahren.

## **Einbautest**

Der Einbautest ermöglicht es Ihnen eine Funktionsprüfung der Sensorsignale durchzuführen.

#### **Hinweis: Der Test muss bei ausgeschalteter Zündung erfolgen.**

**1** Zündung ausschalten und das Gerät über die Taste (3) einschalten.

**Hinweis: Falls erforderlich die Code-Nummer eingeben.**

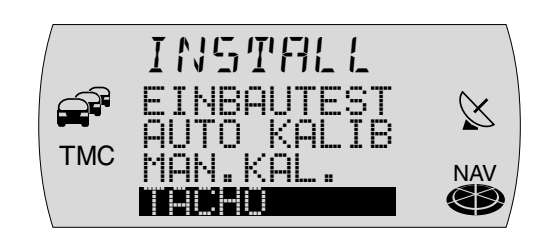

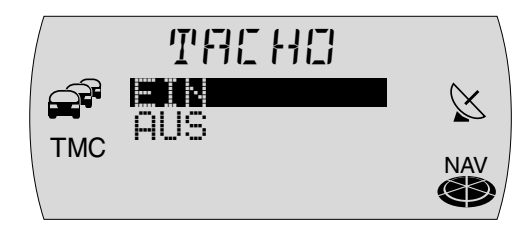

- **2** Halten Sie die MENU-Taste (16) länger als 2 Sekunden gedrückt.
- $\vee$  Das Installations-Menü wird angezeigt.
- **3** Markieren und bestätigen Sie den Menüpunkt EINBAUTEST.
- Das Menü für den Einbautest wird angezeigt.

**Hinweis: Der Einbautest muss für eine Kalibrierung nicht durchgeführt werden. Sie können gleich die automatische oder manuelle Kalibrierung starten. Er dient lediglich zur Überprüfung der Anschlüsse.**

Folgende Funktionen bzw. Anschlüsse des Gerätes können überprüft werden:

GPS - Überprüfung der GPS-Antenne.

Wird der Anschluss der GPS-Antenne erkannt, erscheint OK. Wird das Signal eines Satelliten erkannt, erscheint die Anzahl der empfangenen Satelliten und die Signalstärke. Richten Sie Ihre Antenne so aus, dass beide Werte maximal werden.

● RÜCKW. - Anschluss des Rückfahrlichtes

Bei eingelegtem Rückwärtsgang wechselt der Pfeil von  $\ddot{r}$  auf  $\ddot{r}$ .

● ZÜND. - Anschluss des Zündungsplus

Schalten Sie die Zündung ein. Hinter ZÜND. erscheint ON.

● TACHO - Tachoanschluss (Tacho "EIN")

Bewegen Sie das Fahrzeug ein kurzes Stück. Wird das Tachosignal erkannt, werden die Impulse gezählt.

**4** Drücken Sie die **ESC**-Taste (13), um wieder in das Installations-Menü zu gelangen.

Nach dem Test können Sie die Kalibrierung des Gerätes starten. Dazu stehen Ihnen 2 Möglichkeiten zur Verfügung.

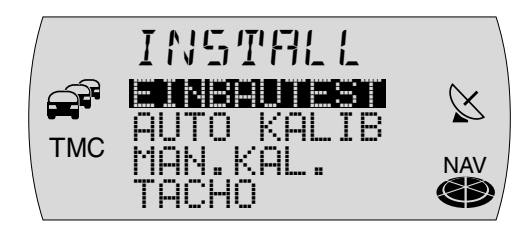

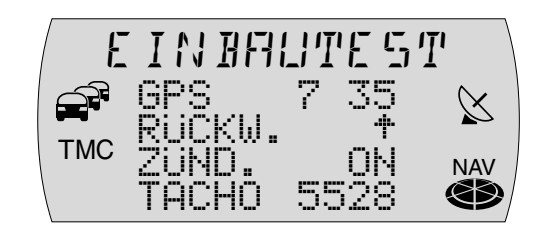

<sup>91</sup> **EINFÜHRUNG NAVIGATION RADIO CD / MP3 CD-WECHSLER SETUP ANHANG**

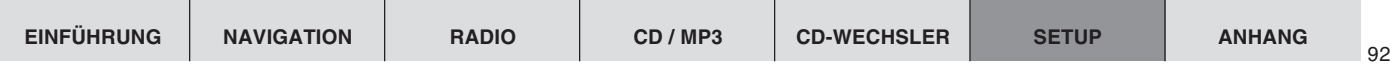

### **Automatische Kalibrierung des Gerätes**

(Tacho "EIN")

Nach dem Einbau muss der TravelPilot kalibriert werden.

**Hinweis: Dafür muss sich die Navigations-CD ROM im Gerät befinden.**

- **1** Markieren und bestätigen Sie den Menüpunkt AUTO KALIB.
- $\checkmark$  Es erscheint eine Information, die Sie auffordert 5 bis 15 km mit GPS-Empfang zu fahren. Nach ca. 15 Sekunden oder durch Drücken der **OK**-Taste ; erscheint eine Balkenanzeige sowie eine Prozentangabe, die Sie über den Fortschritt der Kalibrierung informieren.
- **2** Fahren Sie los.
- ✔ Das Menü wird automatisch verlassen, wenn die Kalibrierung abgeschlossen ist (Balken ganz gefüllt und 100%-Anzeige).

**Hinweis: Für die Kalibrierfahrt muss eine Strecke gewählt werden, die über Bundes- oder Landstraßen führt. Die angegebene Länge der zu fahrenden Strecke stellt lediglich einen Mittelwert dar. Sie kann auch kürzer oder bei schlechten Verhältnissen auch deutlich länger sein. Die endgültige Feinkalibrierung ist nach ca. 50 km abgeschlossen.**

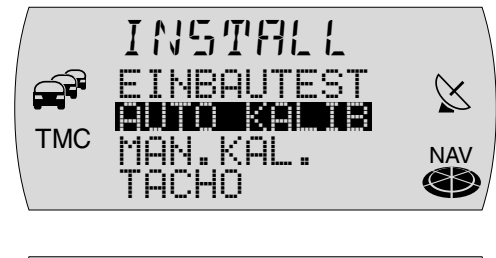

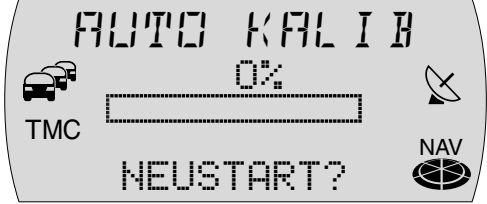

## **Manuelle Kalibrierung des Gerätes**

 $(Tacho$  " $EIN<sup>4</sup>$ )

Sie können das Gerät auch manuell kalibrieren. Dazu müssen Sie eine Strecke von min. 100 Meter bis max. 500 Meter mit einer Geschwindigkeit von max. 30 km/h fahren. Beachten Sie, dass dazu eine möglichst genau vermessene Strecke vorhanden sein muss.

- 1 Markieren und bestätigen Sie den Menüpunkt MAN.KAL..
- ✔ Sie werden nun aufgefordert, die Streckenlänge, die Sie fahren möchten, einzugeben.
- **2** Stellen Sie die Streckenlänge mit dem Menüknopf (10) ein und drücken Sie die  $OK$ -Taste  $(i)$ .
- **3** Starten Sie die manuelle Kalibrierung durch Drücken der OK-Taste (11).
- **4** Haben Sie die entsprechende Fahrstrecke zurückgelegt, drücken Sie die  $OK-Taste (11)$ .
- $\vee$  Die manuelle Kalibrierung ist abgeschlossen.

#### **Manuelle Kalibrierung abbrechen**

Sie haben die Möglichkeit, den Vorgang jederzeit abzubrechen. Wenn Sie die Kalibrierung beenden wollen,

- **1** drücken Sie die ESC-Taste (13).
- $\checkmark$  Es wird der vorherige Punkt aufgerufen.

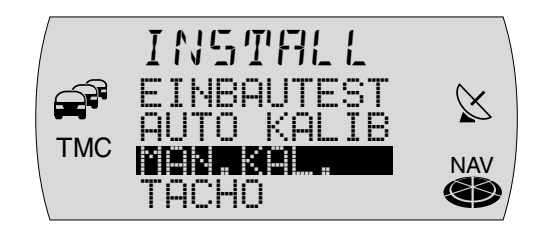

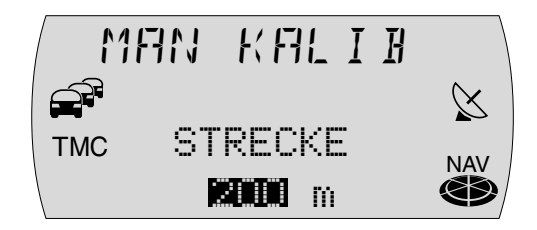

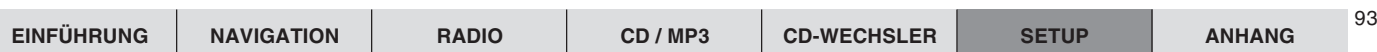

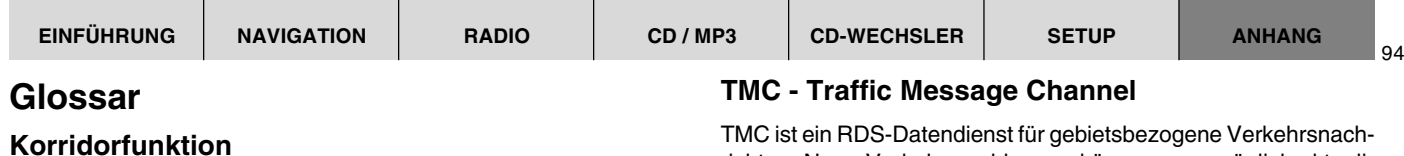

Die Korridorfunktion ermöglicht es dem TravelPilot ohne eingelegte Navigations-CD Fahranweisungen zu geben. Dies gilt sowohl für eine normale, als auch für eine dynamische Zielführung.

#### **Umgebungsfunktion**

Mit und ohne aktivierter Zielführung benutzt der TravelPilot den zur Verfügung stehenden Speicherplatz, um Daten von der Navigations-CD einzuladen. Diese Daten beziehen sich immer auf den aktuellen Standort des Fahrzeuges und werden solange aktualisiert, wie sich die Navigations-CD im Laufwerk befindet. Bei einer Zieleingabe greift der TravelPilot auf diese eingelagerten Daten zurück. Somit ist eine Zieleingabe auch ohne CD möglich, wenn sich das Ziel innerhalb der gespeicherten Daten befindet. Liegt das Ziel außerhalb, werden Sie zum Einlegen der Navigations-CD aufgefordert.

### **Optimale Route**

Die errechnete Route ist eine Kombination aus schneller und kurzer Route. Beim TravelPilot können Sie das Verhältnis zwischen kurzer und schneller Route einstellen (s. "Optimale Route einstellen" im Kapitel "Setup - Grundeinstellungen").

richten. Neue Verkehrsmeldungen können unverzüglich aktualisiert werden. Über einen TMC-Sender kann der TravelPilot permanent digitale

Verkehrsmeldungen kostenfrei empfangen.

## **GPS - Global Positioning System**

Dieses System ermöglicht eine weltweite Positionsbestimmung zu Lande, zu Wasser und in der Luft. Mit Hilfe von derzeit 25 Satelliten, die in einer Erdumlaufbahn von 20.000 km Höhe kreisen, ist eine Positionierung möglich. Für eine genaue Positionsbestimmung müssen mindestens 5 Satelliten empfangen werden.

### **Standby-Zeit**

Um den Startvorgang der Gerätesoftware zu verkürzen, ist der TravelPilot mit einer festen Standby-Zeit von 30 Minuten nach dem Ausschalten ausgestattet. Innerhalb dieser Zeit erfolgt die volle Betriebsbereitschaft innerhalb weniger Sekunden nach dem Einschalten.

## **Technische Daten**

## **Spannungsversorgung**

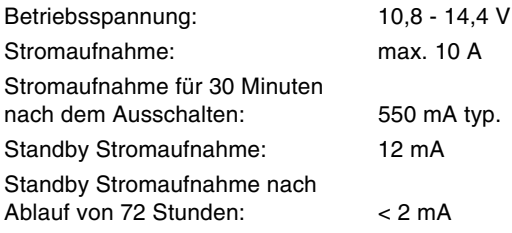

### **Verstärker**

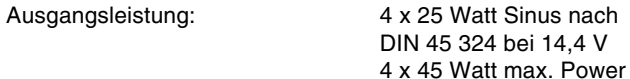

## **Tuner**

Wellenbereiche:

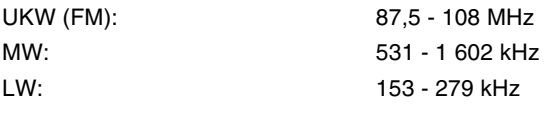

FM - Übertragungsbereich: 35 - 16 000 Hz

## **CD**

Übertragungsbereich: 20 - 20 000 Hz

**Pre-amp Out**

4 Kanäle: 3 V

## **Eingangsempfindlichkeit**

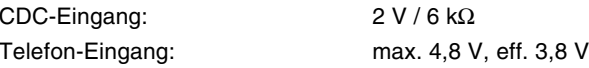

Technische Änderungen vorbehalten!

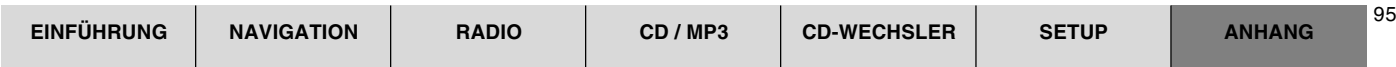

## **Einbauanleitung**

## **Sicherheitshinweise**

#### **Für die Dauer der Montage und des Anschlusses beachten Sie bitte folgende Sicherheitshinweise.**

- • Minuspol der Batterie abklemmen! Dabei die Sicherheitshinweise des Kfz-Herstellers beachten.
- • Beim Bohren von Löchern darauf achten, dass keine Fahrzeugteile beschädigt werden.
- Der Querschnitt des Plus- und Minuskabels darf 1,5 mm2 nicht unterschreiten.
- Fahrzeugseitige Stecker **nicht** an den TravelPilot anschließen!
- • Die für Ihren Fahrzeugtyp erforderlichen Adapterkabel erhalten Sie im Blaupunkt-Fachhandel.
- Je nach Bauart kann Ihr Fahrzeug von dieser Beschreibung abweichen. Für Schäden durch Einbau- oder Anschlussfehler und für Folgeschäden übernehmen wir keine Haftung.

Sollten die hier aufgeführten Hinweise für Ihren Einbau nicht passen, so wenden Sie sich bitte an Ihren Blaupunkt-Fachhändler, Ihren Fahrzeughersteller oder unsere Telefon-Hotline.

- Batteriespannung 10,5-14,4 V
- Minuspol an der Karosserie

## **1. Strom-Anschluss**

### **1.1 Strom-Anschluss an Kfz-spezifische Stecker**

Ist Ihr Radio-Anschluss im Auto bereits werkseitig mit einer 10 A Sicherung abgesichert (siehe Bedienungsanleitung oder Sicherungskasten Ihres Kfz), so benötigen Sie noch das **Kfz-spezifische Adapterkabel** (siehe Fig. 1).

 **Auch bei Fahrzeugen mit vorgerüsteten ISO-Steckern muss ein Kfzspezifisches Adapterkabel verwendet werden.**

# **2. Lautsprecher-Anschluss**

#### **2.1 Lautsprecher-Anschluss an ISO-Norm Stecker**

Der Lautsprecher-Anschluss erfolgt in Kammer B (siehe Fig. 2).

Bei einer **passiven Vorrüstung** (mit 4 Ohm Lautsprecher) können Sie den im Kfz befindlichen ISO-Stecker adaptieren. Er kann bei Bedarf mit dem ISO-Kabel (Best.-Nr. 7 607 647 093) verlängert werden.

Bei einer **aktiven Vorrüstung** können Sie über Ihren Fachhändler spezielle Adapterkabel beziehen.

## **3. Antenneneinbau**

#### **3.1 Radioantenne**

Bei vorgerüsteten Fahrzeugen (z. B. VW, Seat, Audi) wird die Versorgungsspannung für die Antenne über das Antennenkabel zugeführt (siehe Bedienungsanleitung vom Kfz). Soll das Erstausrüstungsradio gegen ein TravelPilot-Gerät ausgetauscht werden, so müssen Sie eine Antenneneinspeiseweiche (Best.-Nr. 7 691 290 202) oder das Adapterkabel (Best.-Nr. 7 607 621 129) von Ihrem Fachhändler beziehen.

Antenneneinbau und Anschluss finden Sie in der Antenneneinbauanleitung.

Stecken Sie nach dem Einbau den Antennenstecker in die dafür vorgesehene Buchse am TravelPilot (siehe Fig. 3).

#### **3.2 GPS-Antenne (Satelliten-Navigation)**

Antenneneinbau und Anschluss finden Sie in der beiliegenden Antenneneinbauanleitung.

Bei einem Inneneinbau der GPS-Antenne ist folgendes zu beachten:

Die Antenne benötigt eine freie Sicht auf einen möglichst großen Ausschnitt des Himmels.

Als Einbauort eignet sich daher das Armaturenbrett direkt hinter der Windschutzscheibe, wenn die Scheibe keine metallische Beschichtung hat oder Abschattungen durch die Scheibenwischer usw. vorhanden sind.

Der Einbau sollte in der Mitte des Armaturenbrettes mit einem Abstand von mind. 2 cm zur Scheibe erfolgen.

**Hinweis:** Der Inneneinbau der GPS-Antenne ist trotz der Empfehlungen kritisch. Daher kann keine Gewährleistung auf eine einwandfreie Funktion des Systems gegeben werden.

Stecken Sie nach dem Einbau den SMB-Stecker in die dafür vorgesehene Buchse am TravelPilot (siehe Fig. 3).

## **4. Einbau TravelPilot**

Der TravelPilot wird in den vom Fahrzeughersteller vorgesehenen Autoradioausschnitt eingebaut.

Für Fahrzeuge ohne DIN-Schacht liefert Blaupunkt für die gängigsten Fahrzeuge fahrzeugspezifische Einbausätze für 50/52 mm Geräte. Prüfen Sie daher bitte, welche Einbausituation im Fahrzeug vorliegt, und verwenden Sie zum Einbau gegebenenfalls einen fahrzeugspezifischen Einbausatz.

#### **4.1 Einbau der Halterung**

Die zum Lieferumfang dieses Travel-Pilot gehörende Halterung ermöglicht den Einbau in Fahrzeugen mit DIN-Autoradioausschnitt von 182 x 53 x 165 mm Einbauraum und einer Instrumententafeldicke im Bereich der Befestigungslaschen von 1-20 mm, (siehe Fig. 4). Zum Einbau müssen Sie die Halterung in den Ausschnitt schieben und prüfen, welche Befestigungslasche der Halterung mit einem Schraubendreher umgebogen werden kann (siehe Fig. 4a).

**Hinweis:** Möglichst viele Befestigungslaschen umbiegen.

#### **4.2 Montage des TravelPilot im Einbauschacht**

Alle Stecker sind so weit in die Kammern einzuschieben, bis die seitlichen Rastnasen einrasten.

**Achtung!** Vor dem kompletten Einschub des TravelPilot muss der Drehratensensor (Gyro) in Waage gebracht werden (siehe Fig. 6).

**Achtung!** Einbaulage des TravelPilot: rechts / links: min. -5° / max. +5°, vorn nach hinten: min. -10° / max. +30°.

Schieben Sie das Gerät zu 1/3 in den Einbauschacht ein.

Lösen Sie die Gyroskopschraube.

Stellen Sie das Gyroskop mit dem Sechskantschlüssel so ein, dass sich die Markierung in senkrechter Position befindet und einen 90°-Winkel zur Waagerechten bildet.

Ziehen Sie die Gyroskopschraube wieder an.

Jetzt den TravelPilot durch sanften Druck auf beide Rahmenenden vollständig einschieben, bis die seitlichen Rastfedern rechts und links arretieren (deutliches Knacken hörbar).

**Achtung!** Beim Einschub dürfen Sie nicht auf Display, Knöpfe oder Schalter drücken!

#### **4.3 Ausbau TravelPilot**

Entfernen Sie das Bedienteil. Jetzt müssen Sie die Bügel links und rechts in die vorhandenen Löcher der Blende stecken und so weit eindrücken, bis ein deutliches Knacken zu hören ist (seitliche Federn entriegelt). Dann den TravelPilot an den beiden Bügeln vorsichtig herausziehen. Jetzt können die Anschlusskabel durch seitlichen Druck auf die jeweilige Rastnase herausgezogen werden (siehe Fig. 5).

**Hinweis:** Eingerastete Bügel können nur nach Herausziehen des Travel-Pilot entfernt werden.

#### **4.4 Anschluss des Rückfahrlicht-**

**signals** (nur TravelPilot mit Tachosignal)

Verlegen Sie ein Kabel vom Rückfahrlicht zum Pin 3 der Kammer A (siehe Fig. 8). Hierbei ist darauf zu achten, das bei Rückfahrt +12 V am Anschluss ansteht.

**Hinweis:** Ist der Anschluss an das Rückfahrlicht nicht möglich, muss der Pin 3 auf Masse gelegt werden. Dies könnte zu einer Ungenauigkeit der Navigation führen, da der TravelPilot eine Rückwärtsfahrt nicht erkennt.

**Achtung!** Für Fehlanschlüsse und dessen Folgen übernehmen wir keine Haftung!

#### **4.5 Anschluss des Tachosignals**

Die Verbindung erfolgt mit einem Kabel vom Kfz-spezifischen Tachosignalanschluss zum Pin 1 der Kammer A (siehe Fig. 8).

**Achtung!** Dieser Anschluss sollte durch eine autorisierte Vertragswerkstatt des Fahrzeugherstellers erfolgen.

**Achtung!** Für Fehlanschlüsse und dessen Folgen übernehmen wir keine Haftung!

## **5. Sensortest**

Nach dem Einbau sollten Sie mit dem Sensortest die angeschlossene Sensorik überprüfen (siehe Bedienungsanleitung / Setup - Grundeinstellungen / Installation).

## **6. Anschlusszeichnungen**

Strom-Anschluss an Kfzspezifische Stecker.................... Fig. 1

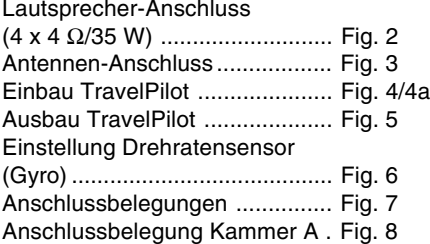

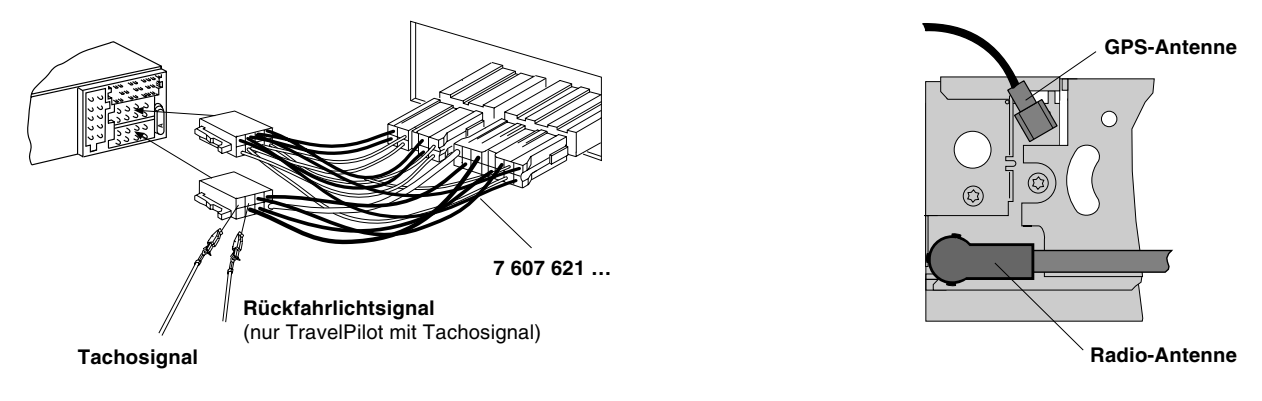

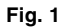

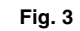

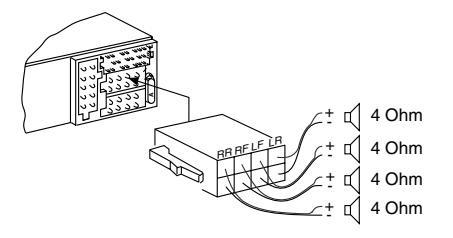

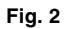

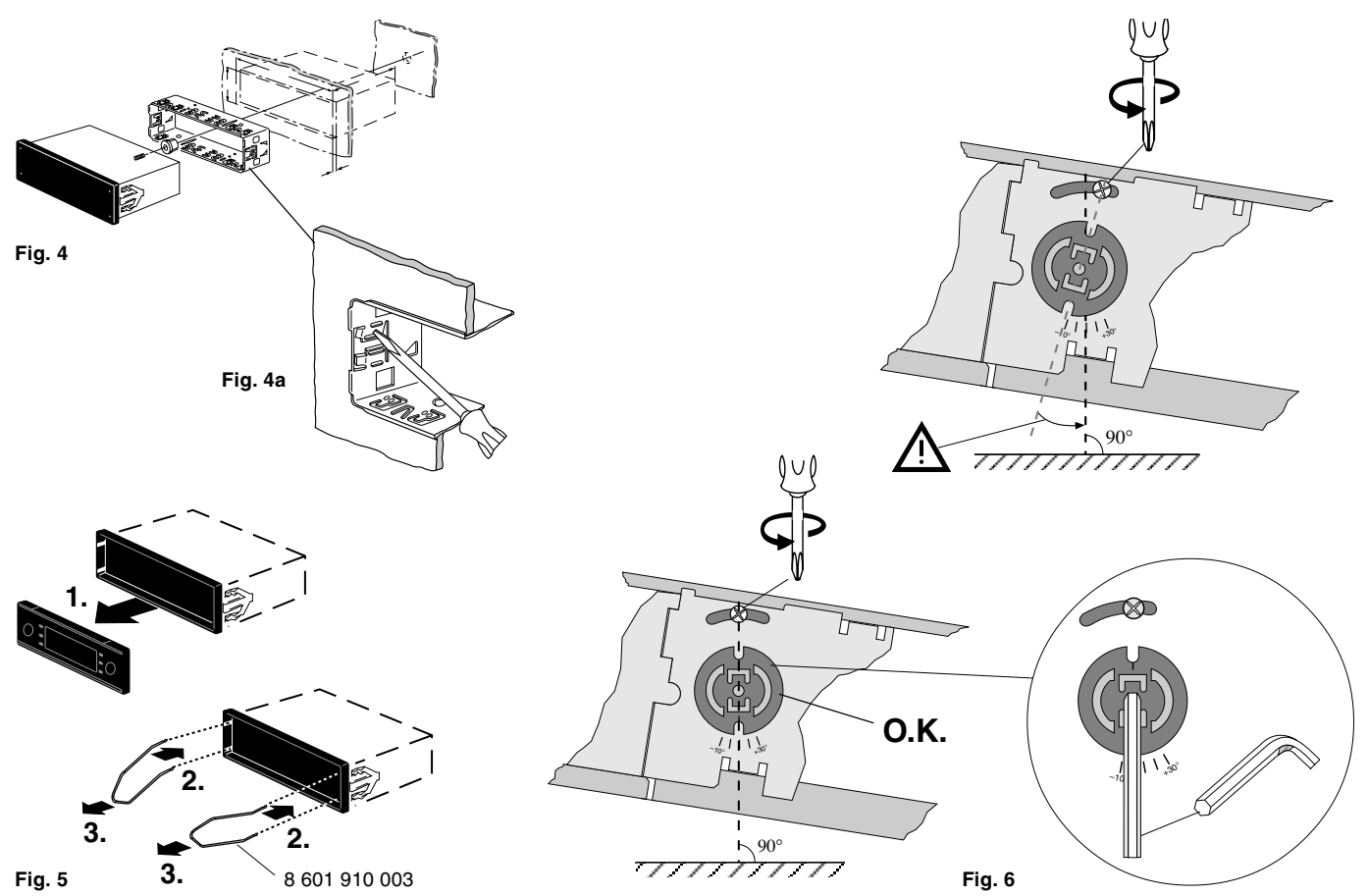

C-1 C-2 C-3

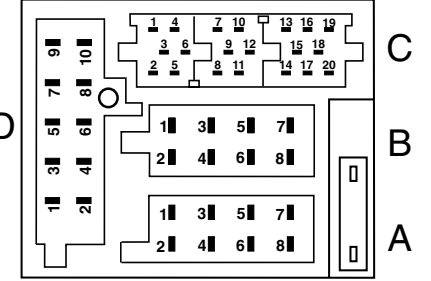

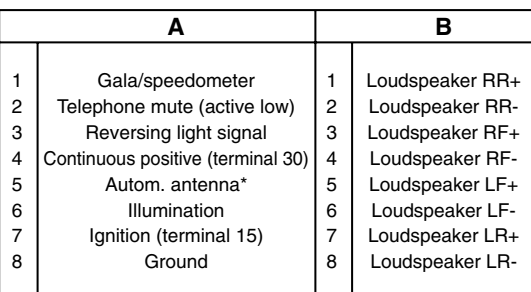

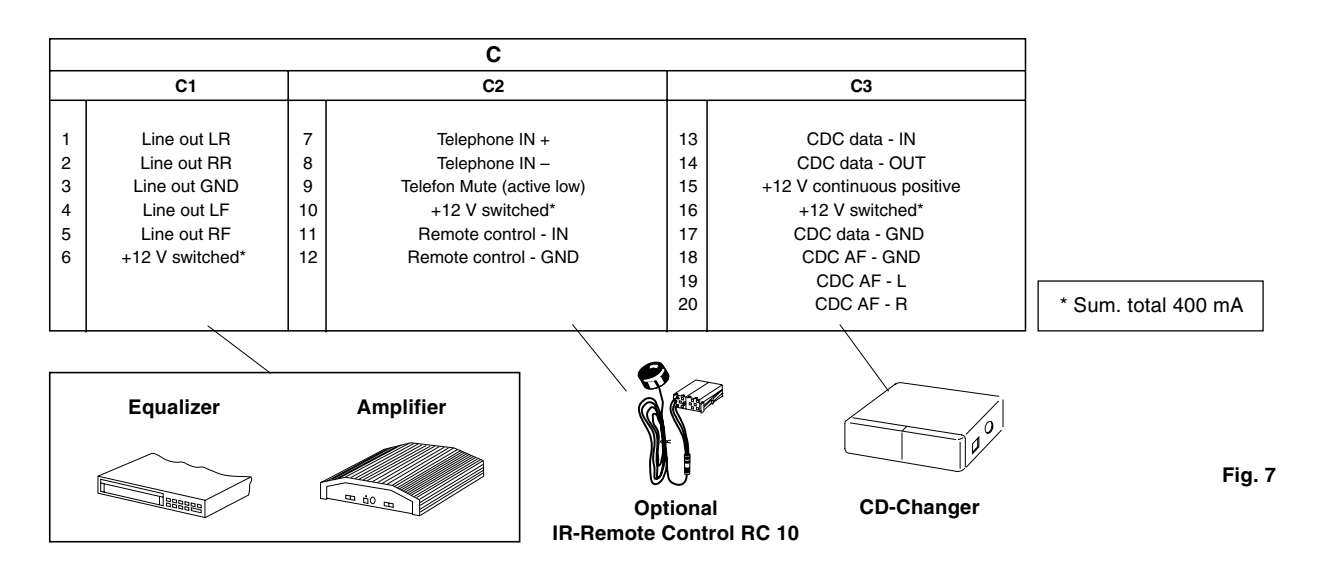

D

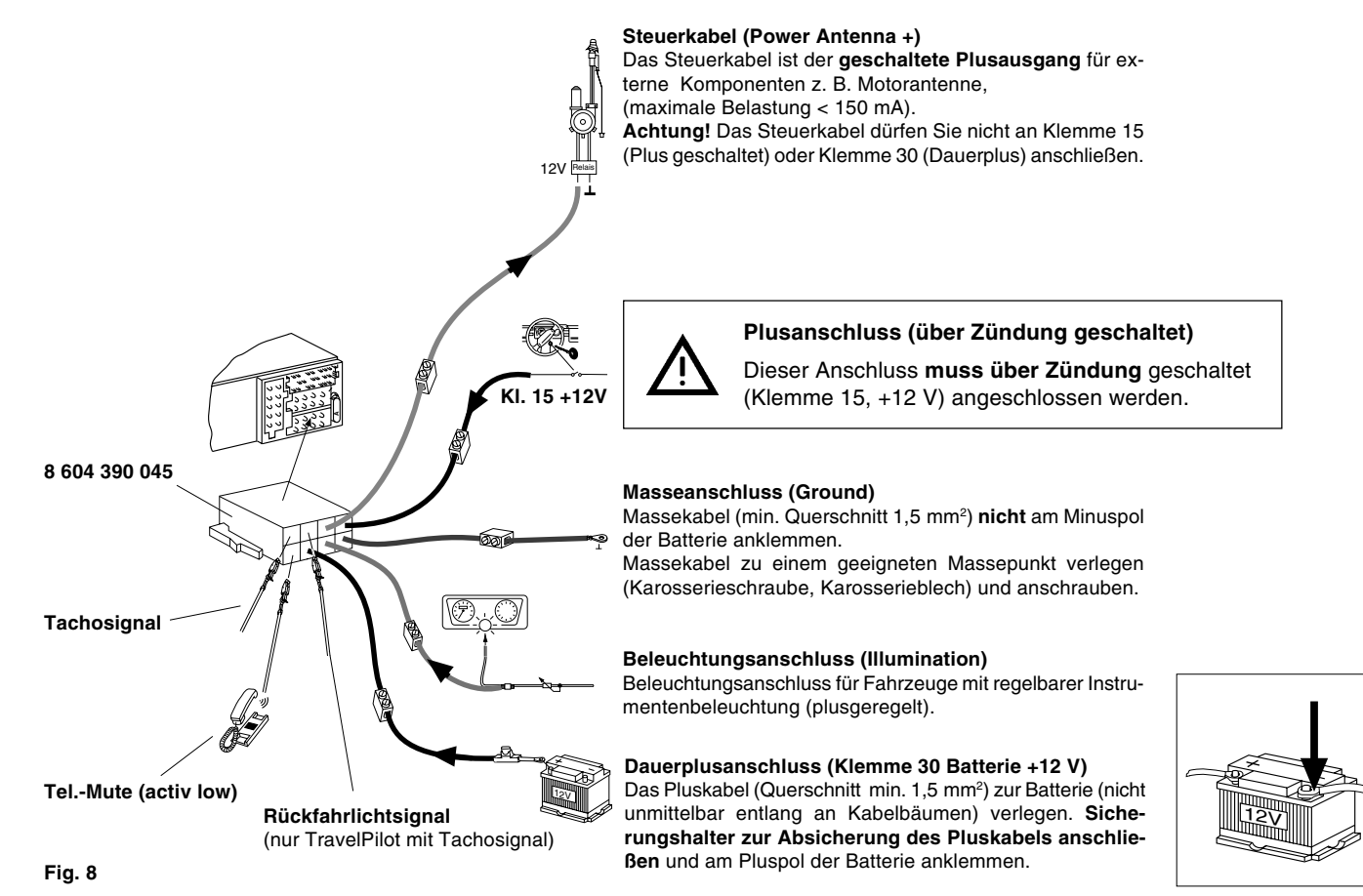

Änderungen vorbehalten!

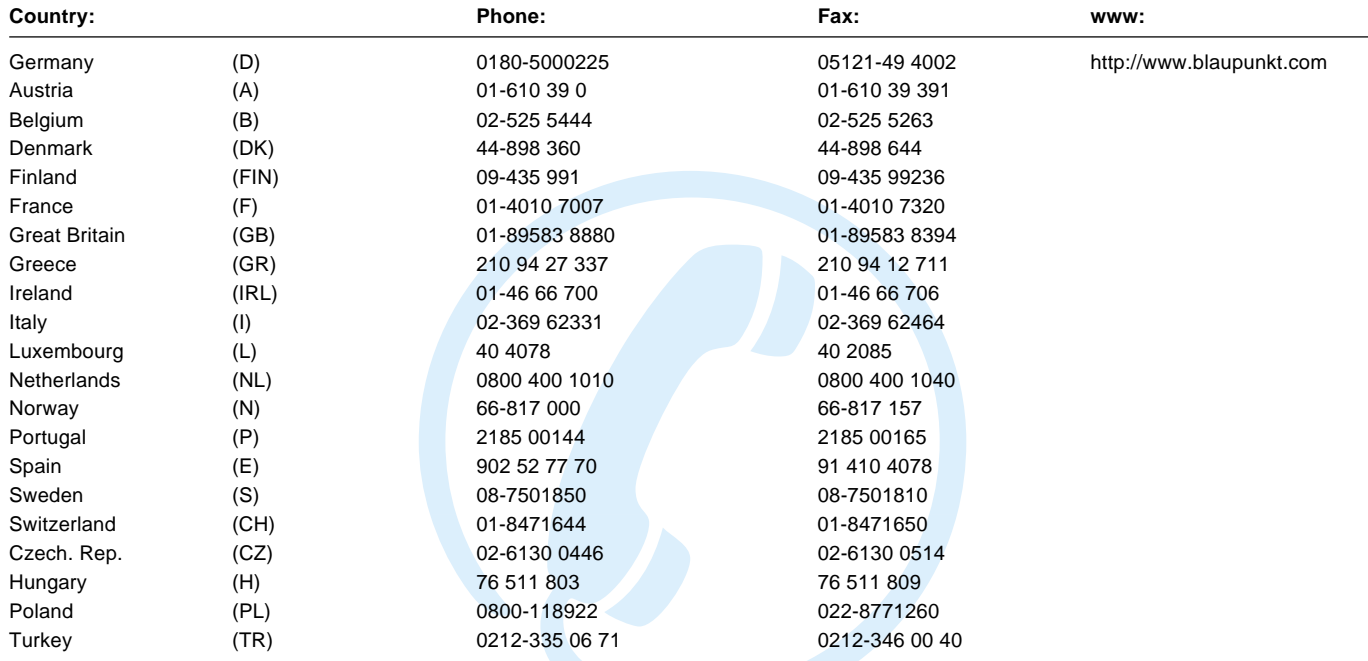

# **TravelPilot** Amsterdam NAV 35E

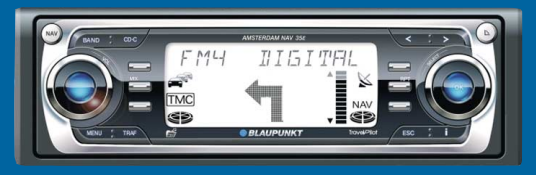

# Auf einen Blick!

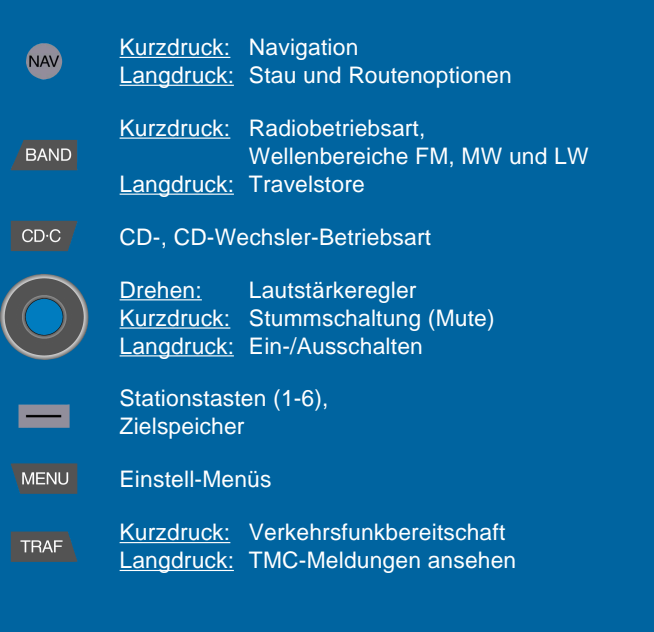

Radio/CD: Suchlauf abwärts/vorheriger Titel Navigation: Löschen von Zeichen

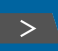

Radio/CD: Suchlauf aufwärts/nächster Titel Navigation: Sprung in die Auswahlliste

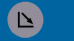

Öffnen des Bedienteils

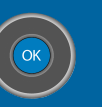

**THE REAL** 

**ESC** 

Drehen: Menü- und Zeichenauswahl, Manuelle Senderabstimmung Kurzdruck: Bestätigen von Menüeinträgen Langdruck: Scan-Funktion

Kurzdruck während einer Zielführung: Anzeige Standort und aktives Ziel, Wiederhohlung letzter Sprachausgabe Langdruck während einer Zielführung: RoutenlisteKurzdruck bei nicht aktiver Zielführung: Anzeige aktueller Standort, Listeneinträge vollständig anzeigen

Verlassen von Menüs, Löschen von Zeichen, Abbruch der Zielführung